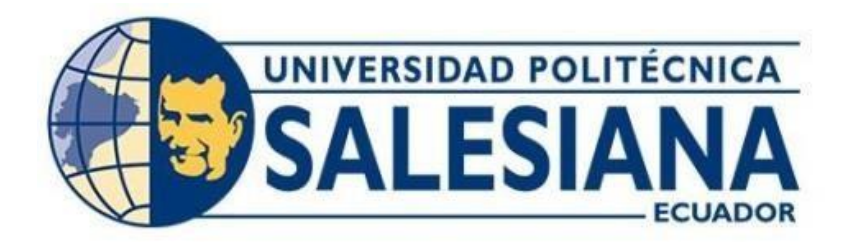

# **UNIVERSIDAD POLITÉCNICA SALESIANA SEDE QUITO**

# **CARRERA DE INGENIERÍA ELECTRÓNICA**

# **DISEÑO DE UNA RED LPWAN EN LA UNIDAD EDUCATIVA DON BOSCO LA TOLA**

Trabajo de titulación previo a la obtención del Título de Ingeniero Electrónico

AUTORES: María Gabriela Bohórquez Pérez Bryan Dario Taco Guanoluisa

TUTOR: Juan Carlos Domínguez Ayala

Quito-Ecuador

# <span id="page-1-0"></span>**CERTIFICADO DE RESPONSABILIDAD Y AUTORÍA DEL TRABAJO DE TITULACIÓN**

Nosotros, María Gabriela Bohórquez Pérez, con documento de identificación No. 1720799038 y Bryan Dario Taco Guanoluisa, con documento de identificación No. 1718128943; manifestamos que:

Somos los autores y responsables del presente trabajo; y, autorizamos a que sin fines de lucro la Universidad Politécnica Salesiana pueda usar, difundir, reproducir o publicar de manera total o parcial el presente trabajo de titulación.

Quito, 24 de enero del año 2023.

Atentamente,

we

Burnet

María Gabriela Bohórquez Pérez Bryan Dario Taco Guanoluisa 1720799038 1718128943

# <span id="page-2-0"></span>**CERTIFICADO DE CESIÓN DE DERECHOS DE AUTOR DEL TRABAJO DE TITULACIÓN A LA UNIVERSIDAD POLITÉCNICA SALESIANA**

Nosotros, María Gabriela Bohórquez Pérez, con documento de identificación No. 1720799038 y Bryan Dario Taco Guanoluisa, con documento de identificación No. 1718128943, expresamos nuestra voluntad y por medio del presente documento cedemos a la Universidad Politécnica Salesiana la titularidad sobre los derechos patrimoniales en virtud de que somos autores del proyecto técnico: "Diseño de una red LPWAN en la Unidad Educativa Don Bosco la Tola", el cual ha sido desarrollado para optar por el título de: Ingeniero Electrónico, en la Universidad Politécnica Salesiana, quedando la Universidad facultada para ejercer plenamente los derechos cedidos anteriormente. En concordancia con lo manifestado, suscribimos este documento en el momento que hacemos la entrega del trabajo final en formato digital a la Biblioteca de la Universidad

Politécnica Salesiana.

Quito, 24 de enero del año 2023.

Atentamente,

María Gabriela Bohórquez Pérez Bryan Dario Taco Guanoluisa 1720799038 1718128943

Burguet

# <span id="page-3-0"></span>**CERTIFICADO DE DIRECCIÓN DEL TRABAJO DE TITULACIÓN**

Yo, Juan Carlos Domínguez Ayala con documento de identificación No. 1713195590 docente de la Universidad Politécnica Salesiana, declaro que bajo mi tutoría fue desarrollado el trabajo de titulación: DISEÑO DE UNA RED LPWAN EN LA UNIDAD EDUCATIVA DON BOSCO LA TOLA, realizado por María Gabriela Bohórquez Pérez con documento de identificación No. 1720799038 y por BryanDario Taco Guanoluisa con documento de identificación No. 1718128943, obteniendo como resultado final el trabajo de titulación bajo la opción proyecto técnico que cumple con todos los requisitos determinados por la Universidad Politécnica Salesiana.

Quito, 24 de enero del año 2023.

Atentamente,

Ing. Juan Carlos Domínguez Ayala MSc. 1713195590

#### **DEDICATORIA**

#### **María Gabriela Bohórquez Pérez**

<span id="page-4-0"></span>Dedicó este presente trabajo a Dios por haberme otorgado una familia pequeña pero maravillosa , a mi madre que ha sido mi pilar en cada paso que doy al caminar por que ella fue y será la palabra en mi cabeza "debes estudiar y superarte desde pequeña" , con su amor y dedicación me formo quien soy yo ahora como persona y en especial a mi hijo que ha sido mi motivación de salir adelante en el área profesional para que siempre sea su orgullo como madre, a mi esposo amoroso e incondicional que gracias a su amor y su confianza comencé a creer en mí, y a mis abuelitos que aunque no estén físicamente con nosotros siempre han creído en mí, dándome ejemplo de superación, humildad y sacrificio ; enseñándome a valorar toda las cosas logradas hasta hoy. A todos ellos dedico el presente trabajo, porque han fomentado en mí, el deseo de superación y triunfos en la vida. Lo que han contribuido a la consecución de este logro. Espero contar siempre con su valioso e incondicional apoyo para seguir en este viaje de logros y desafíos.

#### **Bryan Dario Taco Guanoluisa**

Dedico el presente trabajo de titulación con mucho amor a mis padres Rosa Guanoluisa que siempre creyó en mí con su bendiciones y Gustavo Taco que haciendo un esfuerzo muy grande para que pueda culminar un paso más de mi formación profesional, gracias por regresar de España , mis hermanos Edgar, Belén que han estado siempre en momentos felices y duros a lo largo de mi vida, gracias por estar siempre ahí para mí, por sus consejos, su ejemplo, motivación y todo el amor que me han dado a lo largo de mi vida estudiantil. A mi tía Ana que es mi segunda madre, por su ejemplo de humildad y todo el amor que me dio desde niño, a toda mi familia sin ustedes no hubiese podido cumplir esta meta por último a mi abuelita Edelina que, aunque no ya no este, cumplí con la promesa que le hice.

#### **AGRADECIMIENTOS**

#### **María Gabriela Bohórquez Pérez**

<span id="page-5-0"></span>Agradezco a mi amada madre por su dedicación y esfuerzo en esta etapa de mi vida, a mi querido hijo Alejandro Cóndor por su paciencia por su compresión y sacrificio a mi lado, A mi hermano Carlos González y su familia por su cariño, apoyo incondicional y palabras de aliento. A Bryan Santos por extender su mano en momentos difíciles y por el amor brindado día tras día. A mi familia por sus oraciones y consejos. Además, agradezco a mi compañero de trabajo y amigo Bryan Taco por su gran esfuerzo y dedicación.

#### **Bryan Dario Taco Guanoluisa**

Agradezco a mis amados padres por su dedicación, esfuerzo y bendición en esta etapa de mi vida. A mis hermanos Belén Taco y Edgar Taco por su cariño, apoyo incondicional y palabras de aliento. A mi tía Ana Guanoluisa por extender su mano en momentos difíciles y por el amor brindado día tras día. A mi familia por sus oraciones y consejos. A mis profesores que han sido un pilar fundamental en nuestra formación profesional, a mi compañera y amiga Gabriela Bohórquez por su esfuerzo y dedicación para la realización de este proyecto.

Agradecemos en el presente trabajo de investigación a la Universidad Politécnica Salesiana y todas sus autoridades, para estudiar la carrera de Ingeniería Electrónica y poder concluir con una etapa de nuestras vidas. A nuestro tutor de tesis, ING Domínguez Carlos por su profesionalismo para darnos su guía, tiempo y conocimiento para la realización de este proyecto de titulación. Este agradecimiento también va dirigido al exrector del colegio fiscomisional don Bosco de la Tola Msc. Robert Villagómez por haber aceptado que se realice nuestro proyecto de titulación en su noble institución.

Los Autores: GABRIELA BOHORQUEZ

#### BRYAN TACO

# ÍNDICE

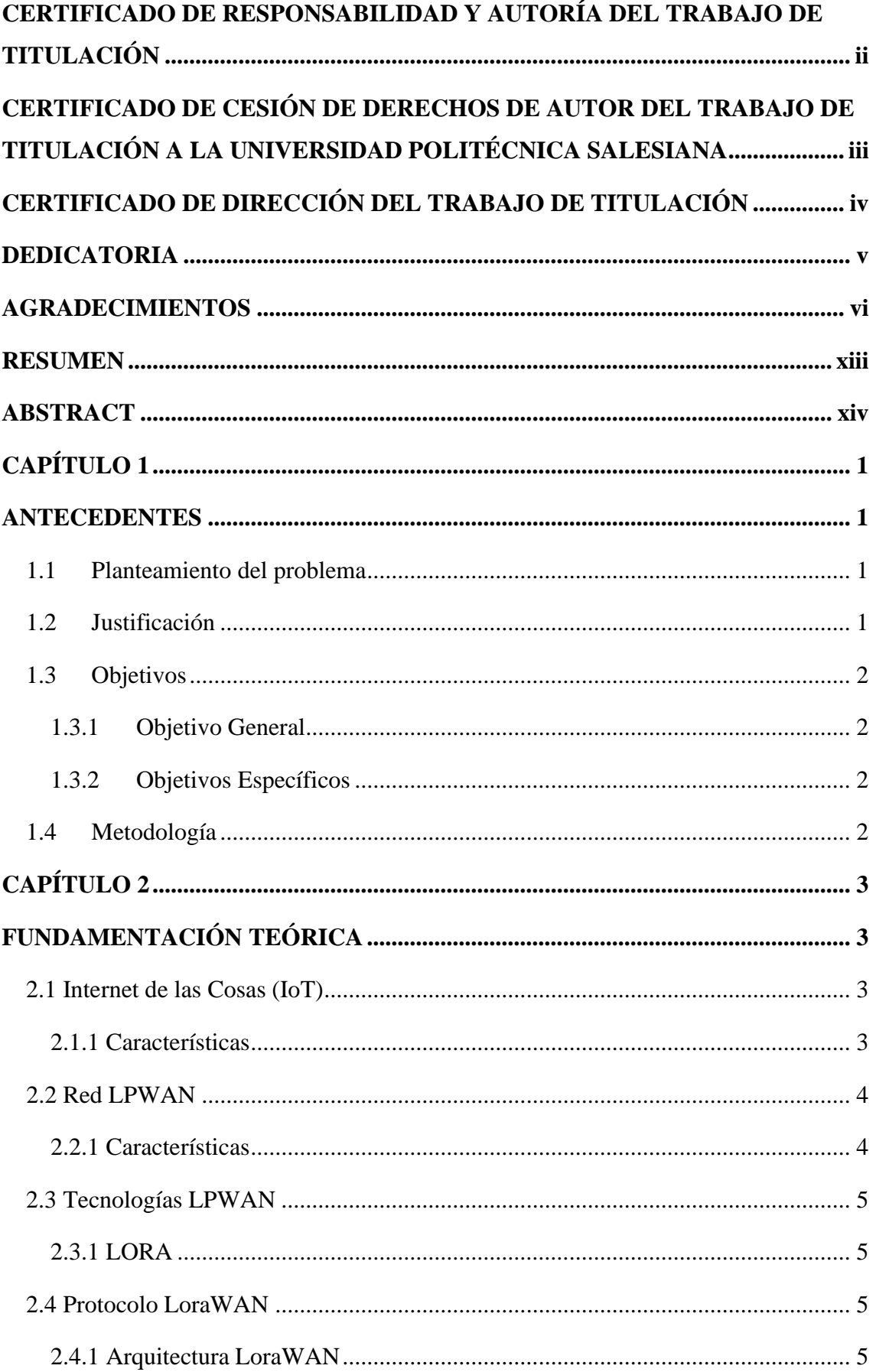

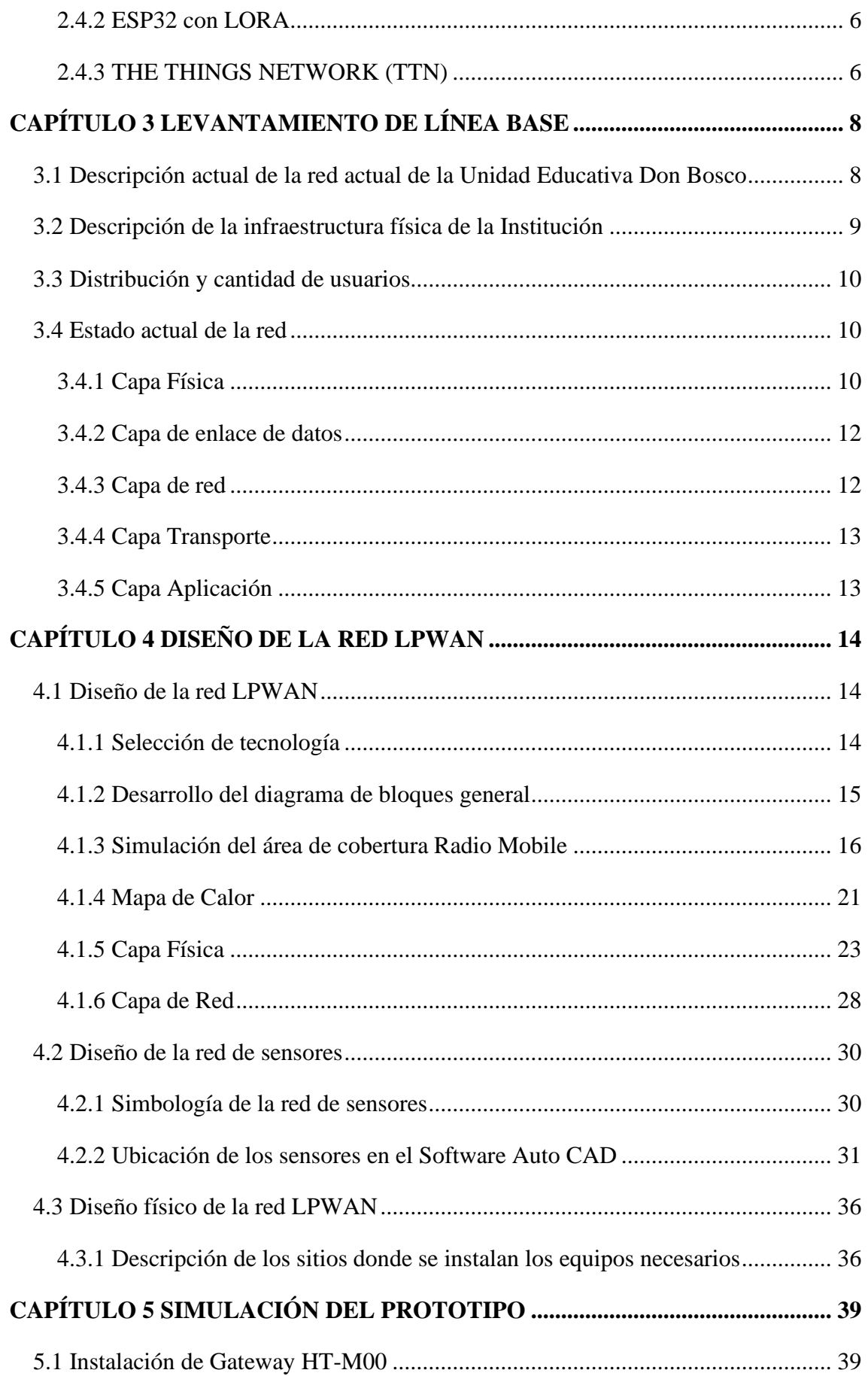

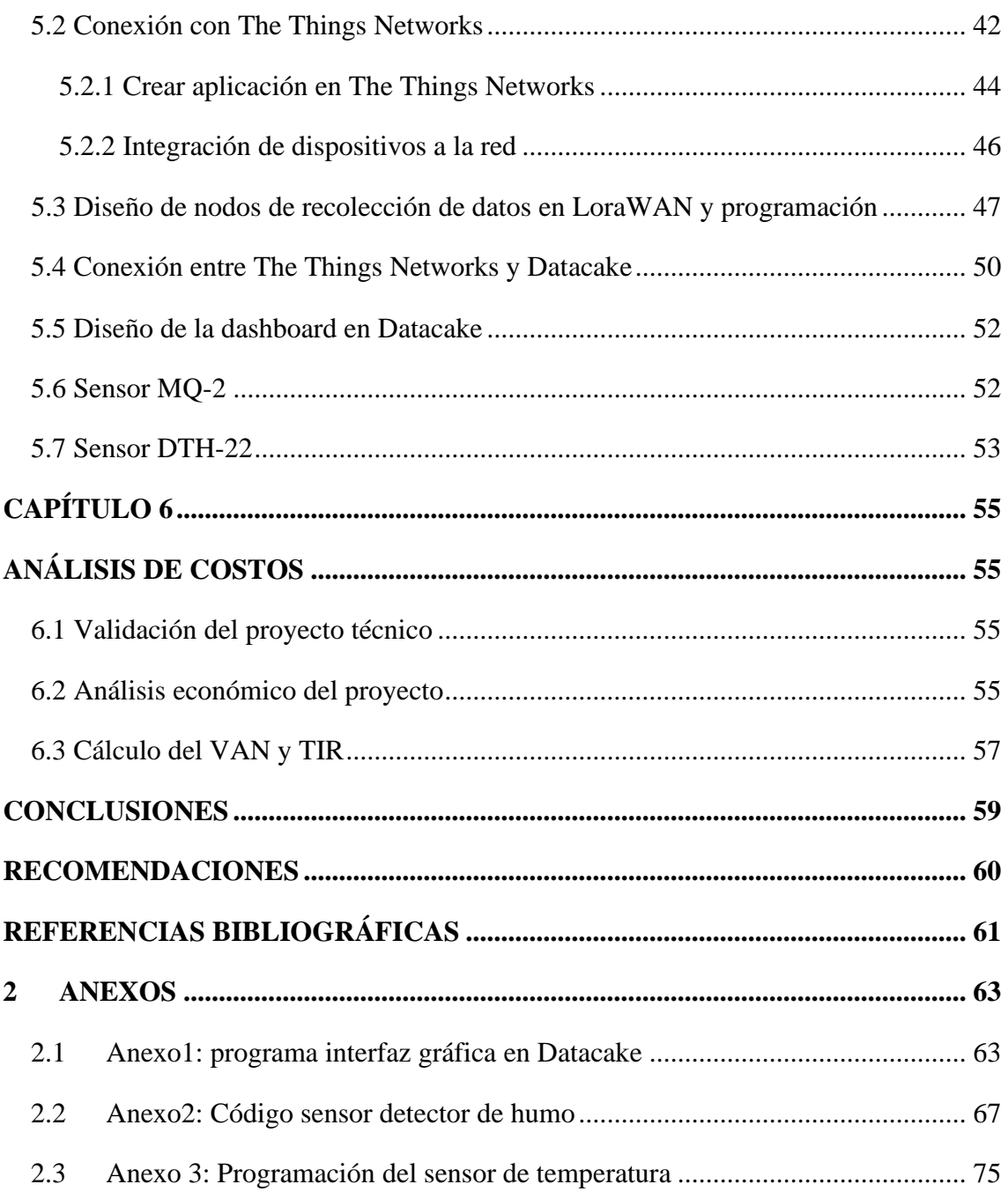

# **ÍNDICE DE FIGURAS**

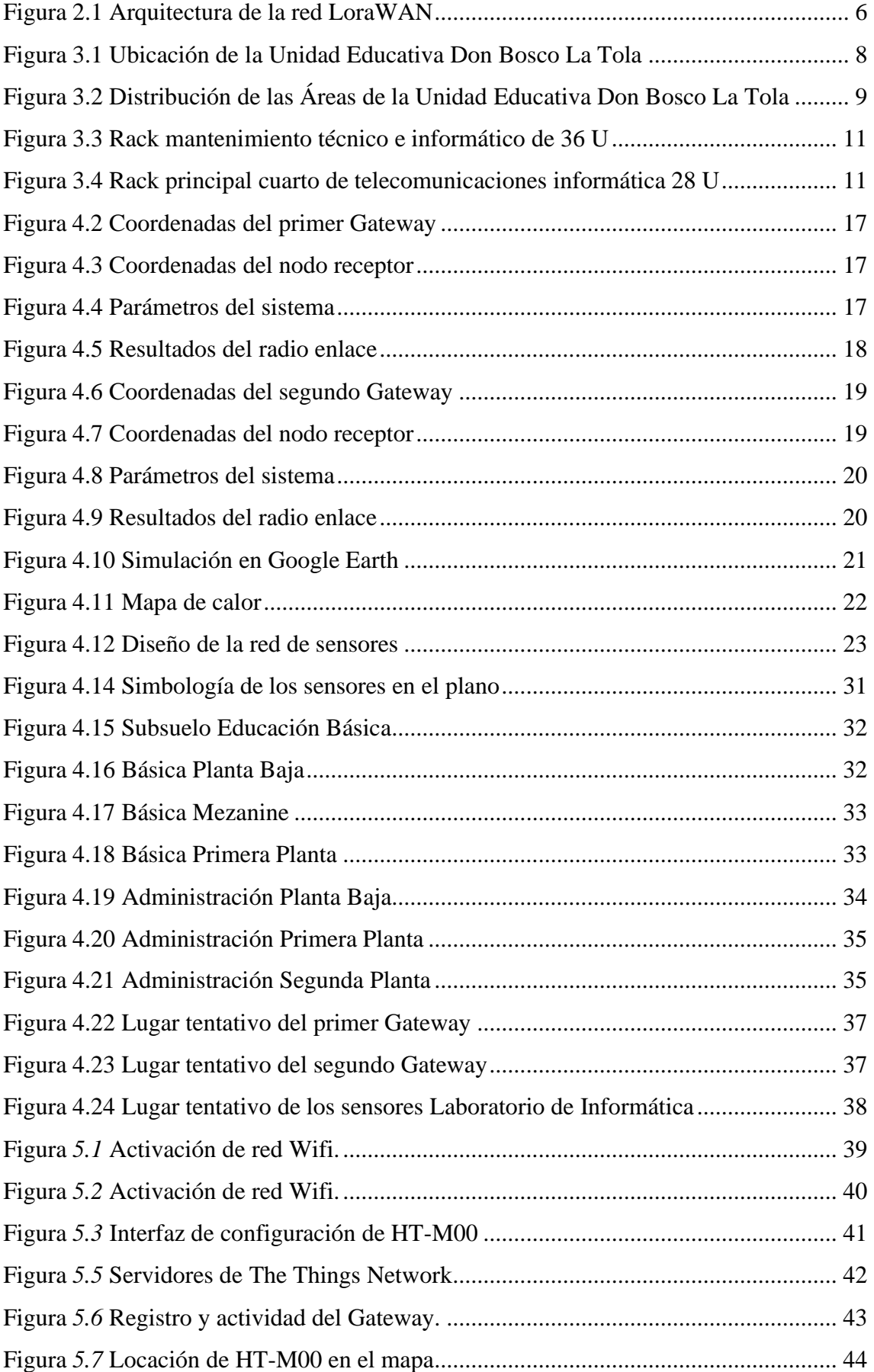

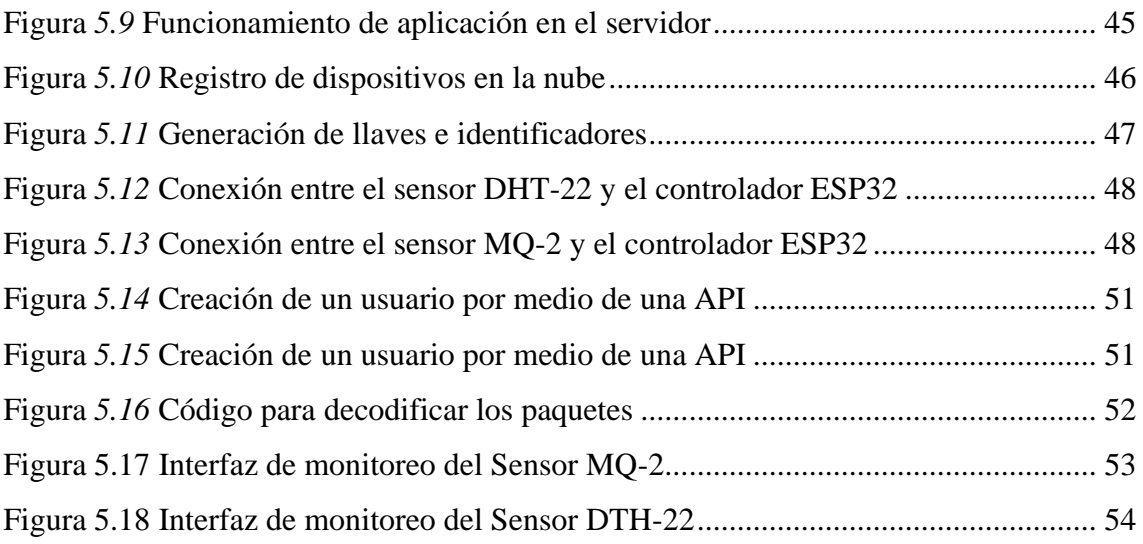

# **ÍNDICE DE TABLAS**

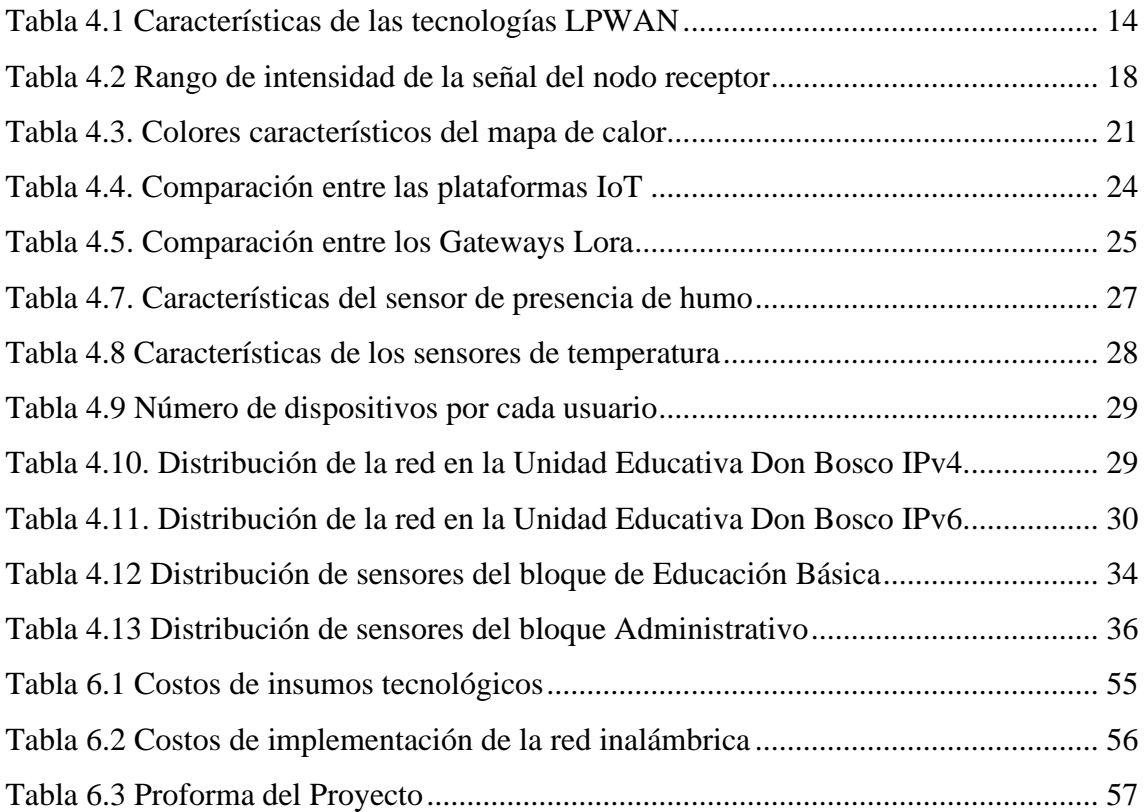

#### **RESUMEN**

<span id="page-12-0"></span>El presente proyecto técnico detalla el diseño de una red LPWAN en la Unidad Educativa Don Bosco La Tola, debido a que carece de un sistema de seguridad eficiente. Actualmente existen diferentes sistemas que permiten reforzar la seguridad de cualquier sitio, pero al ser robustos tiene un costo de implementación elevado, que al implementarlos en los diferentes bloques de la Institución Educativa resultaría complicado, además tampoco cuenta de un sistema que permita fortalecer y automatizar el control de un subsistema contra incendios.

Se simula la red LPWAN mediante un prototipo de red de área amplia de bajo consumo usando la tecnología Lora, debido al costo reducido que ofrece, conexiones a grandes distancias y gran solidez frente a interferencias, para la mejora de la cobertura del sistema de seguridad en zonas sin infraestructura de red, la cual estará conformada por una red inteligente de sensores para el monitoreo de las variables físicas y ambientales de las instalaciones. Estos datos son adquiridos por los sensores MQ-2 y DTH-22 y luego enviados mediante las placas ESP32 integrados de la tecnología Lora al Gateway HT-00 y luego administrados por el servidor TTN mediante el protocolo de comunicación LoraWAN, la gestión y monitoreo de los datos se realiza a través del enlace con la plataforma web Datacake.

#### **ABSTRACT**

<span id="page-13-0"></span>This technical project details the design of an LPWAN network in the Don Bosco La Tola Educational Unit, due to the lack of an efficient security system. Currently there are different systems that allow to reinforce the security of any site, but being robust has a high implementation cost, which when implementing them in the different blocks of the Educational Institution would be complicated, also it does not have a system that allows to strengthen and automate the control of a fire subsystem.

The LPWAN network is simulated by means of a low consumption wide area network prototype using Lora technology, due to the reduced cost it offers, connections over long distances and great robustness against interference, to improve the coverage of the security system in areas without network infrastructure, which will be made up of an intelligent network of sensors for monitoring the physical and environmental variables of the facilities. These data are acquired by the MQ-2 and DTH-22 sensors and then sent through the Lora technology integrated ESP32 boards to the HT-00 Gateway and then managed by the TTN server through the LoraWAN communication protocol, management and monitoring of the data is made through the link with the Datacake web platform.

# **INTRODUCCIÓN**

El proyecto técnico abarca a continuación el diseño una red LPWAN que monitorea constantemente las instalaciones de la Unidad Educativa Don Bosco La Tola permitiendo cobertura en lugares donde no existe una infraestructura de red dentro de la institución, obteniéndose un perfil de los comportamientos ambientales del lugar. Este sistema consta de una red inteligente de sensores que se conectan de forma inalámbrica mediante la tecnología Lora utilizando el protocolo LoraWAN, los cuales utilizarán la aplicación web que ofrece la plataforma THE THING NETWORK (TTN) donde se realizará el monitoreo del sistema de seguridad. A continuación, se detallan los puntos necesarios para el desarrollo del proyecto técnico:

En el capítulo 1, se realizará la caracterización del proyecto mostrando los aspectos generales, su justificación, el planteamiento del problema, los objetivos y la metodología utilizada en el desarrollo de mismo.

En el capítulo 2, se detalla la fundamentación teórica de los componentes que participan en el sistema inalámbrico que son la base en la cual se encuentra basado este proyecto.

En el capítulo 3 y 4, se procedió a diseñar e implementar a nivel de software y hardware la red LPWAN, con el objetivo de la realización de las distintas pruebas para la comprobación de su correcto funcionamiento.

En el capítulo 5, se detalla el análisis de las pruebas realizadas para la verificación del correcto intercambio de datos entre el administrador y los sensores.

En el capítulo 7, se redactan las conclusiones del proyecto basados en el diseño de la red LPWAN tomando en cuenta las pruebas realizadas y los resultados obtenidos, además de las recomendaciones a futuros proyectos tomando en cuenta la experiencia adquirida durante el desarrollo de esta red sentando bases para futuras investigaciones que tengan que ver con las redes LPWAN.

# **CAPÍTULO 1 ANTECEDENTES**

#### <span id="page-15-2"></span><span id="page-15-1"></span><span id="page-15-0"></span>**1.1 Planteamiento del problema**

Existen varias opciones que permiten implementar un sistema de seguridad eficiente, los sistemas robustos ayudan a reforzar la seguridad, pero son muy costosos e implementarlos en los diferentes bloques que conforman a la institución educativa resulta complicado y poco factible. Actualmente la Unidad Educativa Don Bosco La Tola carece de un sistema de seguridad eficiente, además, la red actual no abarca la totalidad de la infraestructura de la Unidad Educativa. Cabe mencionar que un subsistema contra incendios tampoco se encuentra presente dentro de la Unidad Educativa Don Bosco La Tola e involucra en gran medida la intervención humana para la activación de las notificaciones de alerta a los respectivos funcionarios de la institución en caso de peligro de incendios. Por lo anterior mencionado, es necesario el diseño de una red LPWAN para la mejora de la cobertura del sistema de seguridad en zonas donde no existe infraestructura de red, este sistema estará conformado por una red inteligente de sensores para el monitoreo de variables físicas y ambientales de las instalaciones.

#### <span id="page-15-3"></span>**1.2 Justificación**

El diseño de una red LPWAN permitirá la solución de las diferentes limitaciones presentes en lugares donde no se encuentra la infraestructura actual en la Unidad Educativa beneficiando a estudiantes, docentes, personal administrativo y autoridades del plantel. Un subsistema contra incendios posee varios sensores que requiere de soluciones de conectividad con baja complejidad y consumo de energía, además se requiere que la tecnología utilizada sea de largo alcance con el fin de reducir costes de infraestructura. Una de las nuevas tecnologías que cumple con estas características es Lora con su estándar LoraWAN que pertenecen a las redes LPWAN de baja potencia orientada al uso del Internet de las Cosas para el monitoreo del sistema de seguridad.Con este proyecto se busca mejorar la cobertura del sistema de seguridad en zonas sin infraestructura de red mediante el desarrollo de un prototipo de red de área amplia de bajo consumo LPWAN usando la tecnología Lora, ya que esta ofrece bajo consumo de energía, coste reducido, conexiones a grandes distancias y gran solidez frente a interferencias. Con esto se podrá monitorear en tiempo real los diferentes bloques de la institución permitiéndoles frenar cualquier daño que se pueda ocasionar por la presencia de humo. La implementación de

un subsistema contra incendios requiere de la integración de una red de sensores de detección de humo ubicados en lugares estratégicos dentro de la Unidad Educativa Don Bosco La Tola.

# <span id="page-16-1"></span><span id="page-16-0"></span>**1.3 Objetivos**

# **1.3.1 Objetivo General**

• Diseñar una red LPWAN en la Unidad Educativa Don Bosco La Tola para la mejora de la cobertura del sistema de seguridad en zonas sin infraestructura de red.

# **1.3.2 Objetivos Específicos**

- <span id="page-16-2"></span>• Analizar los requerimientos para el diseño de una red LPWAN en la Unidad Educativa Don Bosco de la Tola para la mejora de la cobertura de los sistemas de seguridad.
- Diseñar la red LPWAN en las instalaciones de la Unidad Educativa Don Bosco La Tola, mediante la instalación de nodos distribuidos para el monitoreo del sistema de seguridad.
- Simular la red LPWAN en un prototipo para la verificación del correcto funcionamiento de la red.
- Analizar la factibilidad de costos para la implementación a futuro de la red LPWAN en la Unidad Educativa Don Bosco La Tola.

# <span id="page-16-3"></span>**1.4 Metodología**

- **Metodología inductiva:** En base a información recolectada y basándose en conocimientos ya establecidos de investigaciones previas se desarrolla el diseño de la red LPWAN.
- **Metodología descriptiva:** Usando este método se obtendrán los valores de las variables que son entregadas por los sensores para la organización y almacenamiento de datos.
- **Metodología experimental:** Por medio de las múltiples pruebas realizadas verificamos el correcto funcionamiento del sistema de seguridad.
- **Metodología analítica:** Mediante este método se podrá redactar el proyecto técnico para la divulgación de los resultados obtenidos en la investigación.

# **CAPÍTULO 2 FUNDAMENTACIÓN TEÓRICA**

### <span id="page-17-2"></span><span id="page-17-1"></span><span id="page-17-0"></span>**2.1 Internet de las Cosas (IoT)**

IoT es una red abierta de objetos inteligentes que pueden auto organizarse, comparten información. Permite la conectividad global y gestión de sensores e información, además, permite la creación de redes de objetos cotidianos haciéndolos legibles individualmente por máquina y rastreables en Internet (Allauca 2020). En los últimos años la tecnología IoT se ha expandido a varios entornos de aplicación, ha permitido la fabricación de dispositivos unidos al cuerpo humano, los cuales se usan para mantener la salud de las personas, manejar enfermedades y permitir el aumento de la aptitud física. Además, en hogares y viviendas se utilizan sistemas de seguridad basados en IoT; en varios espacios comerciales, bancos, restaurantes, estadios, entre otros, se encuentran implementados sistemas de auto pago y optimización de inventario. IoT incluso ha aportado en gran medida en entornos de producción media y obras en el sector de la minería, petróleo y construcción para la eficiencia operativa y mantenimiento predictivo.

### <span id="page-17-3"></span>**2.1.1 Características**

Con respecto a las características que constituyen al Internet de las Cosas definidas por IEEE (Sulca 2021) refiere las detalladas a continuación:

- Interconexión de dispositivos.
- Conexión de dispositivos al Internet.
- Ubicuidad: Refiere a cuándo y dónde se necesita.
- Capacidad de activación/detección: Los sensores de los dispositivos interactúan con el medio.
- Capacidades de comunicación interoperables.
- Programabilidad.

### <span id="page-18-0"></span>**2.2 Red LPWAN**

LPWAN viene del inglés "Low Power Wide Area Network", y son redes diseñadas para aplicaciones de largo alcance y de baja potencia, trabajando con un rango de pocos kilómetros (Changotasi and Lechón 2022). Se aplica en varios campos como en medicina, ciudades inteligentes, control de iluminación, red inteligente, dispositivos personales, en la industria, agricultura de precisión y ganadería (Miño 2021). En la actualidad LPWAN es una de las plataformas de comunicación más prometedoras para diferente tipo de aplicaciones a gran escala debido a su baja velocidad de datos y las técnicas de modulación robustas, siendo ideal para la conexión de dispositivos que necesiten enviar pequeñas cantidades de datos en un rango largo, mientras que mantiene una batería con más de 10 años de vida útil (Ramírez 2020).

### <span id="page-18-1"></span>**2.2.1 Características**

Con respecto a las características que constituyen a lasredes LPWAN (Vallejo and Cuesta 2022) refiere las detalladas a continuación:

- Baja potencia: los dispositivos integrados a la red funcionan con baterías pequeñas y económicas con una duración de varios años con un uso adecuado.
- Cobertura de un área amplia: supera una cobertura de dos kilómetros en áreas urbanas, y alcanzando diez kilómetros en entornos rurales, además produce una comunicación efectiva en interiores y en ubicaciones subterráneas.
- Bajo costo: al tener bajo consumo de recursos y largo alcance combinado con la topología en estrella o malla se reduce la complejidad del diseño, reduciendo los costos de implementación.
- Soporta gran número de dispositivos conectados.
- Escalabilidad: gracias al Gateway y servidor se puede acoplar nuevos dispositivos permitiendo la escalabilidad de la red.

#### <span id="page-19-0"></span>**2.3 Tecnologías LPWAN**

Para las redes LPWAN existen diferentes tecnologías, las cuales operan en el espectro con licencia y sin licencia. Es importante elegir la cuidadosamente entre las diferentes opciones, para la conexión de los dispositivos LPWAN de manera eficiente y sin problemas (Ávila and Parra 2020). Estas tecnologías se encuentran en constante evolución, de las cuales se puede destacar las principales como Sigfox, Lora, NB-IoT, LTE, entre otras (Gualotuña 2022).

#### <span id="page-19-1"></span>**2.3.1 LORA**

Lora proviene del inglés Long-range y es una tecnología para las redes LPWAN. Su esquema de modulación se basa en Chirp Spread Spectrum (CSS) permitiendo crear enlaces de datos de larga distancia, llegando hasta cinco kilómetros en zonas urbanas y quince kilómetros en zonas rurales con línea de vista (Ramos 2021). Esta tecnología permite la comunicación a través de radiofrecuencia AM, FM, PSK, con una frecuencia de trabajo de 915MHz en América (Antamba and Carrera 2021).

#### <span id="page-19-2"></span>**2.4 Protocolo LoraWAN**

Es un protocolo de red de baja potencia y de área amplia, fue diseñado para la conexión de forma inalámbrica al Internet de las Cosas (IoT), funciona con baterías. Se caracteriza por transmitir datos a bajas velocidades a grandes distancias, por esta baja velocidad de transmisión de datos permite maximizar el tiempo de duración de la batería de los dispositivos que conforman la red (Silva 2021). El protocolo LoraWAN tiene su origen en la tecnología Lora, está siendo utilizada en el Internet de las Cosas debido al bajo consumo de energía y costo de instalación (Chiriboga 2020).

#### <span id="page-19-3"></span>**2.4.1 Arquitectura LoraWAN**

Con respecto a la arquitectura del protocolo LoraWAN (Balseca 2021) refiere que se fundamenta en la topología en estrella que se encuentra compuesta por:

- Nodos finales: Tienen conectados a los sensores.
- Gateway: Recibe los datos enviados por los nodos finales para renviarlos al

servidor web.

- Servidor de red central: Recibe los datos enviados por los nodos finales y también envía mensajes.
- Servidor de aplicación: Maneja el cifrado de mensaje, almacenamiento de datos y la unión a la red.

Por lo general la red posee una tecnología estrella-estrella, donde los Gateways retransmiten los datos que provienen de los nodos finales a un servidor central, la arquitectura básica de la red LoraWAN se encuentra presentada en la figura 2.1.

<span id="page-20-2"></span>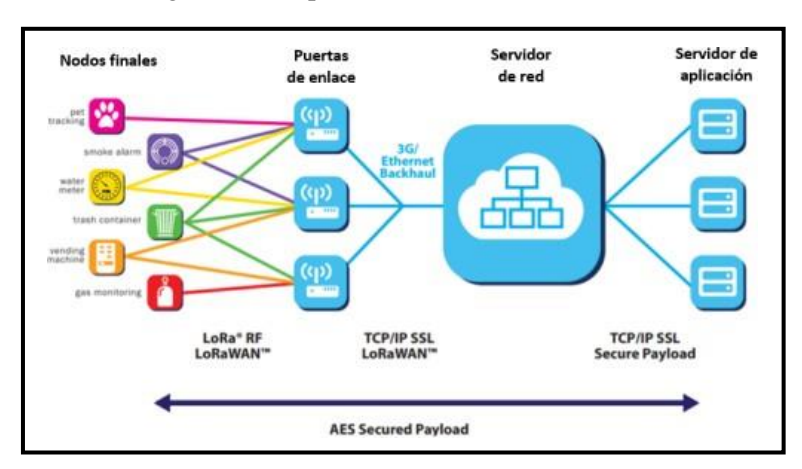

Figura 2.1 Arquitectura de la red LoraWAN.

Fuente: (Ávila and Parra 2020) Recuperado de: <http://bibdigital.epn.edu.ec/handle/15000/21345>

# <span id="page-20-0"></span>**2.4.2 ESP32 con LORA**

ESP32 es un sistema de bajo costo en una serie de chips (SoC), integra interruptores de antenas, balun RF, amplificadores de potencia, filtros, amplificadores de recepción de bajo ruido y módulos de administración de energía. Fue diseñado para aplicaciones IoT tiene un consumo de energía ultra bajo, los protocolos de comunicación varían según el modelo, en este caso se usa el de transmisión por Interfaz Periférica Serial (SPI) usado con los chips Lora (Fernández and Uquillas 2020).

#### <span id="page-20-1"></span>**2.4.3 THE THINGS NETWORK (TTN)**

Es un servidor de código abierto, de uso libre, cuenta con una interfaz amigable, orientado a la visualización de datos y administrar usuarios. TTN permite la administración de nodos finales, Gateways y aplicaciones orientadas a redes con la tecnología Lora (Borja

2021). Permite la construcción de una red de sensores inalámbrica y descentralizada de IoT a un bajo costo, basa en la tecnología LoraWAN, permitiendo la conexión de una gran cantidad de nodos, ofreciendo una interfaz web completa que muestra los datos enviados. Decodifica los datos del Gateway para transmitirlos a los nodos finales, mediante varios lenguajes de programación como: Go, Java, Node-RED y Node.js (Narvaez and Perez 2020).

# **CAPÍTULO 3 LEVANTAMIENTO DE LÍNEA BASE**

<span id="page-22-0"></span>En este capítulo se realizará un análisis para determinar la ubicación del Gateway, por lo que se realizará un análisis del área geográfica de la Unidad Educativa Don Bosco para una ubicación estratégica, todo esto con el fin de establecer la calidad del enlace.

# <span id="page-22-1"></span>**3.1 Descripción actual de la red actual de la Unidad Educativa Don Bosco**

<span id="page-22-2"></span>La Unidad Educativa, se encuentra ubicada en el Barrio La Tola, en la Calle Don Bosco E5 – O6 y Los Ríos, en la Figura 3.1 se presenta la ubicación del lugar.

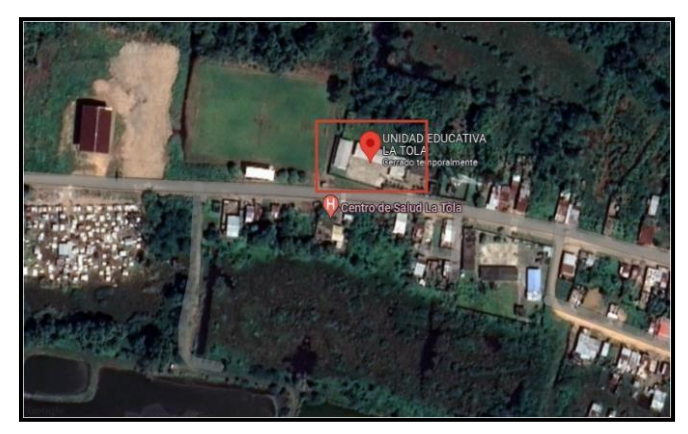

Figura 3.1 Ubicación de la Unidad Educativa Don Bosco La Tola

Elaborado por: Gabriela Bohórquez y Bryan Taco. Fuente: Google Maps

Con el paso del tiempo la Unidad Educativa ha tenido un constante crecimiento, por lo que se ha enfrentado diversos problemas con respecto a que la red actual no abarca en su totalidad la infraestructura de los diferentes bloques que conforman la unidad educativa.

A continuación, se detallan tres de los más grandes problemas sobre los sistemas de seguridad en la Unidad Educativa Don Bosco.

- Costos elevados en sistemas de seguridad robustos.
- Carece de un sistema de seguridad eficiente.
- Deficiencia con respecto a la comunicación permanente.

Debido a los problemas anteriormente mencionados, se considera pertinente el diseño de una red LPWAN, esto para una mejora en la cobertura del sistema de seguridad en las zonas donde se carece de infraestructura de red, dicho sistema poseerá una red inteligente de sensores para la realización de un monitoreo constante de las variables físicas y ambientales presentes en las instalaciones de los bloques que comprenden la institución educativa. Además, es de suma importancia conocer la infraestructura de red actual de la institución, pues esto permite realizar una correcta planificación para el diseño de la red LPWAN, permitiendo conocer el alcance de la red y sobre todo ubicar de manera estratégica los diferentes sensores y Gateway para brindar una mejora en la cobertura, por lo que es importante saber la ubicación del lugar para desarrollar el diseño de la red LPWAN.

### <span id="page-23-0"></span>**3.2 Descripción de la infraestructura física de la Institución**

Esta institución posee varias áreas mostradas en la Figura 3.2 donde se puede observar el esquema de los bloques que conforman la institución. Departamento Administrativo, aulas de educación básica, aulas de bachillerato, teatro, capilla y salas audiovisuales, biblioteca, laboratorios de informática, electrónica, física, química y matemáticas.

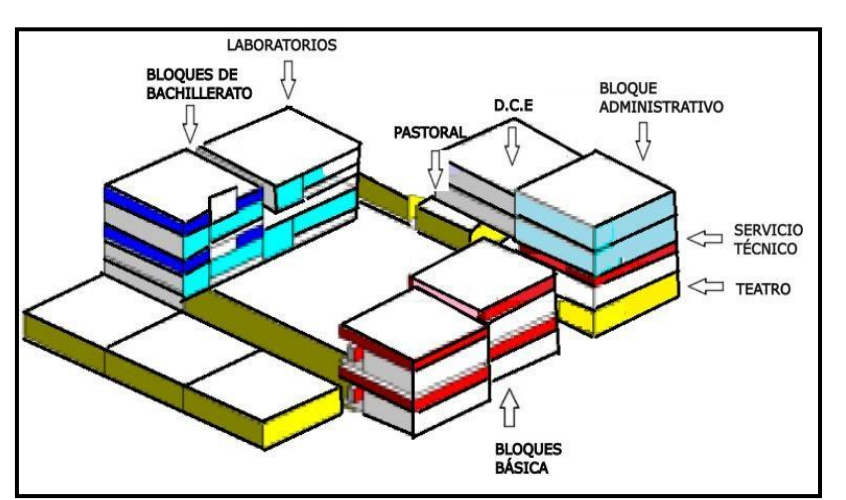

<span id="page-23-1"></span>Figura 3.2 Distribución de las Áreas de la Unidad Educativa Don Bosco La Tola

Elaborado por: Gabriela Bohórquez y Bryan Taco.

#### <span id="page-24-0"></span>**3.3 Distribución y cantidad de usuarios**

Al momento de la realización del levantamiento de información en la Unidad Educativa se determinó un alrededor de 2000 estudiantes, distribuidos en la educación elemental, básica y bachillerato. El área administrativa y el cuerpo docente se encuentra conformada por 70 personas. Tras cada año lectivo se ha observado un rápido crecimiento tanto de estudiantes como de docentes, por lo que la infraestructura de red actual no abarca la totalidad de la infraestructura de la Unidad Educativa, de igual forma en varios espacios no cuentan con sistemas de seguridad que brinde protección al alumnado, cuerpo docente y personal administrativo.

### <span id="page-24-1"></span>**3.4 Estado actual de la red**

Para el conocimiento del estado de la red actual de la Unidad Educativa se optó por realizar un análisis basado en el modelo OSI, determinando así el desempeño de la res actual, según los datos que se obtendrán se pueda realizar el diseño de la red LPWAN, analizando el funcionamiento de cada capa que conforma dicho modelo.

#### <span id="page-24-2"></span>**3.4.1 Capa Física**

La Institución Educativa actualmente está dotada de cable UTP 5e mayormente utilizaos en los bloques que conforman la institución, y de cable de categoría 6 para 2 laboratorios de informática, el cableado se encuentra distribuido de forma que llega al backbone vertical y horizontal. la topología es de tipo cascada en la conexión alámbrica. TV CABLE provee dos planes de servicio de Internet a la unidad educativa, prestando un ancho de banda de 27 Mbps simétrico al personal administrativo, docentes y alumnos; cubriendo con un ancho de banda de 15 Mbps el área correspondiente a los laboratorios de informática, haciendo un total de 42 Mbps que abastece a toda la institución educativa. La Unidad Educativa actualmente posee una totalidad de 11 racks de diferentes unidades, el centro de datos principal se encuentra en el departamento de Mantenimiento técnico e Informático para la distribución del bloque administrativo y de estudiantes, posee un rack de Rack 36 U de la marca BEAUCOUP, que cuenta con organizadores de cable, además de UPS APC.

<span id="page-25-0"></span>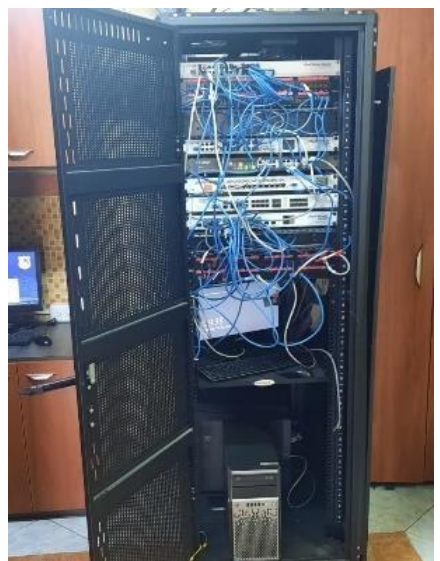

Figura 3.3 Rack mantenimiento técnico e informático de 36 U

Elaborado por: Gabriela Bohórquez y Bryan Taco

En la Figura 3.3 se puede observar que el cableado se presenta de manera desorganizada, está fuera de su bandeja y no posee la tapa lateral izquierda, además no se apila correctamente, para el servicio de red el funcionamiento es correcto. Este rack de mantenimiento técnico e informático de 36 U al ser el rack principal del cuarto de telecomunicaciones contine diferentes dispositivos activos como lo es el router proveedor ARRIS TM822A, Cloud Core Router CCR1016 12G, Cloud Router Switch CRS226 24G-2S-2RM/24 y Switch TP-Link SGI 024.

<span id="page-25-1"></span>Figura 3.4 Rack principal cuarto de telecomunicaciones informática 28 U

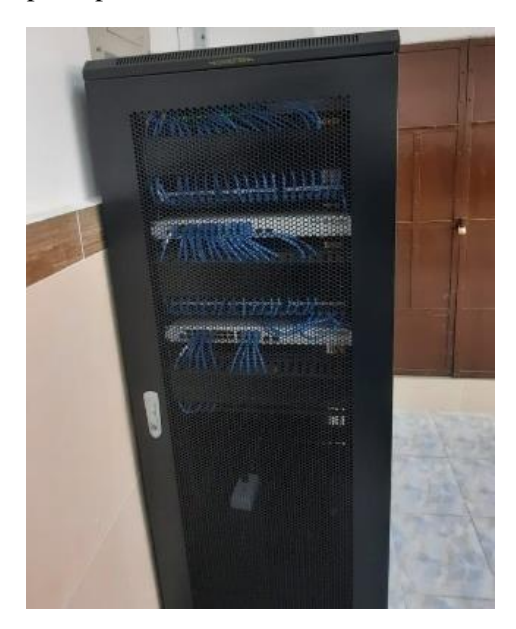

Elaborado por: Gabriela Bohórquez y Bryan Taco

En la Figura 3.4 se puede observar un cableado bien organizado, con un apilado correcto y con un servicio de red funcionando de forma correcta. Además, el rack principal del cuarto de telecomunicaciones de los laboratorios de Informática se encuentra ubicado en el bloque de bachillerato, específicamente en el laboratorio 1, el cual está provisto de un de Rack 28 U de la Marca CONNECTION dotado de un UPS APC. Este rack posee diversos dispositivos activos como el ROUTER Proveedor ARRIS TM822A, Router Board 201 1UI A5-RM y Cloud Router Switch CRS 125 24G-1S-RM/24 GB.

#### <span id="page-26-0"></span>**3.4.2 Capa de enlace de datos**

La Unidad Educativa consta de 23 puntos de acceso activos para la conectividad inalámbrica de toda la institución, estos equipos son de la marca Ubiquiti UniFi, 4 son AP Long-Range, 18 UniFi AP-AC-LR, y por último 1 equipo UniFi AP-AC-PRO, los cuales se encuentran ubicados tanto en la biblioteca, en el laboratorio 4 de informática, en el pasillo de básica elemental, y en el pasillo de básica, además en el pasillo de básica 7mo, 6to, 5to, 9no; de igual forma en bachillerato proveeduría, en 1er de bachillerato, 10mo de básica, en área sociales, 3ro bachillerato Ciencias, 2do bachillerato Informática, sala de reuniones, rectorado, bachillerato internacional, en el laboratorio 3 informática, laboratorio de física química, pastoral, soporte, teatro y por último en preparatoria inicial.

#### <span id="page-26-1"></span>**3.4.3 Capa de red**

La red actual no consta de una red jerárquica, ni subredes, por lo que sus direcciones IP se asignan de manera estática. Cuenta con un direccionamiento privado IP: 192.168.3. XX de clase C con 254 host para el departamento de administración, para el bloque de estudiantes se asigna la dirección IP: 172.16.0.XX de clase B con 2046 host válidos. La red no soporta escalabilidad, pues se encuentra manejando IPv4, con un rango de IP´s moderado, carece también redes de área local virtual (VLAN). La institución posee un dispositivo de capa 3 que es de la marca MIKROTIK CLOUD CORE ROUTER CSR1016, 12G de 12 puertos, de los cuales 7 se encuentran en uso, la capa red se caracteriza pues obtiene los paquetes y enruta para llevarlos a su destino, sin embargo, ningún paquete puede enviarse sin una ruta específica para cumplir con el proceso de gestión de tráfico y la transmisión de los paquetes. El despliegue del cable UTP categoría

5e permite llegar a los varios departamentos que conforman los dos bloques más grandes de la institución, en primer lugar, el departamento administrativo, y el segundo bloque que es para el uso de docentes y estudiantes.

### <span id="page-27-0"></span>**3.4.4 Capa Transporte**

En Unidad Educativa Don Bosco no se encuentra presente ningún firewall, que actúe sobre la capa de red para el filtrado de los paquetes, por lo que no existe seguridad en toda la infraestructura de red tanto en el manejo de descargas y como en la conectividad a Internet. Tampoco posee listas de control de acceso (ACL) por lo que no existe un control en el flujo de tráfico en la red.

# <span id="page-27-1"></span>**3.4.5 Capa Aplicación**

Esta institución educativa no dispone de una interfaz, ni aplicaciones como lo son: SMTP, FTP o navegación de internet.

# **CAPÍTULO 4 DISEÑO DE LA RED LPWAN**

<span id="page-28-0"></span>El presente capítulo se detalla el diseño de la red LPWAN, este sistema permite observar el comportamiento de las variables ambientales como también el histograma del sistema contra incendios ubicado en las partes más lejanas de la unidad educativa, donde no existe cobertura de red.

# <span id="page-28-1"></span>**4.1 Diseño de la red LPWAN**

### <span id="page-28-2"></span>**4.1.1 Selección de tecnología**

Existen varias tecnologías LPWAN como lo son Sigfox, Lora y NB-IoT, estas cumplen las necesidades requeridas por la red IoT detalladas en tabla 4.1 que poseen una conectividad a grandes distancias y a un bajo costo de energía.

<span id="page-28-3"></span>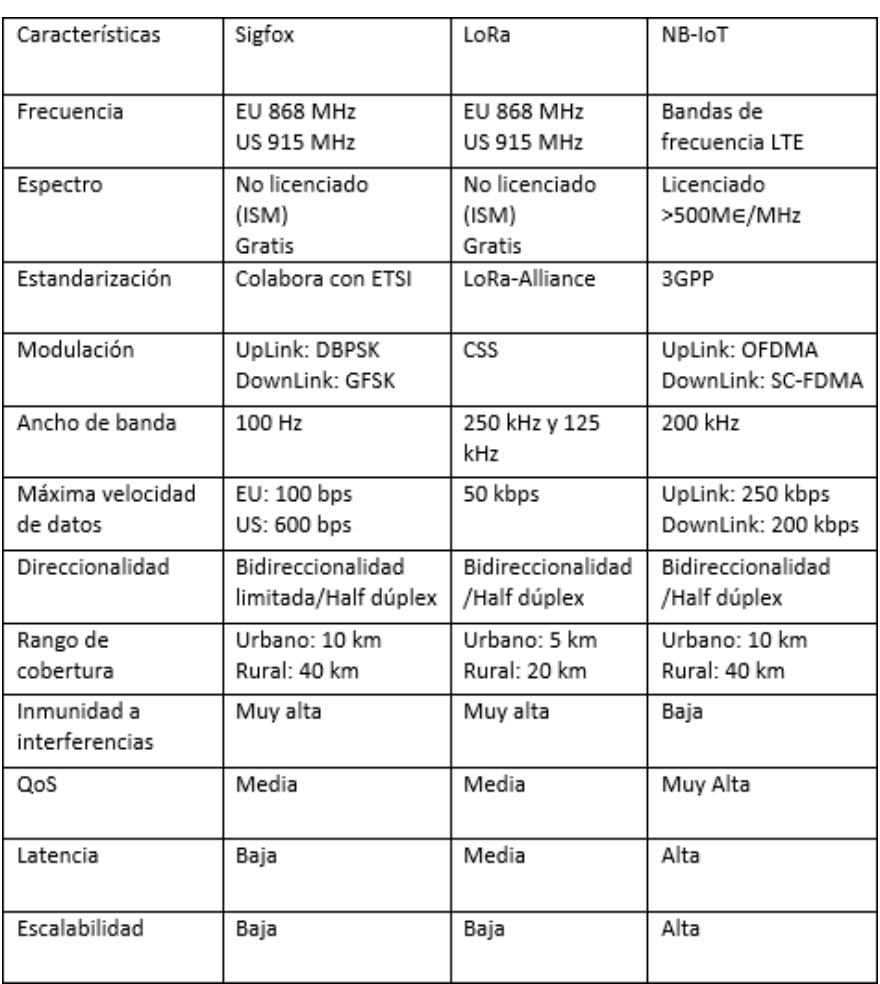

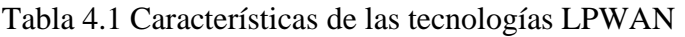

Elaborado por: Gabriela Bohórquez y Bryan Taco

Tomando en cuenta los factores relevantes de la tabla 4.1 se destaca:

La calidad de servicio (QoS) que maneja la tecnología Lora es medio, por otro lado, dentro del rango de operación se mantiene en un valor de nivel aceptable con lo que tiene que ver con las aplicaciones IoT. Con respecto a la duración de batería para las tres tecnologías LPWAN, estas poseen estaciones de usuarios (UE), que pasan mucho tiempo sin operación, lo que hace que exista una disminución en el consumo de energía, contribuyendo con el aumento de duración de las baterías, cabe rescatar que la tecnología NB-IoT posee calidad de servicio y una comunicación asíncrona, lo que hace que exista un uso adicional de energía. Estas tres tecnologías soportan varios dispositivos en su infraestructura, Lora con un solo Gateway de ocho canales admite cientos de miles de mensajes en 24 horas, además permite una transmisión de 243 bytes a diferencia de NB-IoT que maneja 1600 bytes y Sigfox 12 bytes.

Con lo expuesto anteriormente dentro de las tecnologías LPWAN la que muestra las mejores prestaciones para la implementación de la red es Lora, esto debido a que posee un rango de 20 km, tiene un bajo consumo de batería por el modo de suspensión de los dispositivos, además por el bajo costo de despliegue y permite la conexión de un gran número de dispositivos finales con un solo Gateway.

### <span id="page-29-0"></span>**4.1.2 Desarrollo del diagrama de bloques general**

El diagrama de bloques general, empieza obteniendo los datos recopilados por el sensor para transmitirlos gracias al módulo Lora y ser receptados por el Gateway, a continuación, se almacenan en la plataforma The Things Network, finalmente los datos obtenidos lograrán ser visualizados por el sistema.

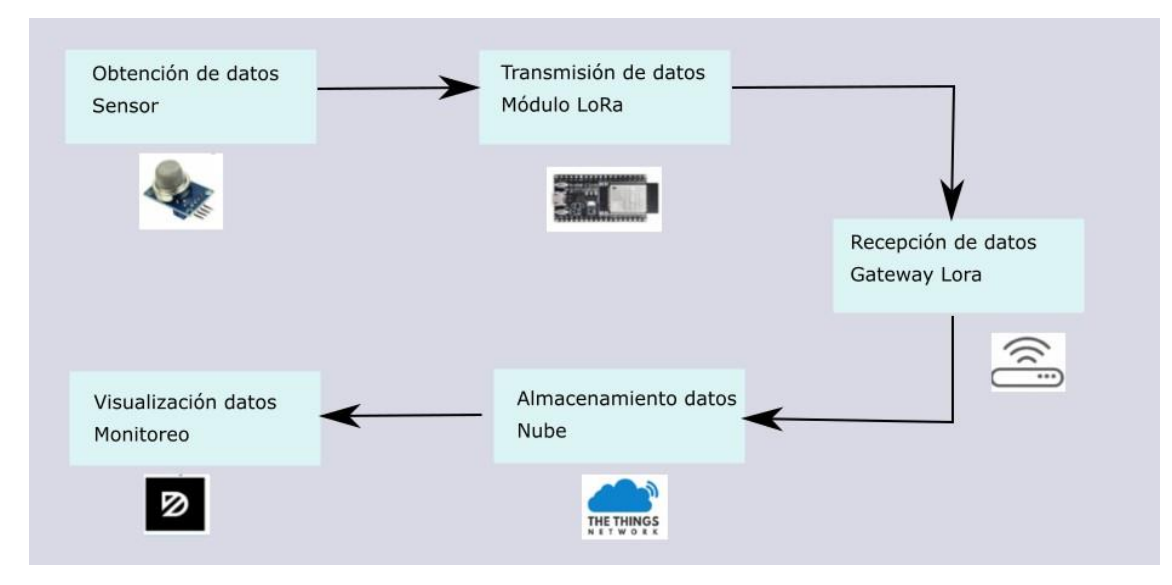

#### Figura 4.1 Diagrama de bloques general

Elaborado por: Gabriela Bohórquez y Bryan Taco

Se propone el diseño de un sistema en LoraWAN, el cual permitirá el enlace entre varios dispositivos como un servidor en la nube llamado The Things Networks, este servidor administra la red local por medio de un enlace con el Gateway y envía los datos recolectados hacia una plataforma donde se permite visualizar el comportamiento de cada dispositivo, esta plataforma se llama Datacake. Para medir el alcance de cobertura de la red, es necesario realizar una simulación que permita observar el lóbulo de radiación del Gateway.

### <span id="page-30-0"></span>**4.1.3 Simulación del área de cobertura Radio Mobile**

La simulación del radioenlace se realizó en el software Radio Mobile. La figura 4.2 muestra las coordenadas: Latitud: 0°13'21'', Longitud: 78°30'19.6'' del primer Gateway, en la figura 4.3 muestra las coordenadas: Latitud: 0°13'21'', Longitud: 78°30'19.6'' de la antena receptora, la figura 4.4 presenta los parámetros del sistema como lo es la frecuencia máxima y mínima a la que trabaja, en la figura 4.5 se indica los datos obtenidos por el radio enlace, los cuales son la sensibilidad, la potencia, la pérdida en los conectores y las características de las antenas.

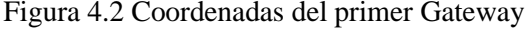

<span id="page-31-0"></span>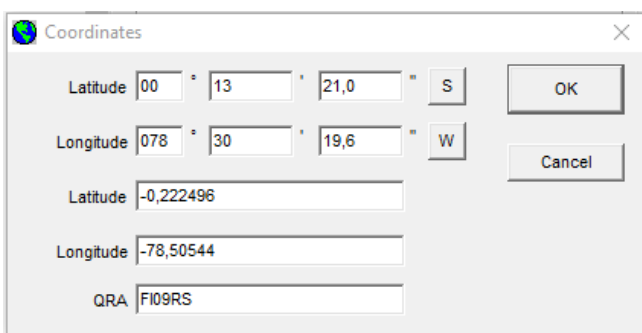

Elaborado por: Gabriela Bohórquez y Bryan Taco

Figura 4.3 Coordenadas del nodo receptor

<span id="page-31-1"></span>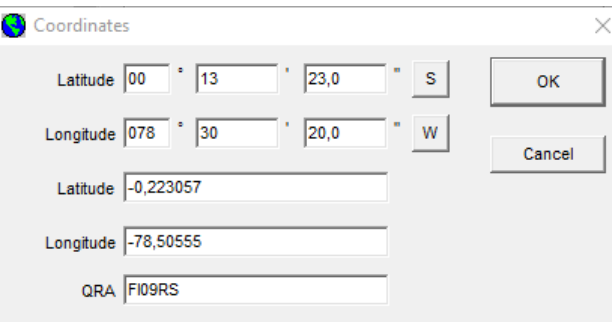

Elaborado por: Gabriela Bohórquez y Bryan Taco

Figura 4.4 Parámetros del sistema

<span id="page-31-2"></span>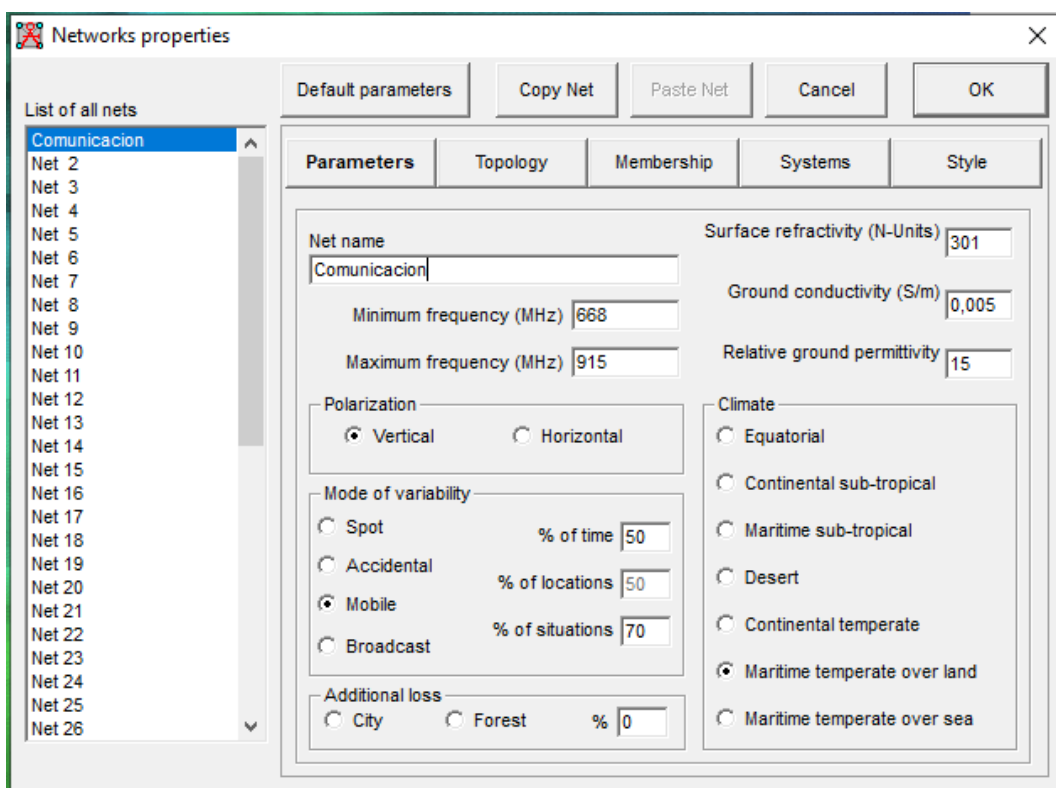

Elaborado por: Gabriela Bohórquez y Bryan Taco

<span id="page-32-0"></span>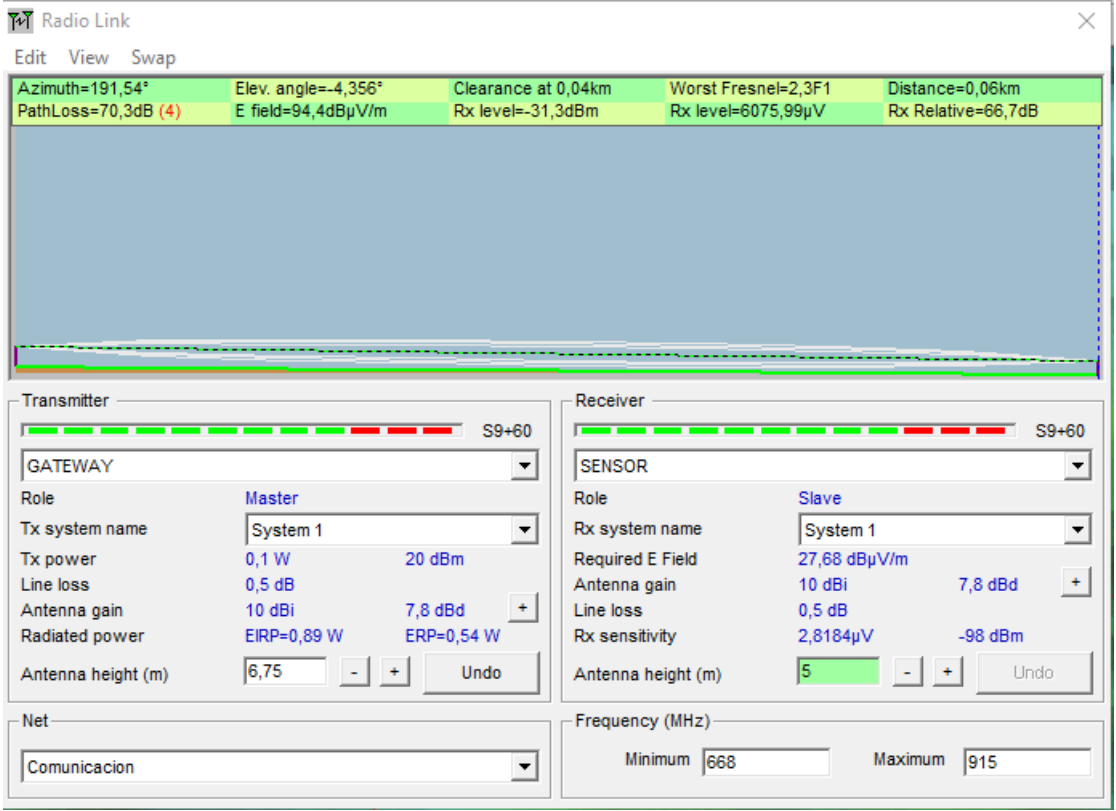

Figura 4.5 Resultados del radio enlace

Elaborado por: Gabriela Bohórquez y Bryan Taco

Las pérdidas de propagación del enlace obtenidas por el software Radio Mobile da un valor de 70,3dB y la potencia recibida en la simulación es -31.3dBm, por lo cual posee una excelente intensidad de la señal pues se encuentra en el rango de -70 a -10 dBm como la mostrada en la tabla 4.2.

<span id="page-32-1"></span>

| Rx nivel (dBm) | Intensidad |
|----------------|------------|
| $-120a - 95$   | Pobre      |
| -95 a -85      | Buena      |
| $-85a - 70$    | Muy Buena  |
| $-70a - 10$    | Excelente  |

Tabla 4.2 Rango de intensidad de la señal del nodo receptor

Elaborado por: Gabriela Bohórquez y Bryan Taco

La figura 4.6 muestra las coordenadas: Latitud: 0°13'20,7'', Longitud: 78°30'19.5'' del segundo Gateway, en la figura 4.7 muestra las coordenadas: Latitud: 0°13'21'', Longitud: 78°30'18.5'' de la antena receptora, la figura 4.8 presenta los parámetros del sistema como lo es la frecuencia máxima y mínima a la que trabaja, en la figura 4.9 se indica los datos obtenidos por el radio enlace, los cuales son la sensibilidad, la potencia, la pérdida en los conectores y las características de las antenas.

<span id="page-33-0"></span>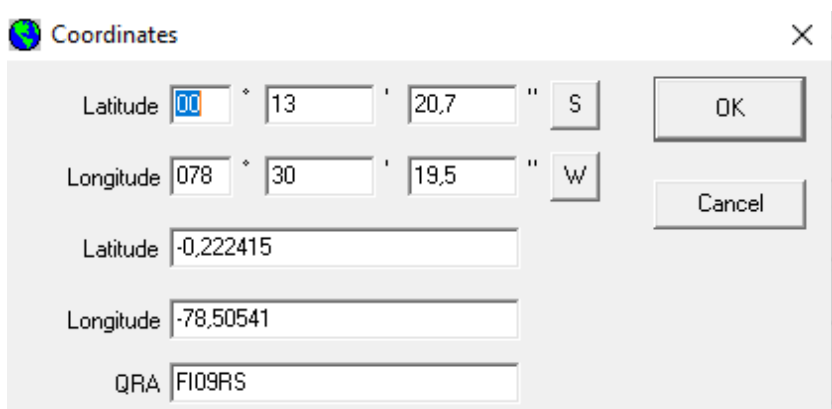

Figura 4.6 Coordenadas del segundo Gateway

Elaborado por: Gabriela Bohórquez y Bryan Taco

Figura 4.7 Coordenadas del nodo receptor

<span id="page-33-1"></span>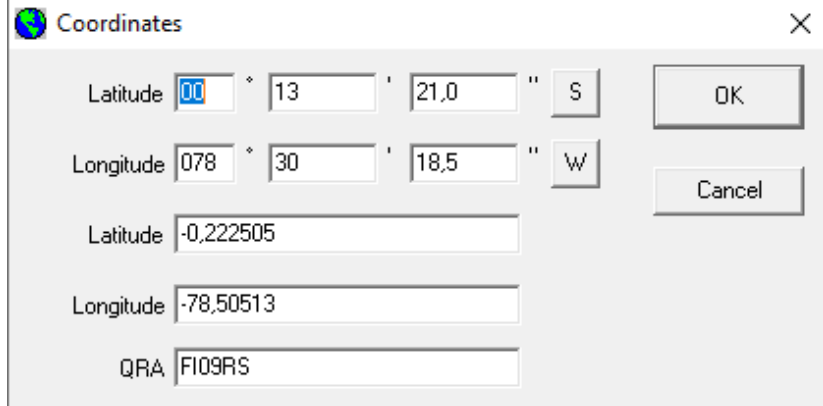

Elaborado por: Gabriela Bohórquez y Bryan Taco

<span id="page-34-0"></span>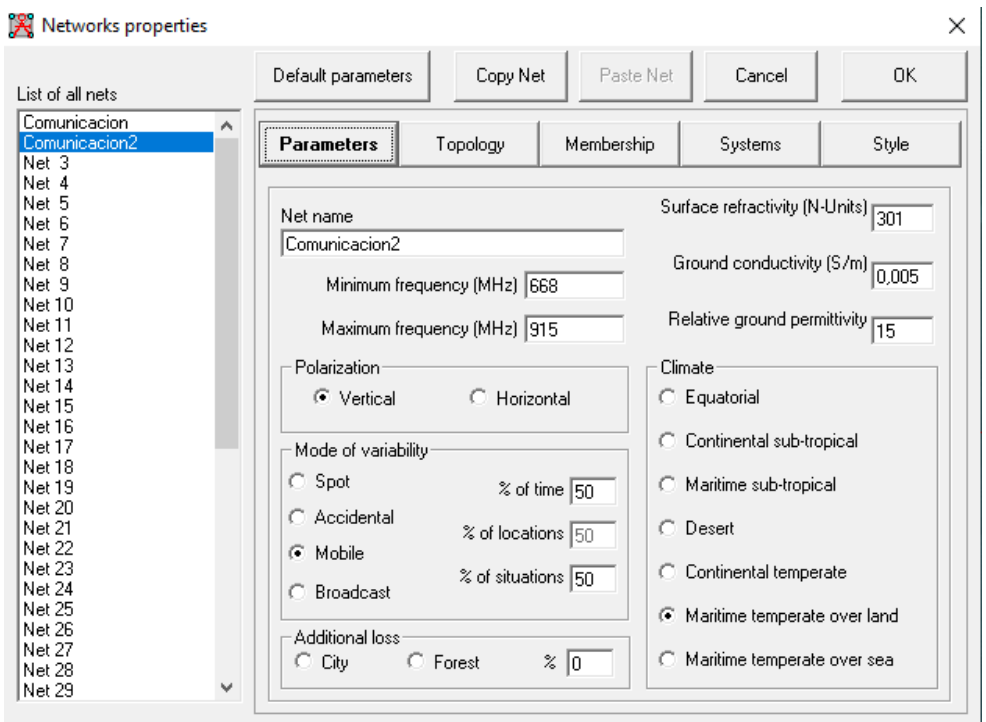

# Figura 4.8 Parámetros del sistema

Elaborado por: Gabriela Bohórquez y Bryan Taco

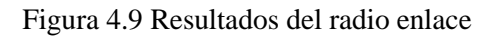

<span id="page-34-1"></span> $\epsilon$  .

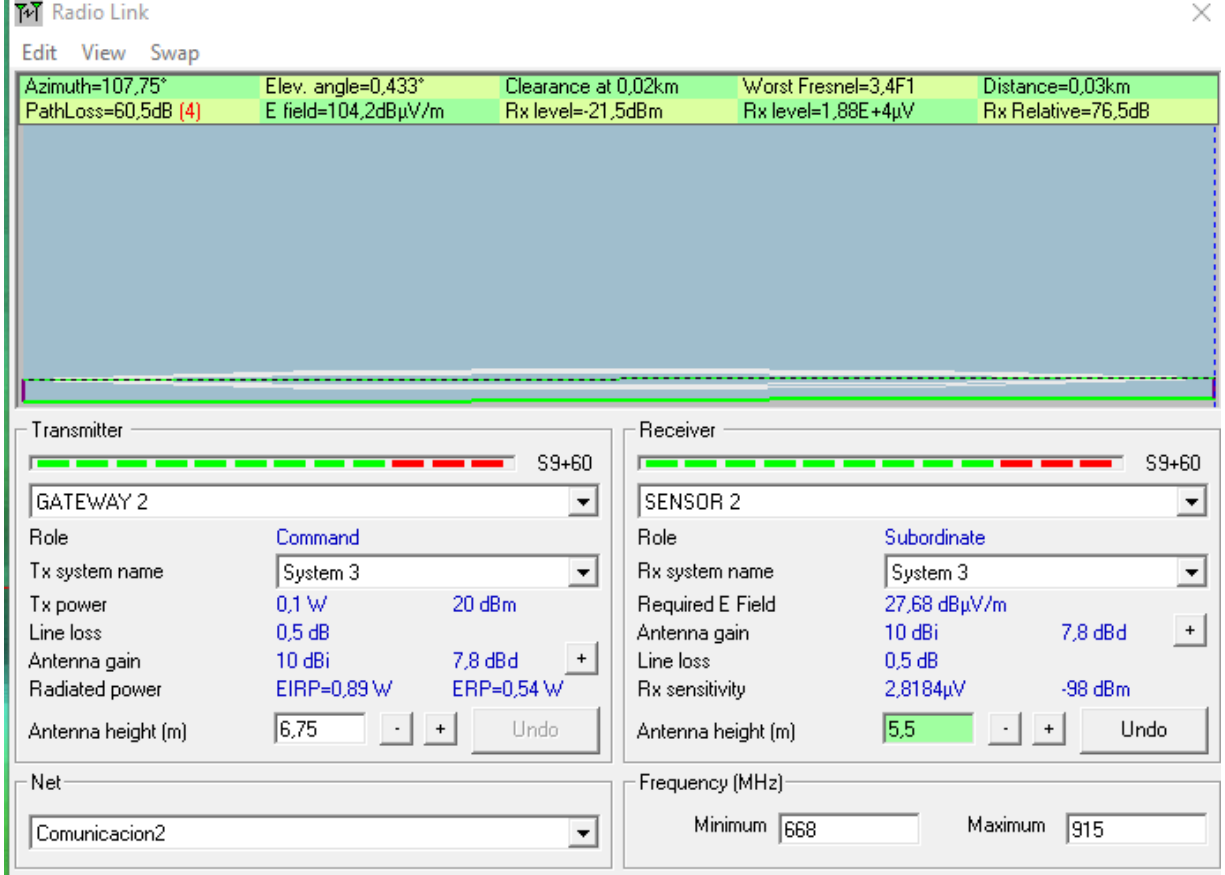

Elaborado por: Gabriela Bohórquez y Bryan Taco

Las pérdidas de propagación del enlace obtenidas por el software Radio Mobile da un valor de 60,5dB y la potencia recibida en la simulación es -21,5dBm, por lo cual posee una excelente intensidad de la señal.

<span id="page-35-1"></span>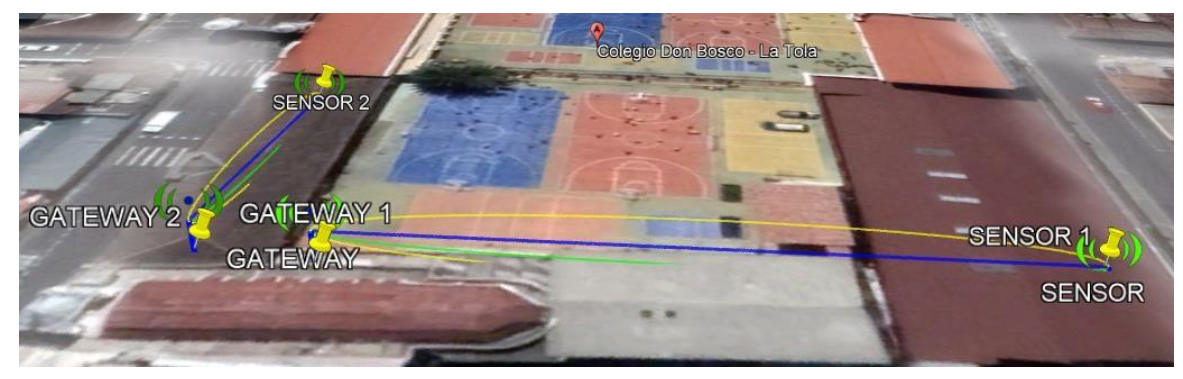

Figura 4.10 Simulación en Google Earth

Elaborado por: Gabriela Bohórquez y Bryan Taco

# <span id="page-35-0"></span>**4.1.4 Mapa de Calor**

En la tabla 4.3 se detalla los niveles de intensidad de la señal, el rango de -20 dBm a-40 dBm indica una intensidad eficiente de color rojo, a continuación -40 dBm a -70 dBm se considera una intensidad media alta de color amarillo, mientras que -90 dBm a -100 dBm no garantiza un servicio de calidad y se representa de color azul.

<span id="page-35-2"></span>

| Nivel de potencia     | Color | Nivel de Intensidad |
|-----------------------|-------|---------------------|
| $-20$ dBm a $-40$ dBm |       | Eficiente           |
| $-40$ dBm a $-70$ dBm |       | Media alta          |
| $-70$ dBm a $-75$ dBm |       | Media               |
| $-75$ dBm a $-90$ dBm |       | Media baja          |
| -90 dBm a -100 dBm    |       | Sin servicio        |

Tabla 4.3. Colores característicos del mapa de calor

Elaborado por: Gabriela Bohórquez y Bryan Taco
Figura 4.11 Mapa de calor

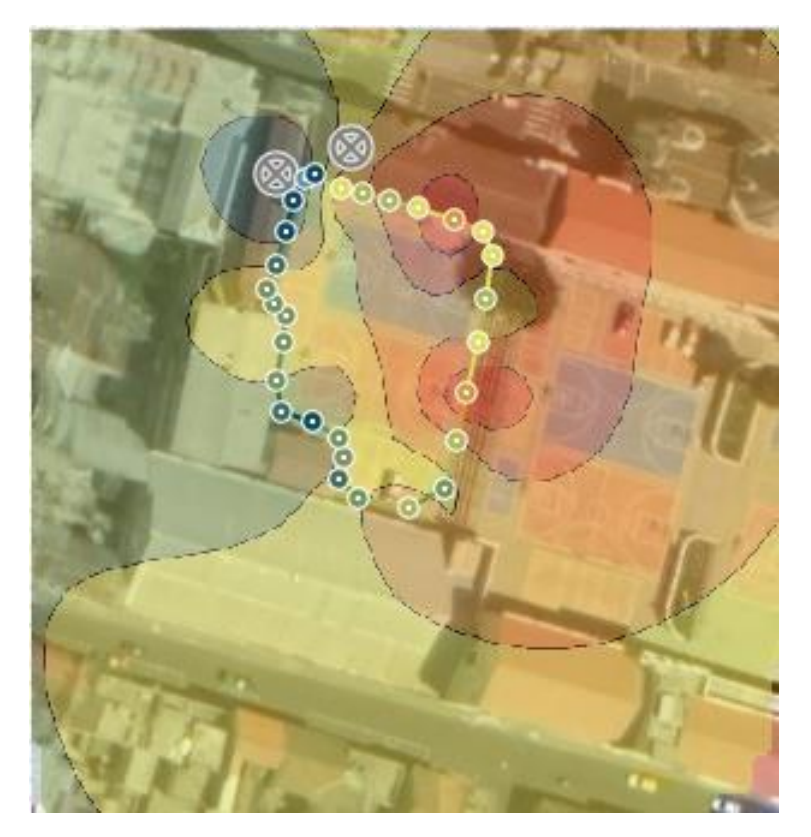

Elaborado por: Gabriela Bohórquez y Bryan Taco

Con la obtención del mapa de calor se ha determinado que es necesario la utilización de dos Gateway Lora (multicanal), uno por cada bloque que requiere de la mejora de cobertura pues al poseer lugares donde no se tiene infraestructura de red, lo hace propenso a varios riesgos. Esta puerta de enlace es económica y abarca áreas grandes de 1500 hasta 2000 m2, permitiendo así compensar los puntos donde no existe infraestructura de red, todo esto con bajo consumo de energía.

Se considera la configuración de un perfil administrador para el diseño y desarrollo de la red inalámbrica, donde se direcciona el intercambio de datos, se procesa y envía a los diferentes dispositivos enlazados en la red. La plataforma The Things Network (TTN) es el administrador de la red de sensores, donde el intercambio de datos se realiza por medio del protocolo LoraWAN con los sensores que son monitoreados por la plataforma web Datacake. El diagrama que muestra la Figura 4.1 representa el diseño de la red inalámbrica propuesta.

Figura 4.12 Diseño de la red de sensores

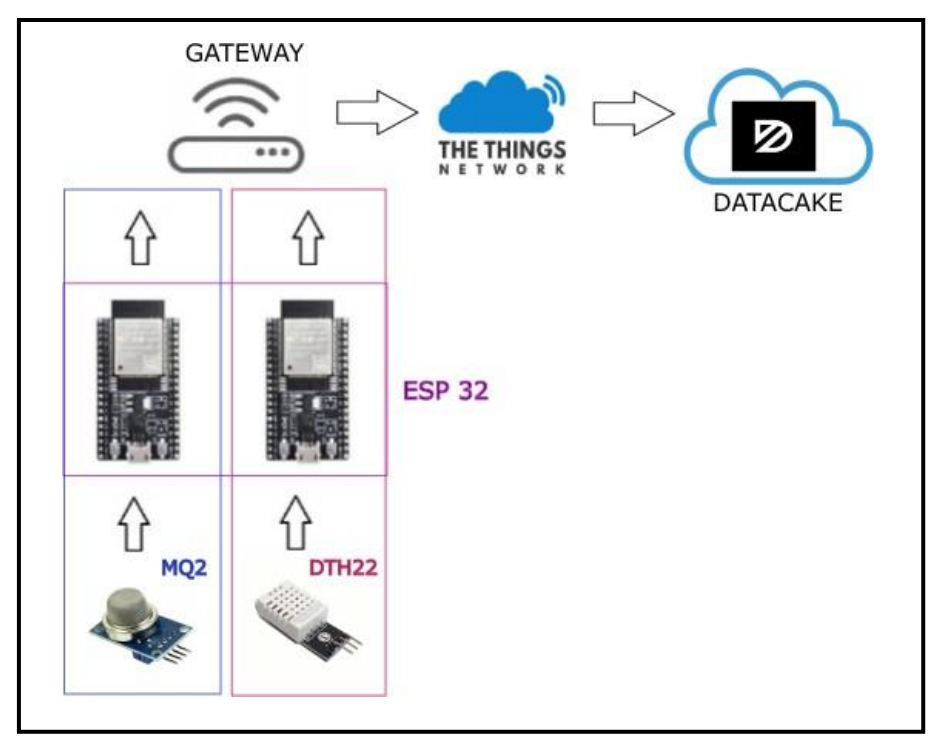

Elaborado por: Gabriela Bohórquez y Bryan Taco

# **4.1.5 Capa Física**

# **4.1.5.1 Estructura de la red**

La estructura de red gestionará la información capturada por los diferentes sensores hacia la Internet correspondiente a LoraWAN. Los principales componentes de la estructura son las detalladas a continuación:

- Nodo Cliente: Los sensores se comunican por medio a la tecnología Lora al Gateway.
- Gateway: Recibe todos los datos enviados por los sensores mediante la tecnología Lora y transmitiendo a Internet a través de Wifi, LTE, 3G, etc.
- Servidor de red: Este recibe y almacena la información para posteriormente ser gestionada en la plataforma The Things Network (TTN).

Se propone la incorporación de una red WSN con sensores de alta calidad y bajo costo, para lo cual, se requiere la recopilación de información que permita la selección de cada dispositivo, además, es necesario hacer un estudio para ubicar estratégicamente los

sensores de temperatura y presencia de gases extraños dentro de las instalaciones de la institución. Según las especificaciones requeridas por la Unidad Educativa Don Bosco se escogieron los siguientes elementos que conforman la red LPWAN (Pillajo and Hincapie 2018).

# **4.1.5.2 Elección de la plataforma IoT**

Para la selección de la plataforma IoT se realiza una tabla comparativa, esto entre Ubidots, Datacake y ProScape.

| Características  | Ubidots<br>₩ | PONDERACIÓN | Datacake               | PONDERACIÓN | ProScape<br>≪ | PONDERACIÓN |
|------------------|--------------|-------------|------------------------|-------------|---------------|-------------|
| Precio al mes    | \$199        | 10%         | \$1 por<br>dispositivo | 20%         | \$170         | 10%         |
| Versión gratuita | SI           | 20%         | SI                     | 20%         | NO.           | 0%          |
| Prueba gratuita  | SI           | 20%         | SI                     | 20%         | NO.           | 0%          |
| Funcionalidades  | 43           | 10%         | 73                     | 15%         | 91            | 20%         |
| Integraciones    | NO           | 0%          | 6                      | 20%         | NO            | 0%          |
| TOTAL            |              | 60%         |                        | 95%         |               | 30%         |

Tabla 4.4. Comparación entre las plataformas IoT

Elaborado por: Gabriela Bohórquez y Bryan Taco

La mejor opción para el diseño de la red LPWAN es la plataforma Datacake para el monitoreo de los dispositivos debido a sus características incorporadas, posee un bajo precio, versión gratuita, prueba gratis e integraciones.

# **4.1.5.3 Elección del Gateway HT-M00**

Para poder determinar el Gateway indicado para la realización del proyecto técnico se ha realizado un análisis comparativo mostrado en la tabla 4.5 donde se considera sus características y accesibilidad de cada dispositivo.

| Características                | Dragino<br>LG01-P<br><b>COLLEN</b> | PONDERACIÓN | Heltec<br>HT-M00 | PONDERACIÓN |
|--------------------------------|------------------------------------|-------------|------------------|-------------|
| Salida máxima                  | 20 dBm                             | 10%         | 18 ± 1dBm        | 10%         |
| Voltaje fuente<br>alimentación | 3.8 V                              | 10%         | 5 V              | 10%         |
| Librería                       | NO.                                | 0%          | SI               | 20%         |
| Máximo rango<br>en LoRa        | $5 - 10 km$                        | 15%         | 1.5 a 2 km2      | 20%         |
| Chips                          | SX2176/78                          | 15%         | ESP32 + SX1276   | 20%         |
| Certificado                    | NO.                                | 0%          | СE               | 20%         |
| TOTAL                          |                                    | 40%         |                  | 100%        |

Tabla 4.5. Comparación entre los Gateways Lora

Elaborado por: Gabriela Bohórquez y Bryan Taco

La selección del Gateway Lora (multicanal) Heltec con referencia a la marca Dragino es por la confiabilidad brindado, ayuda a enlazar varios dispositivos, ofrecen un sistema open-write. Posee un hardware abierto permitiendo a los diseñadores incorporar varios dispositivos según el requerimiento, el Gateway Lora (multicanal) al ser modular, permite robustez brindando un ahorro de tiempo y riesgo en el desarrollo y pruebas para la obtención correcta de los resultados y verificación del correcto funcionamiento del prototipo.

### **4.1.5.4 Elección de la placa de desarrollo**

Para desarrollar este proyecto se debe utilizar dispositivos con características que deben soportar ambientes propensos a humedad, cambios de temperatura y con acceso al protocolo LoraWAN. A continuación, se muestra las características de los dispositivos Lora en la Tabla 4.6.

| Características               | LoRa<br>Shield<br>Dragino<br>E. | PONDERACIÓN | Heltec Wifi Lora 32<br>(V2) | PONDERACIÓN | TIGO LoRa 32<br><br>5.7<br>ika a | PONDERACIÓN |
|-------------------------------|---------------------------------|-------------|-----------------------------|-------------|----------------------------------|-------------|
| Salida máxima                 | 20 dBm                          | 20%         | $19.5 \pm 1$ dBm            | 20%         | $19 \pm 1$ dBm                   | 20%         |
| Librería                      | NO                              | 0%          | <sub>SI</sub>               | 20%         | NO.                              | 0%          |
| Tecnología de<br>comunicación | LoRa                            | 15%         | LoRa/Wifi/bluetooth         | 20%         | LoRa/Wifi/bluetooth              | 20%         |
| Chip LoRa                     | Incluido                        | 20%         | Incluido                    | 20%         | Incluido                         | 20%         |
| CPU                           | ΝO                              | 0%          | ESP32                       | 20%         | ESP32                            | 20%         |
| TOTAL                         |                                 | 55%         |                             | 100%        |                                  | 80%         |

Tabla 4.6. Características de los dispositivos con tecnología Lora

Elaborado por: Gabriela Bohórquez y Bryan Taco

Después de analizar varios dispositivos, se ha llegado a la conclusión que el módulo Heltec Wifi 32 (v2) es el idóneo para el desarrollo del proyecto técnico, debido a que es un controlador que genera todas las propiedades para ser integrado a esta red de monitoreo, ya que es de bajo costo, permitiendo el intercambio bidireccional de datos y tiene bajo consumo de energía. Este controlador es adaptado para la conexión a frecuencias de 915 MHz, cuenta con una antena y un display de una pulgada, cuenta con un módulo wifi dos convertidores análogo digital y 16 entradas / salidas digitales. Se descarta el dispositivo Lora Shield Dragino debido a que se basa en un Arduino Nano y no posee las librerías de fábricas requeridas, ni un CPU; el dispositivo TIGO Lora 32 tampoco posee librerías.

## **4.1.5.5 Antena Omnidireccional del módulo Heltec Wifi 32 (v2)**

El módulo Heltec Wifi 32 (v2) posee una antena omnidireccional incorporada, la cual brinda un alcance inalámbrico a los componentes de la red, tiene una ganancia de 10 dBi, polarización horizontal y vertical con una salida omnidireccional, pérdidas de 0,5 dB en el cable. En la figura 4.13 se presenta la antena omnidireccional.

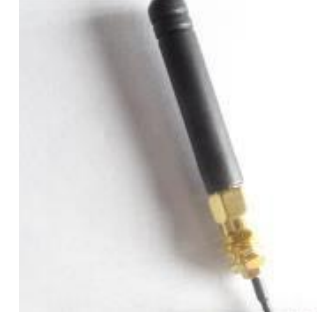

Figura 4.13 Antena del módulo Heltec Wifi 32 (v2)

Elaborado por: Gabriela Bohórquez y Bryan Taco

# **4.1.5.6 Descripción de los sensores utilizados**

Para determinar el sensor de presencia de humo, se procede a realizar un análisis comparativo considerando las características más importantes, las cuales se muestran a continuación en la tabla 4.7.

| Características              | MQ7                       |             | MQ2              |             | MQ135              |             |
|------------------------------|---------------------------|-------------|------------------|-------------|--------------------|-------------|
|                              |                           | PONDERACIÓN | <b>CONTROL</b>   | PONDERACIÓN |                    | PONDERACIÓN |
| Voltaje de<br>funcionamiento | 5 V                       | 20%         | 5 V              | 20%         | 5 V                | 20%         |
| Rango de<br>detección        | 20 a 2000<br>ppm          | 15%         | 100 ppm          | 10%         | 300 a<br>10000 ppm | 20%         |
| Resistencia de<br>sensado    | 33 ohmios<br>±5%          | 20%         | 33 ohmios<br>±5% | 20%         | 1 k ohmios         | 10%         |
| Temperatura<br>de trabajo    | $-20^{\circ}$ C a<br>50°C | 10%         | -20°C a<br>70°C  | 20%         | -20°C a<br>55°C    | 10%         |
| Humedad                      | < 95% RH                  | 15%         | < 95% RH         | 15%         | <95% RH            | 20%         |
| TOTAL                        |                           | 80%         |                  | 85%         |                    | 80%         |

Tabla 4.7. Características del sensor de presencia de humo

Elaborado por: Gabriela Bohórquez y Bryan Taco

Se considera el sensor MQ2 para este proyecto debido a que el MQ135 es un sensor implementado en la detección de humo, pero sobre todo en la detección de gases peligrosos y en controladores de la calidad de aire, al ser de mucho más especializado, es más costoso y no se podría considerar para este proyecto. Por otro lado, el sensor MQ7 posee las mismas características que el sensor MQ2, pero este solo detecta monóxido de carbono (CO). El sensor MQ2 es utilizado como detector de gases extraños o la presencia de humo, será ubicado en aulas, pasillos, oficinas y bodegas, debido a que tienen que

monitorear los espacios que sean más propensos a incendiarse, además, debe cumplir las normativas de seguridad de la institución.

Para la selección del sensor de temperatura se realizó un análisis comparativo que se muestra en la tabla 4.8 para lo cual se muestra las características fundamentales de diferentes sensores de temperatura.

| Características                        | LM35                                 |             | DHT11                     |             | <b>DHT 22</b>         |             |
|----------------------------------------|--------------------------------------|-------------|---------------------------|-------------|-----------------------|-------------|
|                                        |                                      | PONDERACIÓN |                           | PONDERACIÓN |                       | PONDERACIÓN |
| Voltaje de<br>operación                | 4 a 30 V                             | 20%         | 3a5V                      | 20%         | 3 a 6 V               | 20%         |
| Rango de<br>medición de<br>temperatura | $-55^{\circ}$ C a<br>$150^{\circ}$ C | 20%         | $0^\circ$ a 50 $^\circ$ C | 15%         | $-40^\circ$ a<br>80°C | 20%         |
| Precisión<br>Temperatura               | 25 °C de<br>0,5 °C                   | 20%         | ± 2°C                     | 10%         | $<$ ± 0.5°C           | 15%         |
| Rango de<br>medición de<br>humedad     |                                      | 0%          | De 20 a 80 %<br>RH        | 15%         | De 0 a<br>100% RH     | 20%         |
| Precisión de<br>medición de<br>humedad |                                      | 0%          | 5% RH                     | 20%         | 2% RH                 | 15%         |
| TOTAL                                  |                                      | 60%         |                           | 80%         |                       | 85%         |

Tabla 4.8 Características de los sensores de temperatura

Elaborado por: Gabriela Bohórquez y Bryan Taco

Después de realizar un análisis comparativo entre el sensor LM35, DHT11 y DHT22 se considera trabajar con el sensor DHT-22, eso debido a que las características que posee están acorde a los requerimientos de la red. En cambio, las características del sensor LM35 no cumplen debido a que no posee una precisión de medición de humedad, ni un rango de medición de humedad. Por otro lado, el sensor DHT11 posee un menor rango de humedad que va de 20 a 80% a comparación del sensor DHT22 que tiene un rango de 0 a 100%.

## **4.1.6 Capa de Red**

Una de las métricas indica que se dispone que un usuario logra conectarse mediante el uso de dos o tres dispositivos en conjunto con la red, para determinar el rango de IP´s que deben utilizarse en la red.

| Área           | <b>Usuarios</b> | Métrica 3 dispositivos por<br>cada usuario |
|----------------|-----------------|--------------------------------------------|
| Alumnos        | 1470            | 4410                                       |
| Administración | 132             | 396                                        |
| Docentes       | 105             | 315                                        |
| Laboratorio    | 88              | 264                                        |
| Invitados      | 180             | 60                                         |
| TOTAL          | 1975            | 5445                                       |

Tabla 4.9 Número de dispositivos por cada usuario

Elaborado por: Gabriela Bohórquez y Bryan Taco

Como se indicó previamente, la institución cuenta con una red de datos anteriormente instalada, puntos de acceso de tecnología wifi y cableado estructurado, por lo que se ha generado una nueva propuesta de direccionamiento, donde la distribución de la red contará con seis VLAN #10, #20, #30, #40, #50 y #90 los cuales se distribuyen para los alumnos, los docentes, los invitados y administradores. Los detalles de la distribución de esta red se les puede observar en la tabla 4.10 y tabla 4.11.

| VLAN | ${\rm LAN}$ O WLAN | HOST | <b>DIRECCIÓN</b> | <b>MASCARA</b> | PRIMERA<br>IP | <b>ULTIMA</b><br>IP | <b>BROADCAST</b> |
|------|--------------------|------|------------------|----------------|---------------|---------------------|------------------|
| 10   | ALUMNOS            | 4410 | 172.16.0.0       | 255.255.224.0  | 172.16.0.1    | 172.16.31.254       | 172.16.31.255    |
| 20   | ADMINISTRACIÓN     | 396  | 172.16.32.0      | 255.255.224.0  | 172.16.32.1   | 172.16.33.254       | 172.16.33.255    |
| 30   | ALUMNOS            | 315  | 172.16.34.0      | 255.255.224.0  | 172.16.34.1   | 172.16.35.254       | 172.16.35.255    |
| 40   | <b>DOCENTES</b>    | 264  | 172.16.36.0      | 255.255.224.0  | 172.16.36.1   | 172.16.37.254       | 172.16.37.255    |
| 50   | <b>INVITADOS</b>   | 180  | 172.16.38.0      | 255.255.255.0  | 172.16.38.1   | 172.16.38.254       | 172.16.38.255    |

Tabla 4.10. Distribución de la red en la Unidad Educativa Don Bosco IPv4.

Direccionamiento de la red de la Unidad Educativa Don Bosco. Elaborado por: Gabriela Bohórquez y

Bryan Taco

| <b>NOMBRE</b>  | VLAN | Direccionamiento IPv6 |
|----------------|------|-----------------------|
| Alumnos        | 10   | 2001:20:20:210::1/64  |
| Administración | 20   | 2001:20:20:211::1/64  |
| Docentes       | 30   | 2001:20:20:212::1/64  |
| Laboratorio    | 40   | 2001:20:20:213::1/64  |
| Invitados      | 50   | 2001:20:20:214::1/64  |

Tabla 4.11. Distribución de la red en la Unidad Educativa Don Bosco IPv6.

#### Elaborado por: Gabriela Bohórquez y Bryan Taco

Se propone un direccionamiento IPv4 e IPv6 debido a que la red de la Institución contiene métricas de crecimiento en el número de usuarios, permitiendo garantizar la escalabilidad en el direccionamiento IP. Se recomienda trabajar con el modelo Dual Stack, pues este permite trabajar de forma independiente tanto en IPv4 como en IPv6 en la misma infraestructura de red.

## **4.2 Diseño de la red de sensores**

Se ha realizado un plano de la estructura física de las instalaciones de la Institución, donde se muestra el lugar estratégico donde deben ser instalados para una buena adquisición de datos. Además, se detalla el número de sensores necesarios por cada sección perteneciente a los bloques de bachillerato y administrativo.

## **4.2.1 Simbología de la red de sensores**

Con la realización de los planos de los diferentes bloques de la Institución se identifica de manera rápida la ubicación correcta de los sensores, cuya simbología se basa en las normativas de instrumentación industrial, diseñados con diferentes colores para una distinción entre cada uno y se realice una apropiada identificación dentro de cada plano. En la Figura 4.13 se puede observar los símbolos que representa a cada uno de los sensores utilizados en el diseño del proyecto.

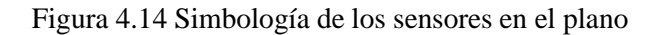

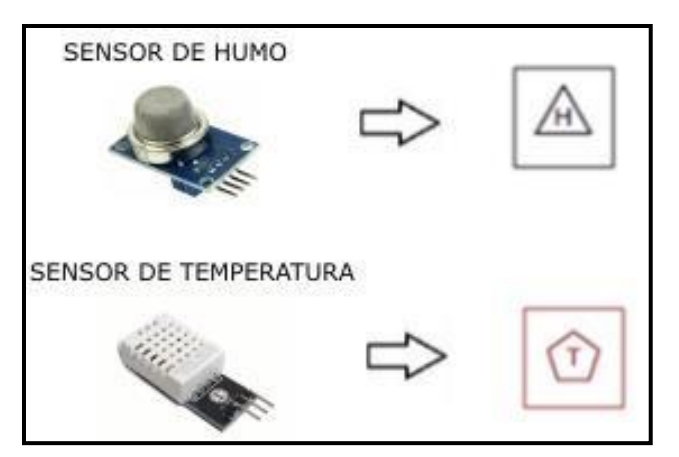

Elaborado por: Gabriela Bohórquez y Bryan Taco.

## **4.2.2 Ubicación de los sensores en el Software Auto CAD**

La ubicación de los sensores correspondientes en la Unidad Educativa se muestra en las Figuras 4.15, 4.16, 4.17 y 4.18 correspondientes al bloque de educación básica y finalmente en las Figuras 4.19, 4.20 y 4.21 pertenecientes al Departamento de Administración.

## **4.2.2.1 Ubicación de los sensores en el Bloque de Bachillerato**

La ubicación y distribución de los sensores de temperatura fue analizada previamente para e monitoreo del ambiente con lo que se puede evitar daños en los equipos y dispositivos tecnológicos. Se toma en cuenta la presencia de gases extraños para frenar el inminente peligro a incendios, con esto se optó la distribución de los sensores de presencia de humo y el sensor de temperatura en cada planta que corresponde al bloque de bachillerato, como se muestran en las diferentes figuras presentadas a continuación.

### **4.2.2.2 Ubicación de los sensores en el Bloque de Educación Básica**

Idealmente se planea la ubicación del Gateway con tecnología Lora en la planta baja de educación básica, para la conexión de 28 sensores DTH 22 Y 54 sensores MQ2.

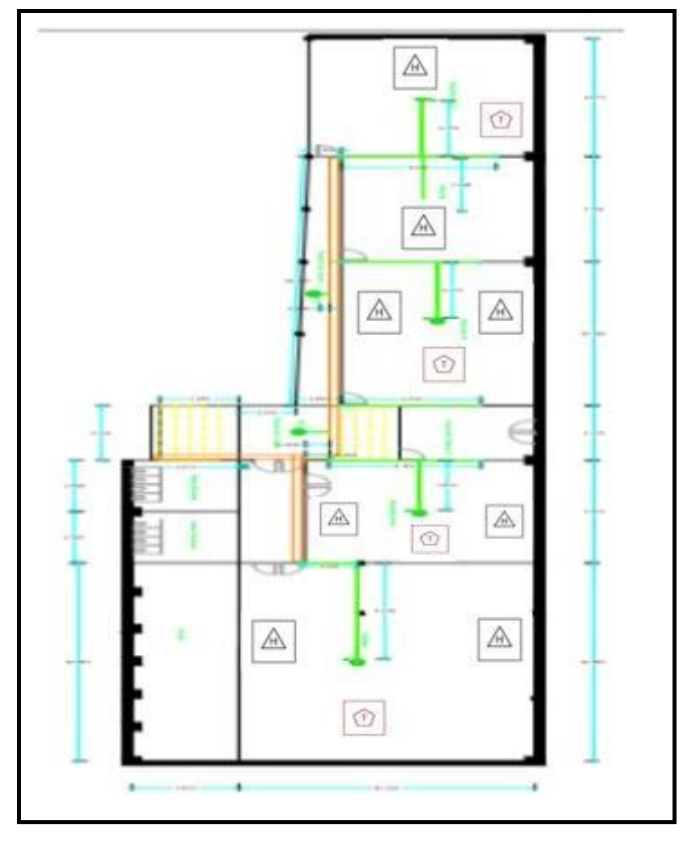

Figura 4.15 Subsuelo Educación Básica

Elaborado por: Gabriela Bohórquez y Bryan Taco.

Figura 4.16 Básica Planta Baja

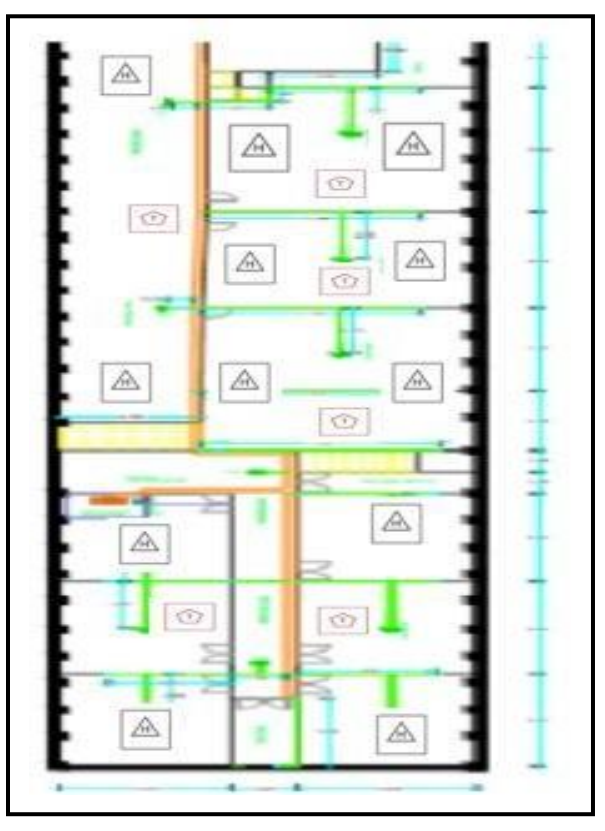

Elaborado por: Gabriela Bohórquez y Bryan Taco.

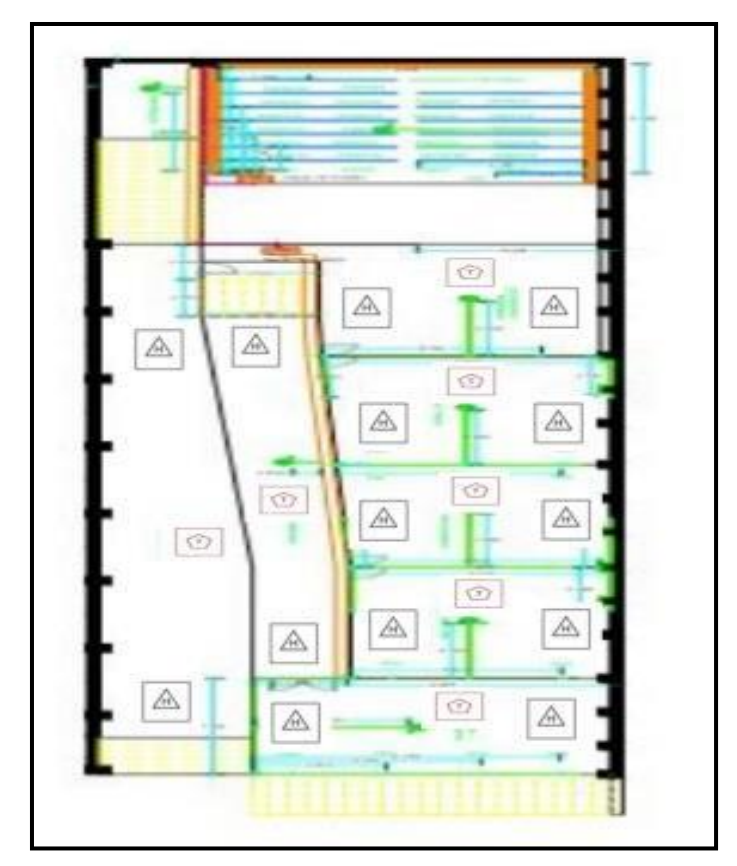

Figura 4.17 Básica Mezanine

Elaborado por: Gabriela Bohórquez y Bryan Taco. Figura 4.18 Básica Primera Planta

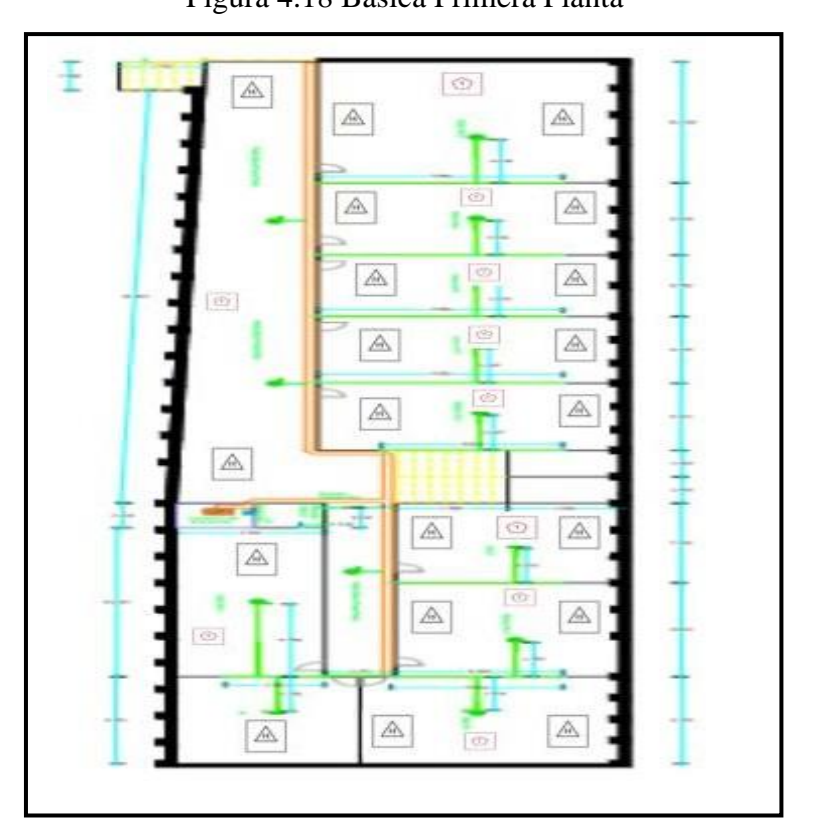

Elaborado por: Gabriela Bohórquez y Bryan Taco.

|           | UBICACIÓN   INSTALACIÓN | <b>SENSORES</b>    |
|-----------|-------------------------|--------------------|
| Educación | Básica Subsuelo         | 4 DHT-22, 8 MQ-2   |
| Básica    | Básica Planta Baja      | 6 DHT-22, 12 MQ-2  |
|           | Básica Mezanine         | 7 DHT-22, 14 MQ-2  |
|           | Básica Primera Planta   | 11 DHT-22, 20 MQ-2 |

Tabla 4.12 Distribución de sensores del bloque de Educación Básica

Elaborado por: Gabriela Bohórquez y Bryan Taco

# **4.2.2.3 Ubicación de los sensores en el Bloque Administrativo**

Idealmente se planea la ubicación del Gateway con tecnología Lora en la primera planta del bloque administrativo, para la conexión de 17 sensores DTH 22 Y 34 sensores MQ2.

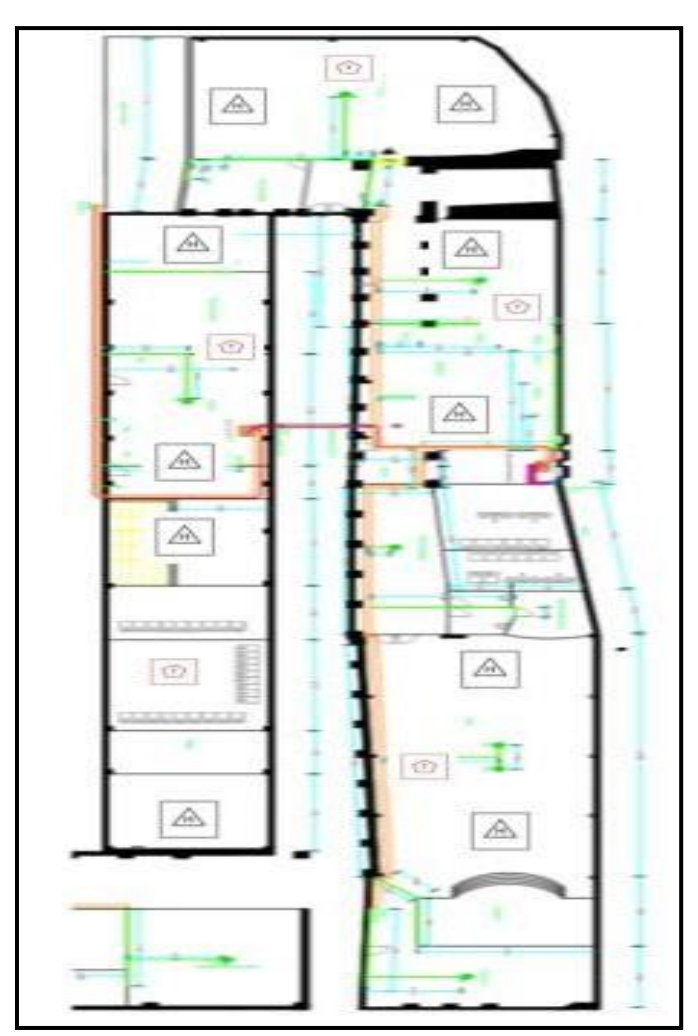

Figura 4.19 Administración Planta Baja

Elaborado por: Gabriela Bohórquez y Bryan Taco.

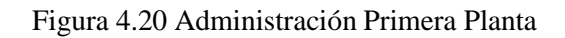

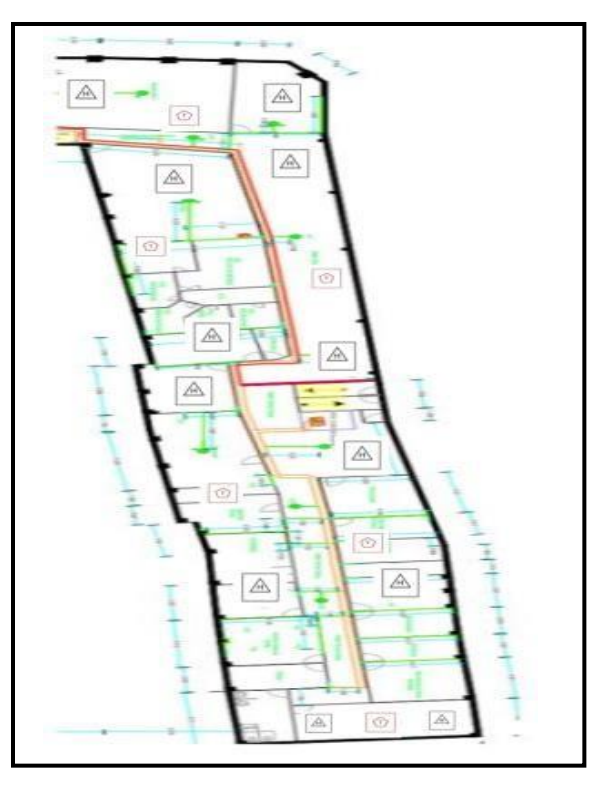

Elaborado por: Gabriela Bohórquez y Bryan Taco.

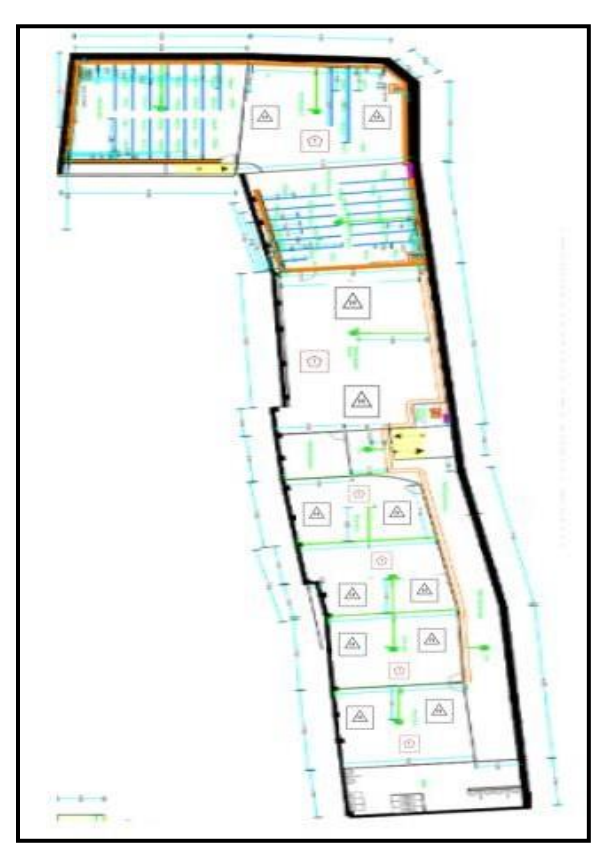

Figura 4.21 Administración Segunda Planta

Elaborado por: Gabriela Bohórquez y Bryan Taco.

| UBICACIÓN      | <b>INSTALACIÓN</b>                                | <b>SENSORES</b>   |
|----------------|---------------------------------------------------|-------------------|
| Bloque         | Administración Planta Baja                        | 5 DHT-22, 10 MQ-2 |
| Administrativo | Administración Primera Planta                     | 6 DHT-22, 12 MQ-2 |
|                | Administración Segunda Planta   6 DHT-22, 12 MQ-2 |                   |

Tabla 4.13 Distribución de sensores del bloque Administrativo

Elaborado por: Gabriela Bohórquez y Bryan Taco

# **4.3 Diseño físico de la red LPWAN**

## **4.3.1 Descripción de los sitios donde se instalan los equipos necesarios**

Anteriormente se ha detallado la descripción de la infraestructura física de la Institución, mediante la realización de un estudio de campo se pudo observar que el bloque de bachillerato y el bloque administrativo son los que requieren de un sistema de seguridad pues no poseen infraestructura de red, con esto se logrará una mejor cobertura. En la figura 4.22 se muestra el lugar tentativo donde se puede ubicar el primer Gateway para la conexión de la red inteligente de sensores en la Institución. Este primer Gateway se ubica en el departamento de Mantenimiento técnico e informático para la distribución del bloque administrativo y de estudiantes.

El segundo Gateway se ubica en el rack principal de los laboratorios de Informática ubicado en el bloque de bachillerato laboratorio 1. En la figura 4.22 se muestra el lugar tentativo donde se puede ubicar el segundo Gateway para la conexión de la red inteligente de sensores.

Figura 4.22 Lugar tentativo del primer Gateway

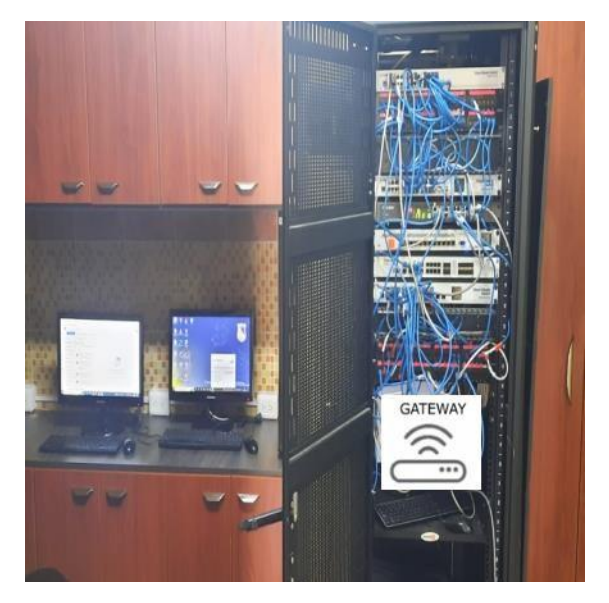

Elaborado por: Gabriela Bohórquez y Bryan Taco

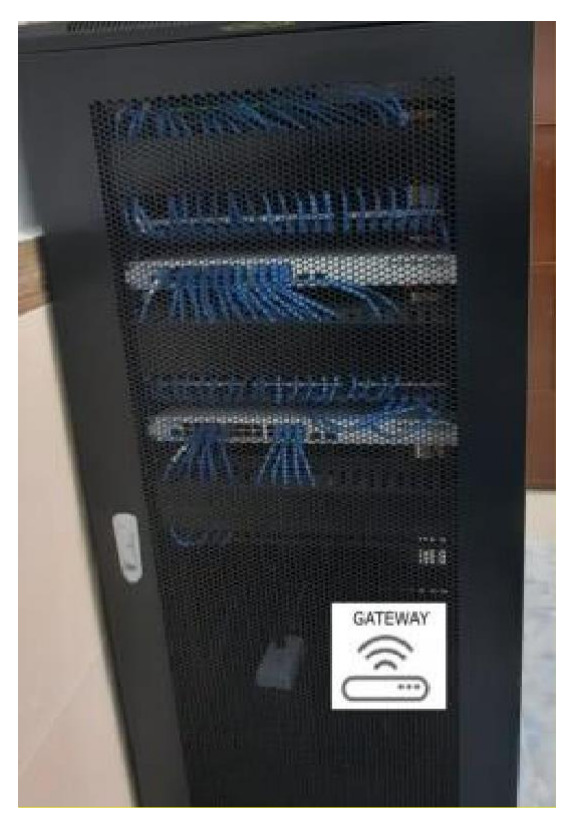

Figura 4.23 Lugar tentativo del segundo Gateway

Elaborado por: Gabriela Bohórquez y Bryan Taco

Estas dos puertas de enlace conectan a 38 sensores DHT 22 de humedad y temperatura, además de 88 sensores de humo y gas (MQ2). En la sección 3.7 se detalla la posición estratégica de cada uno de los sensores requeridos para el buen funcionamiento de la red LPWAN. Para el correcto funcionamiento del sistema de seguridad se planea la colocación de un sensor de detección de humo y dos sensores de temperatura en los lugares sin infraestructura de red, entre estos lugares son los diferentes laboratorios de la Unidad Educativa, el coliseo y capilla.

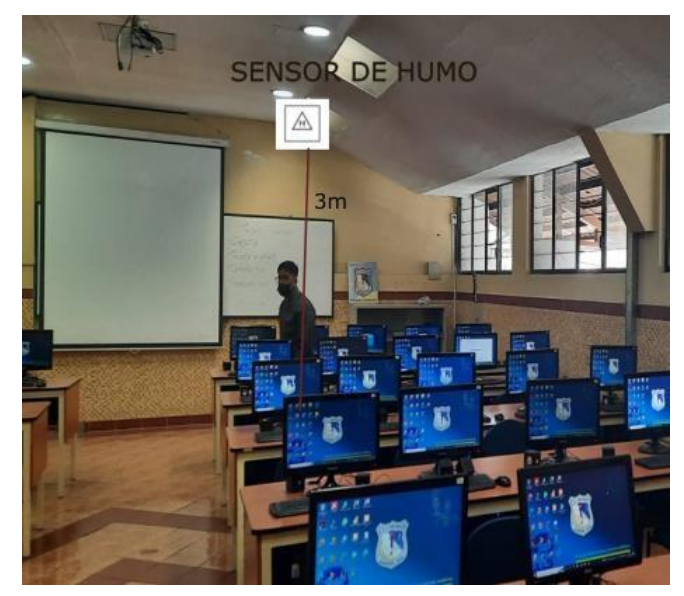

Figura 4.24 Lugar tentativo de los sensores Laboratorio de Informática

Elaborado por: Gabriela Bohórquez y Bryan Taco

La ubicación del sensor de humo depende de las normativas de construcción, la altura mínima es de 3 metros medidos entre el piso y el plafón o cielorraso.

# **CAPÍTULO 5 SIMULACIÓN DEL PROTOTIPO**

## **5.1 Instalación de Gateway HT-M00**

El HT-M00 es una puerta de enlace con tecnología Lora que tiene la propiedad de tener doble canal, es económica y permite ir a dimensiones pequeñas con una interfaz de una pulgada, entrada de comunicación y energía tipo C. La principal función de este dispositivo es proporcionar de una red LoraWAN para áreas grandes de 1500 hasta los 2000 m2, permitiendo compensar los puntos donde no existe señal. Para iniciar con el levantamiento de la red Lora, se debe configurar el Gateway con la finalidad de que se enlace a una red wifi local y pueda acceder a los servicios de internet, para esto, se debe activar la señal de wifi que emite la puerta de enlace presionando la tecla CFG y RST al mismo tiempo, luego, se suelta primeramente el botón RST para luego dejar de presionar el botón CFG, tal como se muestra en la Figura 5.1.

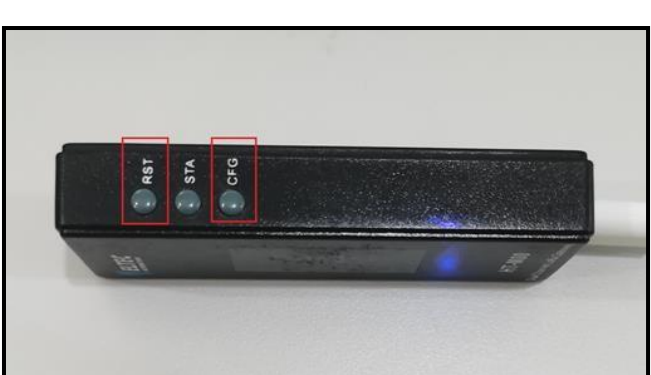

Figura *5.1* Activación de red Wifi.

Elaborado por: Gabriela Bohórquez y Bryan Taco

Una vez realizado este procedimiento se puede observar en la pantalla LED el mensaje donde se observa el usuario, el password, la IP donde se debe ingresar para las configuraciones. Mediante un computador se debe ingresar a la red wifi del dispositivo y mediante un navegador se debe ingresar a la dirección 192.168.4.1. como se muestra en la figura 5.2.

Figura *5.2* Activación de red Wifi.

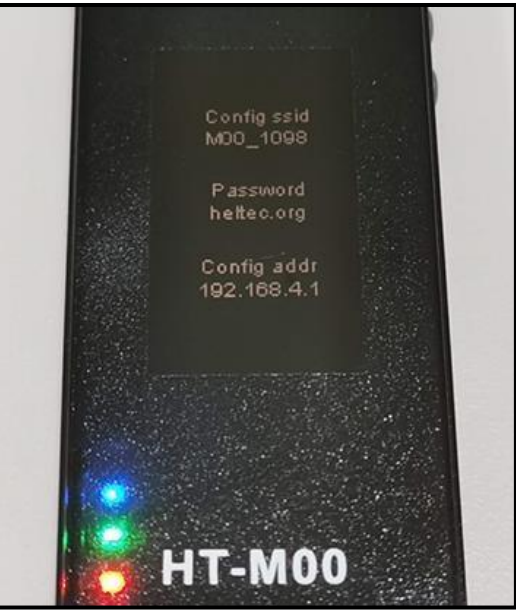

Elaborado por: Gabriela Bohórquez y Bryan Taco

Al ingresar a dicha IP se puede observar una interfaz de configuración manual, donde se ingresa el nombre de la red y el password de la red local, además, se identifica al dispositivo mediante un ID único, donde posteriormente será identificado en el administrador TTN, al ser un dispositivo bidireccional y de doble canal se debe escoger la frecuencia a la que va a trabajar cada canal, en este caso se trabajará en frecuencias 903.9 MHz y 904.1 MHz respectivamente. No obstante, se debe señalar el URL del servidor de TTN al que vamos de enlazar, por la frecuencia que se está utilizando se elige el servidor que se encuentra en Estados Unidos a una frecuencia de 902 MHz a 928 MHz. Por último, se debe seleccionar el firewall propio de la puerta de enlace para que pueda funcionar e intercambiar datos con el bróker. La interfaz de configuración se puede observar en la figura 5.3.

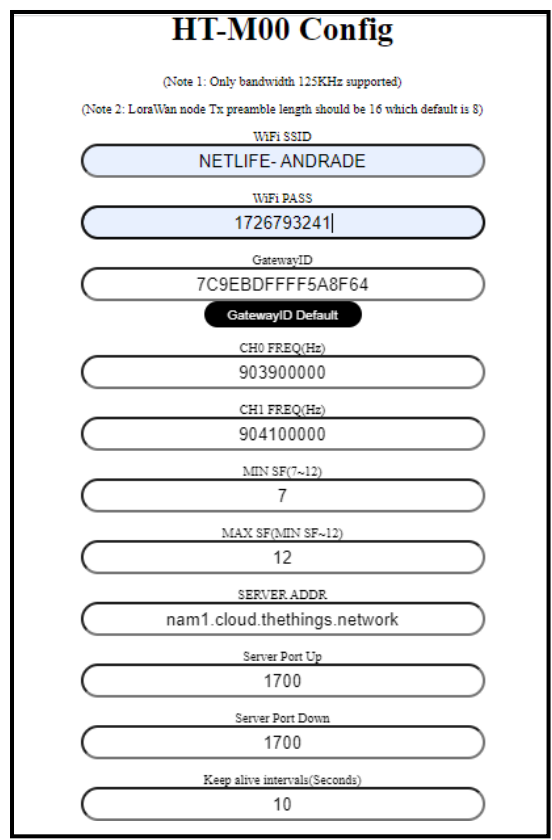

Figura *5.3* Interfaz de configuración de HT-M00

Elaborado por: Gabriela Bohórquez y Bryan Taco

Una vez instalado el firewall y configurado los parámetros de funcionamiento el dispositivo se reinicia automáticamente, desplegando en su pantalla los mensajes de subida y bajada de datos que están compartiendo en los puertos Tx y Rx, tal como se muestra en la figura 5.4.

## Figura *5.4* Gateway en línea

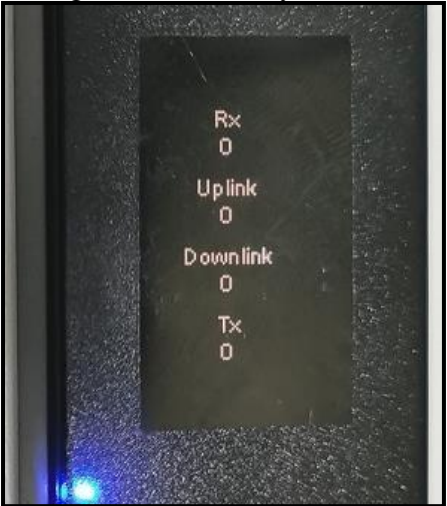

Elaborado por: Gabriela Bohórquez y Bryan Taco

### **5.2 Conexión con The Things Networks**

Para la conexión con el administrador de la red en línea en la página The Things Networks se debe escoger un servidor que se encuentre cerca de la zona donde está instalado la puerta de enlace y permita conectarse a la frecuencia en la que trabajan los nodos y el HT-M00, para esta ocasión se seleccionó el servidor que se encuentra en Estados Unidos, ya que trabaja en la frecuencia d 915 MHz, es importante recalcar que al seleccionar un tipo de frecuencia, esta debe ser permitida en el país donde se encuentra alojada la red. El servidor seleccionado se lo presenta en la figura 5.5.

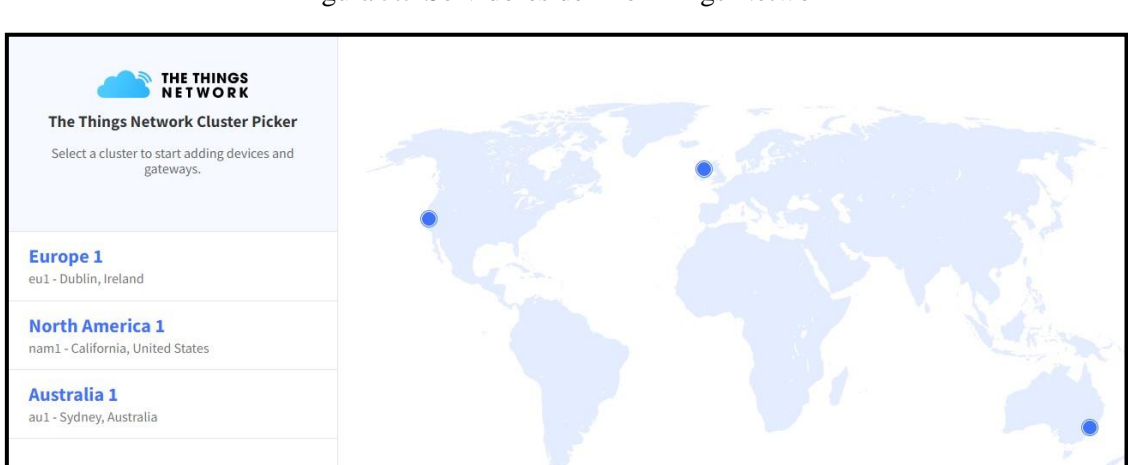

Figura *5.5* Servidores de The Things Network

Elaborado por: Gabriela Bohórquez y Bryan Taco

Al momento de registrar la puerta de enlace al servidor TTN, se debe ingresar el id correspondiente, el nombre del dispositivo, la descripción y la red de servidores a la que se va a enlazar. Este proceso generara un ID único tomando la MAC del dispositivo y registrando su actividad dentro de la plataforma, así como también los datos de subida y de bajada que se están compartiendo a cada minuto. El registro del dispositivo y la puesta en línea se puede observar en la figura 5. 6.

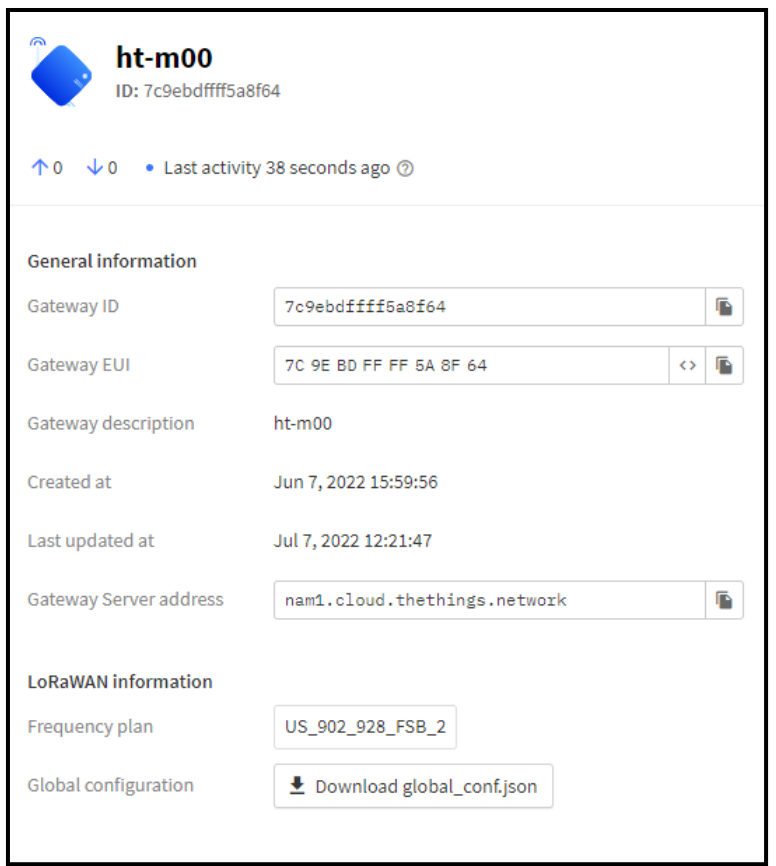

Figura *5.6* Registro y actividad del Gateway.

Elaborado por: Gabriela Bohórquez y Bryan Taco

Para identificar el dispositivo dentro de la plataforma la página permite ubicar la puerta de enlace mediante un mapa donde se puede ingresar las coordenadas de latitud y longitud para mayor precisión, esta herramienta es útil al momento de tener una red dispersada por largas de extensiones de terreno si se requiere el análisis de un dispositivo en específico. Como se puede observar en la figura 5.7 el bróker se encuentra en la latitud - 0.2837941261891906 y en la longitud -78.48520381800937.

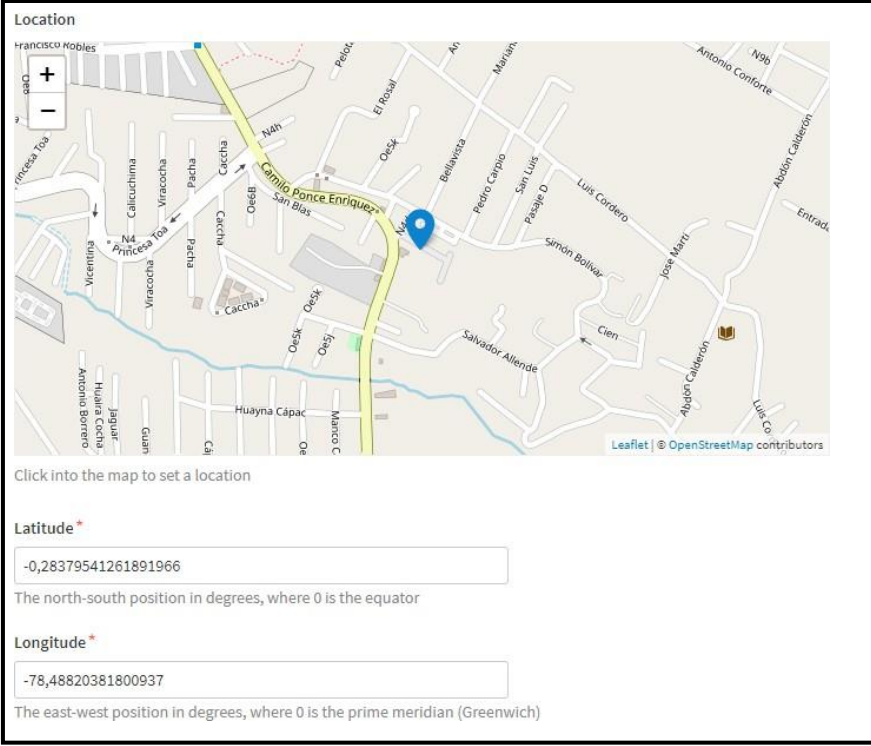

Figura *5.7* Locación de HT-M00 en el mapa

Elaborado por: Gabriela Bohórquez y Bryan Taco

# **5.2.1 Crear aplicación en The Things Networks**

En la plataforma administrativa para ingresar los dispositivos a la red virtual se debe primeramente crear una aplicación con un nombre único donde se permita registrar los dispositivos ESP32, para crear esta aplicación se debe ingresar un id, el nombre de la aplicación y una descripción que permita identificarla dentro de los servidores. El registro de la aplicación se encuentra en la figura 5.8.

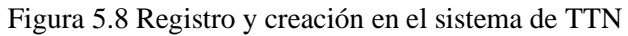

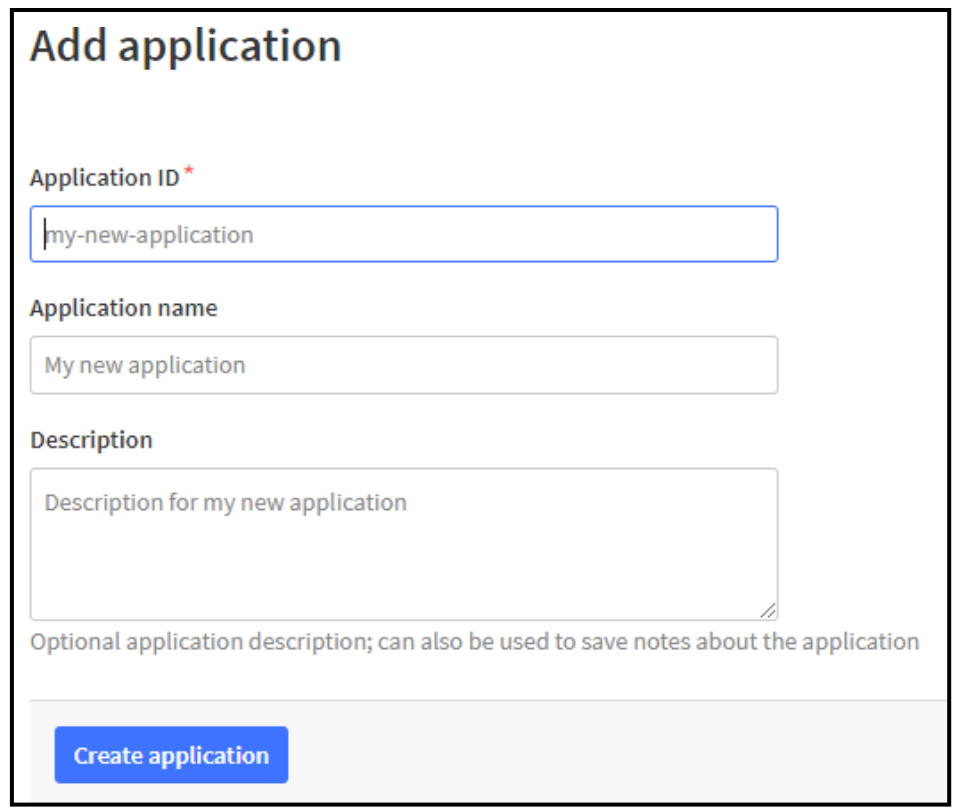

Elaborado por: Gabriela Bohórquez y Bryan Taco

El funcionamiento del apartado de aplicación tiene que estar en línea e intercambiando datos registrando la primera y la última actividad que se ha realizado en el día, así como también el registro de los dispositivos asociados a la aplicación. Tal como se observa en la figura 5.9.

| tesis1<br>ID: tesis1          |                       |          |                                                    |                                              |                                |
|-------------------------------|-----------------------|----------|----------------------------------------------------|----------------------------------------------|--------------------------------|
| • Last activity 5 hours ago @ |                       |          |                                                    | え1 End device 211 Collaborator Ov 0 API keys |                                |
| General information           |                       |          | · Live data                                        |                                              | See all activity $\rightarrow$ |
| Application ID                | tesis1                | <b>B</b> | ↑ 17:54:39 eui-70b3d5 Forward uplink data message  |                                              |                                |
| Created at                    | Jul 10, 2022 13:54:35 |          | 个 17:54:03 eui-70b3d5… Forward uplink data message |                                              |                                |
|                               |                       |          | ↑ 17:53:27 eui-70b3d5… Forward uplink data message |                                              |                                |
| Last updated at               | Jul 10, 2022 16:41:22 |          | ↑ 17:53:21 eui-70b3d5… Forward uplink data message |                                              |                                |
|                               |                       |          | ↑ 17:52:45 eui-70b3d5… Forward uplink data message |                                              |                                |
|                               |                       |          |                                                    |                                              |                                |

Figura *5.9* Funcionamiento de aplicación en el servidor

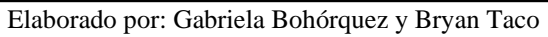

# **5.2.2 Integración de dispositivos a la red**

La integración de un nodo a la red de Lora se la realiza mediante una configuración en la plataforma administrativa, en el cual consiste en elegir la frecuencia a la que se va a trabajar, la versión de LoraWAN, el modo de activación y una corta descripción del dispositivo que se va a integrar, cabe recalcar, que esta configuración se la realiza ya que se está utilizando equipo heltec no registrado en la plataforma, caso contrario se escogería el modelo en la modalidad de registro automático. La configuración para el registro del dispositivo se le encuentra en la figura 5.10.

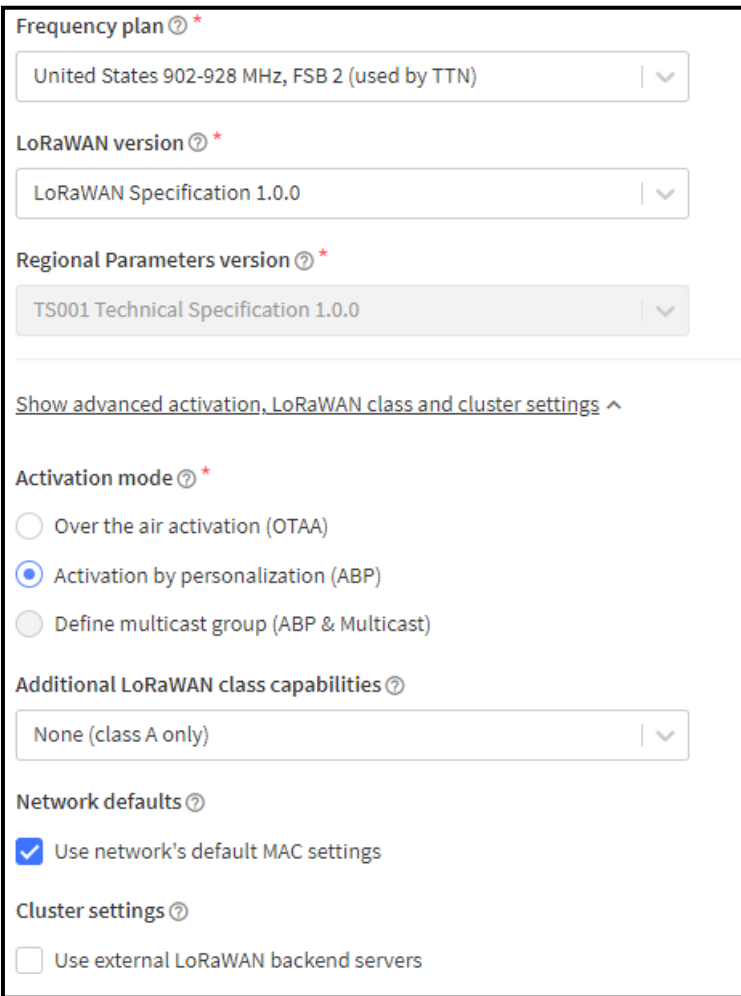

Figura *5.10* Registro de dispositivos en la nube

Elaborado por: Gabriela Bohórquez y Bryan Taco

Una vez registrado el dispositivo, se genera ciertos códigos en hexadecimal que permiten la identificación del dispositivo en la red y en la aplicación ya que se genera llaves de acceso de 16 bytes, estos parámetros deben ser registrados y programados por medio del

IDE de Arduino mediante programación en C, como se observa en la figura 5.11 se tiene también el ID del nodo registrado utilizando una modificación de la MAC.

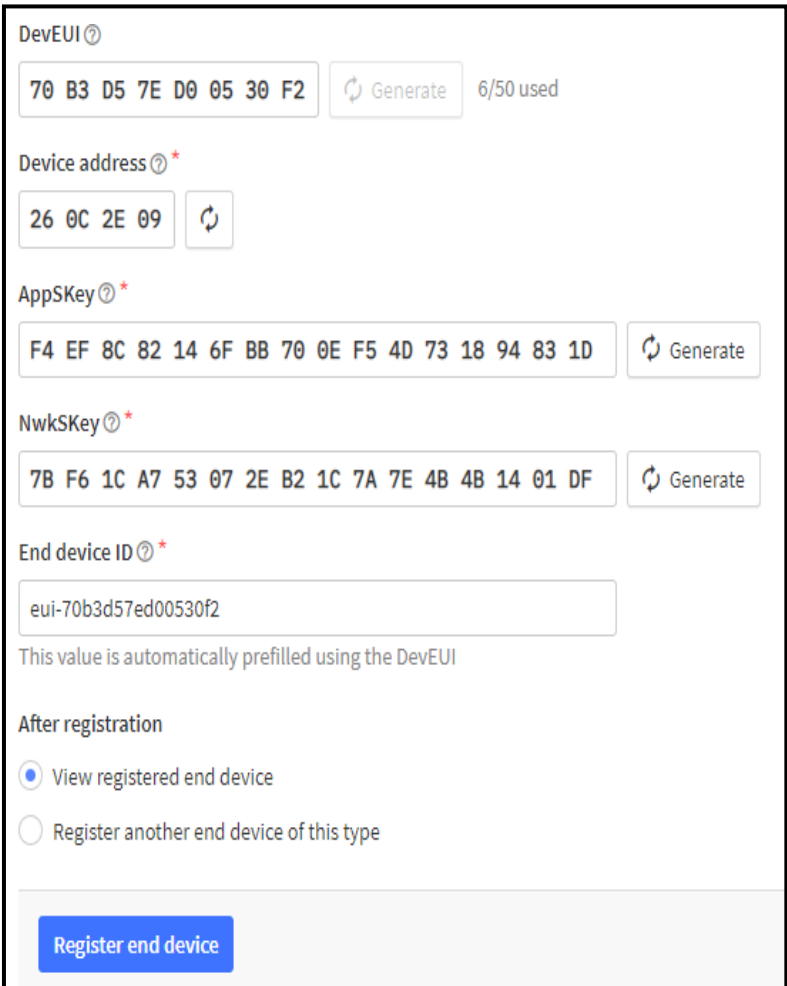

Figura *5.11* Generación de llaves e identificadores

Elaborado por: Gabriela Bohórquez y Bryan Taco

### **5.3 Diseño de nodos de recolección de datos en LoraWAN y programación**

Los nodos que van a ser ubicados en cada departamento y pasillo, utilizaran un sensor DHT-22 y un sensor MQ-2. Para la adquisición de datos de temperatura y casos extraños como el humo, el controlador de este nodo será la tarjeta embebida ESP32, ya que cuenta con dos módulos de análogos digital, puertos de entrada y salida digital, conexión wifi y una antena adaptable para la comunicación en Lora, este dispositivo tiene la ventaja de que puede ser programado en lenguaje C, por lo que permitirá incluir librerías que permitan implementar los protocolos de comunicación, las conexiones de los sensores con las tarjetas controladoras se las puede observar en la Figura 5.12 y la Figura 5.13.

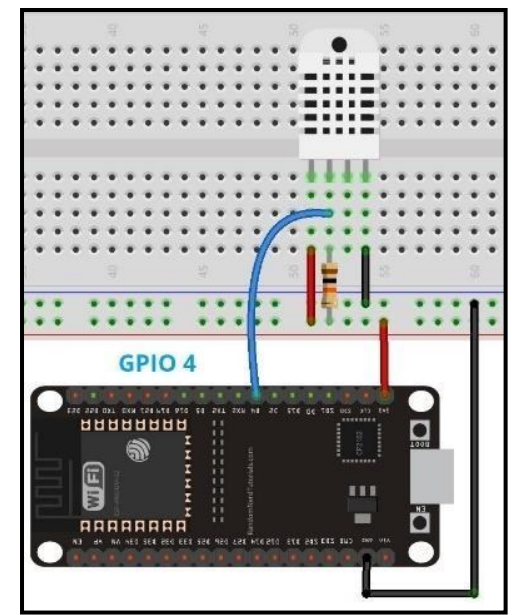

Figura *5.12* Conexión entre el sensor DHT-22 y el controlador ESP32

Elaborado por: Gabriela Bohórquez y Bryan Taco

Figura *5.13* Conexión entre el sensor MQ-2 y el controlador ESP32

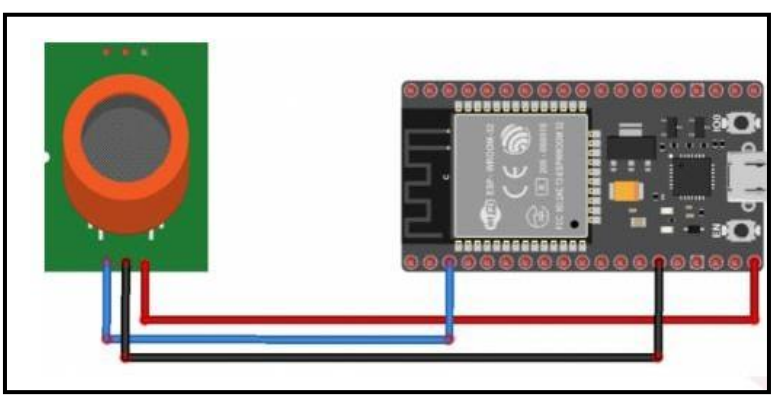

Elaborado por: Gabriela Bohórquez y Bryan Taco

En este proyecto para incluir el protocolo de comunicación dentro de las tarjetas controladoras, se debe programar a través del IDE de Arduino e incluir las librerías respectivas para la lectura de los sensores que vamos a implementar y las librerías correspondientes al protocolo, como en este caso se incluye la librería DHT.h, Adafruit\_Sensor. h, lmic.h, entre otros.

```
#include <Adafruit Sensor.h>
#include "DHT.h"
#include <DHT U.h>
// References:
// [feather] adafruit-feather-m0-radio-with-lora-module.pdf
#include <lmic.h>
#include <hal/hal.h>
#include <SPI.h>
```
Para generar los parámetros de funcionamiento del sensor de temperatura se define una variable en el cual almacena el pin de entrada de datos y el modelo de sensor que se va a utilizar.

```
// sensor DHT22
#define DHTPIN 4 // Pin donde está conectado el sensor
//#define DHTTYPE DHT11
                        // Descomentar si se usa el DHT 11
#define DHTTYPE DHT22 // Sensor DHT22
```
Por el protocolo LoraWAN y por el servidor que se está utilizando se debe agregar las llaves generadas en la plataforma, de este modo se ingresa la llave de la red, la llave de la aplicación y el id del dispositivo, estas llaves de identificadores son valores escritos en hexadecimal.

```
// LoRaWAN NwkSKey, network session key
// This should be in big-endian (aka msb).
static const PROGMEM ul t NWKSKEY[16] = {0x4B, 0x32, 0x2A, 0x2B, 0xD0, 0x60, 0x40, 0x2F, 0x2A, 0xE
// LoRaWAN AppSKey, application session key
// This should also be in big-endian (aka msb).
static const ul_t PROGMEM APPSKEY[16] = {0xB4, 0xDC, 0x5F, 0x93, 0xC9, 0x6D, 0x97, 0xF6, 0x06, 0x7
// LoRaWAN end-device address (DevAddr)
// See http://thethingsnetwork.org/wiki/AddressSpace
// The library converts the address to network byte order as needed, so this should be in big-endi
static const u4 t DEVADDR = 0x260C9B35; // <-- Change this address for every node!
```
Para utilizar las sub bandas que proporciona la puerta de enlace se debe escoger la frecuencia que se va a utilizar en cada canal, en esta ocasión y para el dispositivo que se

está utilizando se utiliza dos sub bandas qué se diferencian entre 0.2 MHz la una de la otra, según las especificaciones del fabricante se debe realizar un cálculo que permite incorporar las sub bandas en orden ascendente, para el canal uno se utiliza la sub banda 8 y para el canal dos se utiliza la sub banda 9, para desactivar las demás su bandas se debe ingresar la siguiente codificación.

```
//LMIC selectSubBand(1);
for(int sb=0; sb<8; ++sb){
LMIC disableSubBand(sb);
Ŧ
//luego habilitamos el canal que quereos utilizar
LMIC enableChannel(8);
```
## **5.4 Conexión entre The Things Networks y Datacake**

La conexión entre el administrador de la red y la página web que cumple la función de interfaz para la interpretación de los valores de temperatura y humo, se le realiza mediante la incorporación de tokens que genera la plataforma Datacake, la cual se debe registrar en el administrador de la red e incorporando el URL de la página, para crear el token primeramente se debe crear un usuario por medio de un API, tal como se observa en la figura 5.14.

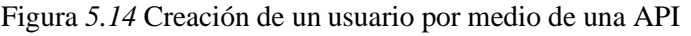

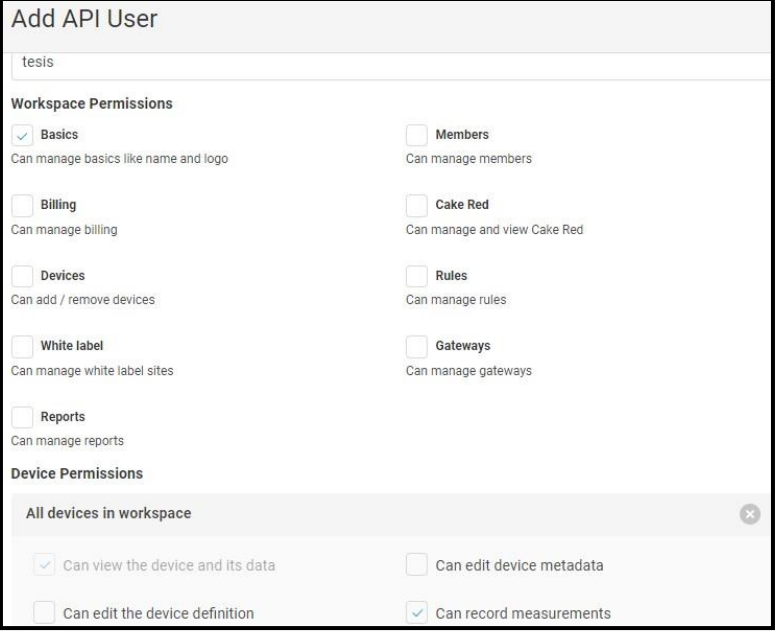

Elaborado por: Gabriela Bohórquez y Bryan Taco

Para agregar un dispositivo dentro de la plataforma se debe tomar en cuenta la clave EUI del dispositivo, así como también se debe registrar bajo un nombre único para que no exista confusión al momento de intercambiar la información, tal como se muestra en la figura 5.15.

Figura *5.15* Creación de un usuario por medio de una API

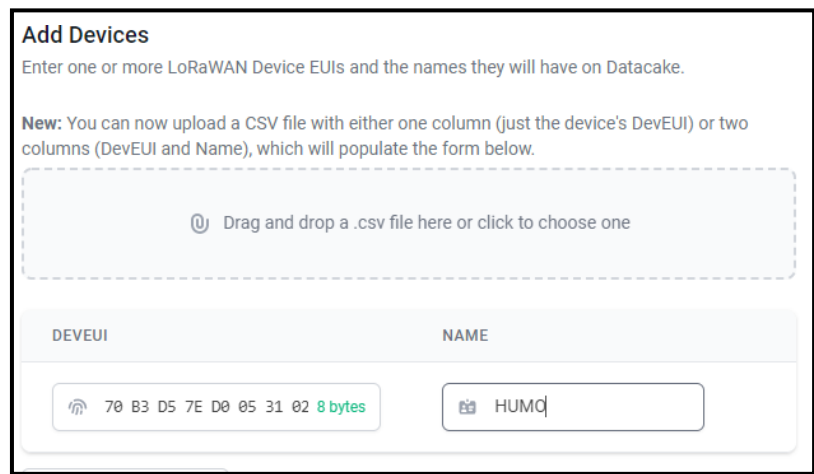

Elaborado por: Gabriela Bohórquez y Bryan Taco

La decodificación de los payload se debe realizar mediante programación en lenguaje Java, ya que al ser un intercambio de datos en formato byte se requiere la reestructuración de los paquetes para conseguir el valor inicialmente enviado desde los nodos de la red, para lo cual se debe asignar una variable correspondiente al dato adquirido y se debe almacenar los datos que vienen en formato byte y convertirlos a formato string para a su vez ser almacenados en una carpeta Field, esta codificación se la puede observar en la figura 5.16.

Figura *5.16* Código para decodificar los paquetes

```
1 v function Decoder(payload, port) {
\overline{2}//test with 251165121
3
    var text1 = String.fromCharCode.apply(null,payload);
4
5 - return6 -field: "HUMO",
8
    value: parseFloat(text1)
9
10
    ı
11
```
Elaborado por: Gabriela Bohórquez y Bryan Taco

## **5.5 Diseño de la dashboard en Datacake**

Para el diseño de la dashboard se debe tomar en cuenta de que se debe de desplegar el valor en tiempo real de las variables temperatura y gases de extraños, para lo cual integramos un panel numérico donde recibe un valor de tipo float y lo despliega con su valor entero y un valor decimal, también se incorporó un panel de la temperatura versus el tiempo donde se puede observar la cantidad de temperatura que está ingresando en ese momento de forma gráfica, por último, se integra a la dashboard un panel que permite observar el comportamiento de las variables ingresadas a través del tiempo, lo que servirá como un registro de las activaciones de cada sensor, lo anteriormente dicho se hace énfasis en la interfaz del sensor de presencia de humo, ya que al detectar una pequeña parte de este gas, su valor despliega exponencialmente hasta los valores aproximados de las 10000 partes por millón, por lo tanto estos valores quedarán registrados como un histograma dentro del sistema.

### **5.6 Sensor MQ-2**

Primeramente, para la comprobación del funcionamiento del prototipo en conjunto con la tecnología Lora se debe recibir los paquetes en el servidor TTN. Una vez establecida la comunicación de la red Lora y con el registro del Gateway al servidor TTN, esto se realiza

mediante la programación del ESP32 permitiendo la toma de cada valor obtenido por los sensores y enviarlos por un bus de datos viajando por la red Lora hasta el administrador TTN, donde son decodificados. A través de la recepción de los paquetes y la integración entre TTN y Datacake se permite la visualización de cada uno de los datos enviados en una gráfica histórica. Para la utilización del sensor contra incendios se mide la presencia de humo en partes por millón. Se utiliza como un detector de gases extraños o la presencia de humo, deberán ser ubicados estratégicamente en las diferentes aulas de la Unidad Educativa, de la misma en oficinas y bodegas, que son los espacios más propensos a presentar peligro de incendio, con esto se cumple la normativa de seguridad establecida por la Institución. La interfaz de monitoreo del sensor MQ-2 se pude observar en la Figura 5.17.

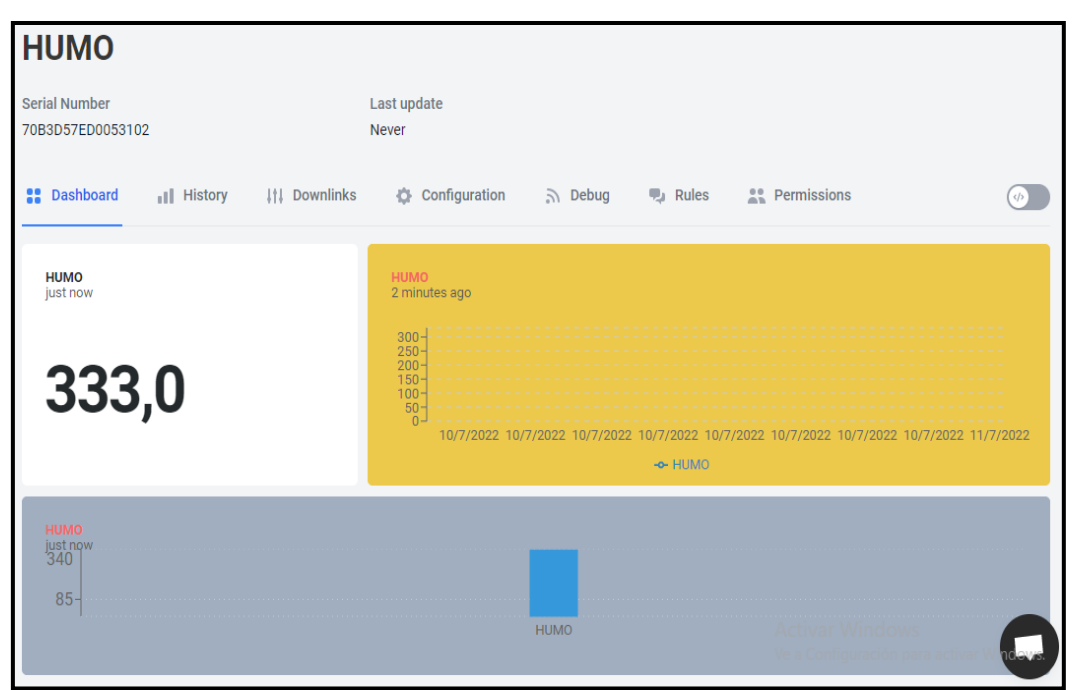

Figura 5.17 Interfaz de monitoreo del Sensor MQ-2

Elaborado por: Gabriela Bohórquez y Bryan Taco

### **5.7 Sensor DTH-22**

Este sensor es utilizado para la adquisición de valores de temperatura en las diferentes secciones de los bloques que conforman la Unidad Educativa Don Bosco La Tola, siendo estas las aulas, laboratorios y bodega, que son los que requieren de un monitoreo

constante puesto a que se encuentran equipados con dispositivos delicados a los cambios bruscos de temperatura, permitiendo salvaguardad la integridad de dichos equipos y evitar su daño. Se procedió a la realización de la programación de la interfaz utilizando rangos de temperatura que permitan en investigaciones futuras la notificación de alarmas al disminuir o aumentar la temperatura mínima establecida, es decir, al momento de un cambio brusco de temperatura. Con este monitoreo constante se mantendrá un ambiente ideal dentro de las instalaciones de la Unidad Educativa, pues dentro de los laboratorios, aulas y bodegas se encuentran materiales e instrumentos sensibles a la temperatura. La interfaz de monitoreo del sensor DTH-22 se presenta en la Figura 5.18.

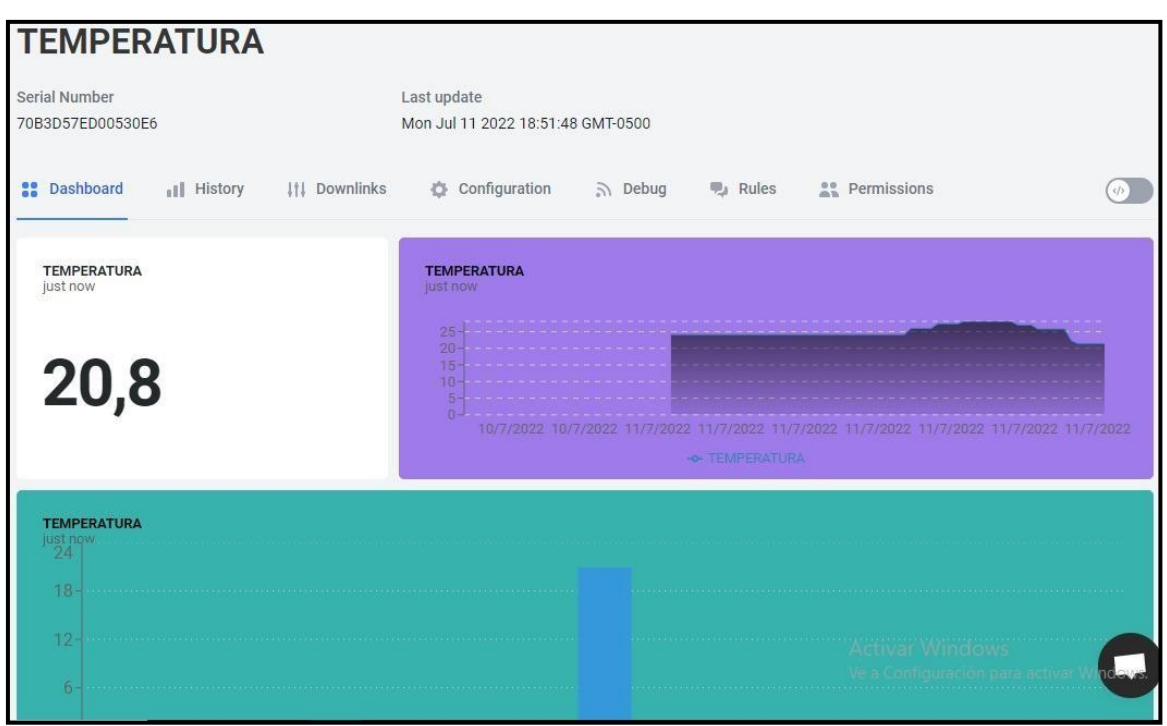

Figura 5.18 Interfaz de monitoreo del Sensor DTH-22

Elaborado por: Gabriela Bohórquez y Bryan Taco

# **CAPÍTULO 6 ANÁLISIS DE COSTOS**

## **6.1 Validación del proyecto técnico**

Para la determinación de la rentabilidad económica del proyecto técnico para la Unidad Educativa Don Bosco La Tola en primer lugar se debe realizar un análisis del costo invertido inicialmente, incluyendo la inversión la utilización, diseño, y sobre todo los materiales que posteriormente a través del VAN, TIR y por último el tiempo de recuperación del capital invertido, comprobando así que la inversión del proyecto presentado es rentable.

## **6.2 Análisis económico del proyecto**

Para la implementación del presente proyecto técnico se considerar que los sensores que van a ser distribuidos y utilizados en diferentes ambientes como se presenta en la tabla 6.1, pertenecen a un sistema inalámbrico, que permitirá generar un ahorro a la institución educativa evitando la integración de un sistema de comunicación por medio de cableado estructurado, además se debe tomar en cuenta que al ser un sistema de monitoreo también consta de múltiples dispositivos de control.

| Características del producto              |     |    |              |    |          |  |
|-------------------------------------------|-----|----|--------------|----|----------|--|
| Sensor DHT 22 de humedad y<br>temperatura | 38  | S  | 12,00        | \$ | 450,00   |  |
| Sensor De Humo Y Gas<br>(Ardui-mq2)       | 88  | S  | 7,00         | S  | 616,00   |  |
| Mgsystem Node Heltec Lora<br>Esp32        | 126 | s  | 30,00        | s  | 3780,00  |  |
| Gateway Lora MPCLE<br>(multicanal)        | 2   | \$ | 450,00       | S  | 900,00   |  |
|                                           |     |    | Precio Costo | S  | 5.746,00 |  |

Tabla 6.1 Costos de insumos tecnológicos

Detalle de los costos en insumos tecnológicos. Elaborado por: Gabriela Bohórquez y Bryan Taco

Como se observa en la tabla 6.2 el valor para la implementación de la red LPWAN de acuerdo a dos ingenieros especializados en diseño y que cumplen la función de técnicos para la implementación de la infraestructura LPWAN en un aproximado de 4 meses. Para la obtención del valor por hora de trabajo del personal, se tomó en cuenta la remuneración básica unificada de los empleados ecuatorianos, asumiendo el valor de transporte del personal, sumado el equipo de trabajo y viáticos.

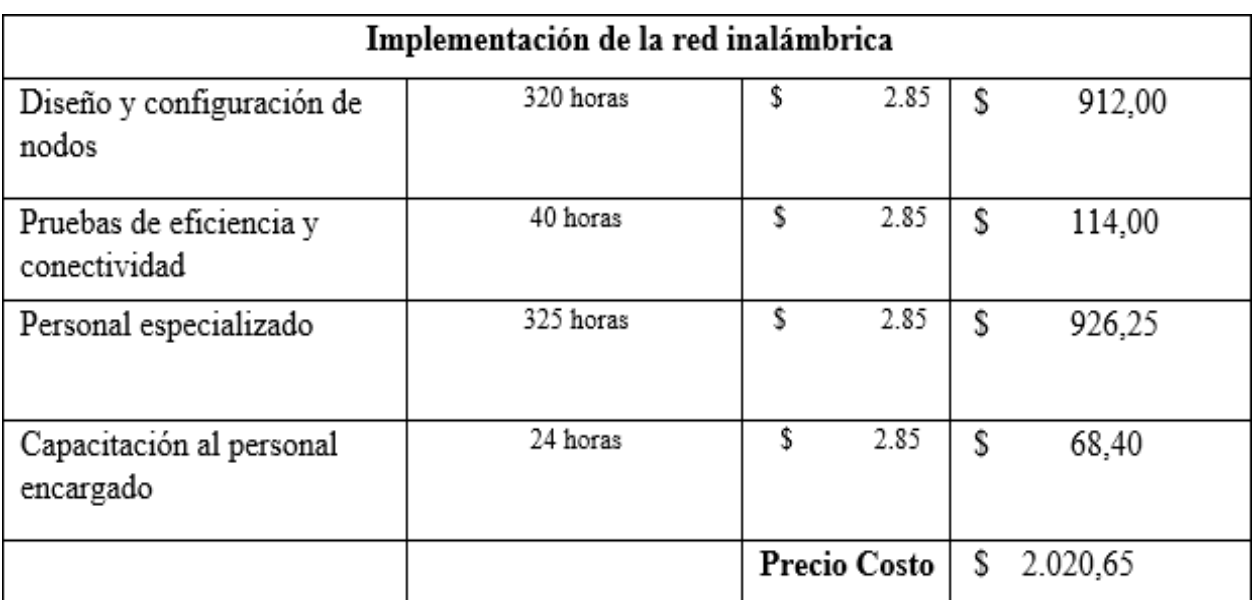

Tabla 6.2 Costos de implementación de la red inalámbrica.

Detalle de los costos para la implementación de la red inalámbrica. Elaborado por: Gabriela Bohórquez y Bryan Taco

Con el análisis del costo de implementación e insumos tecnológicos, se toma en cuenta el transporte del equipo, el cableado de energía eléctrica y herramientas que permitan la fabricación de baquelitas. Por lo tanto, el costo total del proyecto es de \$8.860,60, la proforma de este proyecto se encuentra en la tabla 6.3.

| Cantidad | Artículo                                  | Valor Unitario | Valor Total |
|----------|-------------------------------------------|----------------|-------------|
| 38       | Sensor DHT 22 De Humedad Y<br>Temperatura | \$12,00        | \$450,00    |
| 88       | Sensor De Humo Y Gas (Ardui-<br>mq2)      | \$7,00         | \$616,00    |
| 126      | Mgsystem Node Heltec Lora Esp32           | \$30,00        | \$3780,00   |
| 2        | Gateway Lora MPCLE (multicanal)           | \$450,00       | \$900,00    |
| 1        | Rollo de cable gemelo AWG #18             | \$41,00        | \$41,00     |
| 126      | Baquelitas                                | \$0,90         | \$113,40    |
| 8        | Acido Férrico                             | \$36,00        | \$288,00    |
| 126      | Cajas de revisión                         | \$2,00         | \$252,00    |
| 2        | Rollo cable UTP categoría 6               | \$89,50        | \$179,00    |
|          | Rollo de estaño                           | \$3,50         | \$3,50      |
|          | Transporte                                | \$55,60        | \$55,60     |
|          | Implementación de la red                  | \$1926,50      | \$1926,50   |
| 4        | Fuentes de poder LIPO                     | \$64,00        | \$256,00    |
| TOTAL    |                                           | \$2.134,50     | \$8.860,60  |

Tabla 6.3 Proforma del Proyecto

Elaborado por: Gabriela Bohórquez y Bryan Taco

# **6.3 Cálculo del VAN y TIR**

Para el cálculo del VAN y TIR, se toma en cuenta los ingresos y egresos de la Institución descontando la inversión inicial de la red, para verificar la existencia de ganancias. Dichos ingresos se tomaron en base a las ganancias netas de las pensiones estudiantiles que es de \$ 10.881,25. Los egresos de la institución, que cubren los sueldos de personal y docentes, los gastos de servicios básicos y personal de limpieza, es de \$ 3.847,12. Con los valores mencionados anteriormente se deduce que el flujo de caja mensual tiene un aproximado de \$ 3.958,77. Empleando la ecuación 6.1 se calcula el valor del VAN, mientras que con la ecuación 6.2 se calcula el valor del TIR.

$$
VAN = I_{o+} \sum_{t=1}^{n} \frac{ft}{(1+K)^{t}} \qquad Ec(6.1)
$$
# **Donde:**

 $I<sub>o</sub>$ = Inversión inicial.

Ft= Flujo de caja.

K= Tasa de Descuento

(Como no se determine una tasa de descuento se asume al 10%)

$$
VAN = -\$3847.12 + \$3958.77
$$

$$
VAN=\$111.65
$$

$$
TIR = \sum_{t=1}^{n} \frac{ft}{(1+K)^t} = 0 \qquad Ec(6.2)
$$

$$
TIR = 5.92\%
$$

Se puede observar que el VAN>0, y la TIR>0, por consiguiente, al proyecto técnico es rentable para su puesta en marcha, teniendo una recuperación en el 4to mes.

#### **CONCLUSIONES**

Analizando los requerimientos necesarios para el diseño de una red LPWAN la mejor opción es la utilización de la tecnología Lora, esto debido a sus características técnicas, las cuales fueron suficientes para la realización de este proyecto, debido a su bajo costo de despliegue, además posee un bajo consumo de batería y permite un gran número de dispositivos finales conectados en un solo Gateway, con esto se realizará una mejora en la cobertura de los sistemas de seguridad en la Unidad Educativa Don Bosco La Tola.

Se desarrolló el diseño de una red LPWAN utilizando la tecnología Lora realizando la adquisición de datos como son: la temperatura ambiente y detección de humo, garantizando una gestión y monitoreo a distancia de los mismos a través de la plataforma web Datacake, permitiendo el monitoreo eficiente en las diferentes secciones de los bloques que conforman la Unidad Educativa, este envío y recepción de datos se realiza primeramente desde los sensores hasta el servidor TTN mediante el protocolo LoraWAN.

Mediante la simulación de la red LPWAN se pudo observar que los datos adquiridos mediante los sensores MQ-2 y DTH-22 son enviados mediante las placas ESP32 integrados con tecnología Lora al Gateway HT-M00 enlazando los datos del monitoreo al servidor TTN, que con la integración de la plataforma web Datacake muestra los resultados obtenidos por los sensores MQ-2 y DTH-22 en diferentes gráficas comprobando el correcto funcionamiento de la red.

En base al análisis económico, en el cual se realizan los cálculos correspondientes al VAN y el TIR, se ha determinado que el diseño propuesto es viable para la puesta en marcha de su ejecución, se verificó que el resultado sea mayor a cero, se calculó también el tiempo de recuperación de la inversión, que en este caso de cuatro meses que brinda una garantía en su rentabilidad en un plazo corto.

#### **RECOMENDACIONES**

Considerando que la Unidad Educativa Don Bosco La Tola posee aulas, oficinas, laboratorios y bodegas que requieren de un subsistema de seguridad contra incendios y el monitoreo para evitar el daño de los dispositivos por el cambio brusco de temperatura, se sugiere que al momento de la implementación del sistema de seguridad se opte por la utilización de elementos que soporten las exigencias de las condiciones ambientales asegurando así la transmisión de datos entre los diferentes sensores y el bróker de la red LPWAN.

Se pone a consideración una suscrición en la plataforma web Datacake para el aumento de nodos finales, pues en el diseño de la red LPWAN se pudo observar una constante emisión de datos hacia el servidor TTN, que al enlazarse con la plataforma web Datacake se pudo realizar un monitoreo de los datos enviados por los sensores MQ-2 y DTH-22 que conectados a las placas ESP32 con tecnología Lora se convierten en dos nodos finales según la arquitectura de LoraWAN, siendo estos el límite para la suscripción gratuita.

Los dos cuartos de telecomunicaciones de la Unidad Educativa Don Bosco deben mantener un mantenimiento cada tres meses, para garantizar la fluidez y estabilidad de la comunicación en la parte física de la infraestructura, debido a que no darles un buen mantenimiento a los equipos con lleva a una reducción en el tiempo de vida útil de los equipos o lo que serían los fallos constantes en los mismos.

# **REFERENCIAS BIBLIOGRÁFICAS**

- Allauca, Bryan David. 2020. "Desarrollo de Un Sistema de Parqueadero Inteligente Mediante Una Red LPWAN." *Engineering, Construction and Architectural Management* 25(1):1–9.
- Antamba, Jose Alberto, and Henrry Paúl Carrera. 2021. "Sistema de Comunicación de Alerta Emergente En Situaciones de Desastres Naturales Mediante El Uso de Tecnologías Wifi, GSM y LPWAN." 6.
- Ávila, Edwin Fabricio, and Miguel Ángel Parra. 2020. "Desarrollo de Un Prototipo de Red LPWAN Con Tecnología LoRa Para La Detección de Intrusos En Las Viviendas de Una Zona Residencial." 155.
- Balseca, Jefferson Wladimir. 2021. "Implementación de Un Dispositivo de Monitorización de Energía Eléctrica Orientado Al Internet of Things Usando La Tecnología LORA." (82):1–23.
- Borja, Alberto Gerardo. 2021. "Implementación de Una Red LPWAN Para El Control de Consumo de Agua Potable Utilizando Tecnología LoRa." 1–95.
- Changotasi, Francisco Jossue, and Bryan Alexis Lechón. 2022. "Diseño e Implementación de Un Sistema de Medición de Variables Climáticas e Hidro-Físicas Mediante Una Red LPWAN Para Aplicaciones IoT de Agricultura de Precisión."  $(8.5.2017):2003-5.$
- Chiriboga, Angel Trajano. 2020. "Diseño e Implementación de Una Solución Con Tecnología LORA Para El Monitoreo de Ubicación Vehicular Con Un Aplicativo Web."
- Fernández, Maritza Paola, and Jhon Fabricio Uquillas. 2020. "Análisis De Desempeño Del Estándar Lorawan Para Soluciones De Smart Campus, Implementando Un Sistema De Monitoreo Iot En La Universidad De Las Fuerzas Armadas - Espe." *Repositorio.Espe.Edu.Ec* 204.
- Gualotuña, Jhonathan Andres. 2022. "Desarrollo de Un Pluviómetro de Bajo Costo Para Monitorización y Alerta de Precipitaciones Utilizando Tecnología LORA En La Parroquia de Alangasí." 1–146.
- Miño, Jorge Fernando. 2021. "DISEÑO E IMPLEMENTACIÓN DE SENSORES DE MEDICIÓN DE CONTAMINACIÓN DEL AIRE BASADO EN UNA RED LORAWAN EN LA ESCUELA POLITÉCNICA NACIONA."

Narvaez, Karen Stefany, and Victor Andres Perez. 2020. *Diseño y Desarrollo de Un*

*Prototipo de Red de Sensores IOT Utilizando Tecnología Lorawan Para El Monitoreo de Parámetros Ambientales En Interiores y Exteriores*.

- Pillajo, Carlos, and Roberto Hincapie. 2018. *WIRELESS NETWORK CONTROL SYSTEMS*. Vol. 4.
- Ramírez, Wellington Gabriel. 2020. "Desarrollo Una Red de Sensores Que Permita La Monitorización de Los Niveles de Contaminación Mediante Tecnología LPWAN." *Engineering, Construction and Architectural Management* 25(1):1–9.
- Ramos, Mario Oswaldo. 2021. "Estudio de La Tecnología LoRaWAN Mediante La Implementación de Un Prototipo de Medición de Humedad y Temperatura."
- Silva, Erika Pamela. 2021. "Diseño de Una Red LORAWAN En Cultivo de Fresas Para Monitoreo de Humedad."
- Sulca, Juan Martin. 2021. "Adaptación de La Biblioteca LMIC En Arduino Para Soportar La Especificación LORAWAN Versión 1.1."
- Vallejo, Guillermo Gonzalo, and Carlos Andrés Cuesta. 2022. "DISEÑO DE UNA RED LPWAN PARA LA IMPLEMENTACIÓN DE MEDIDORES INTELIGENTES EN EL CANTÓN SAN CRISTÓBAL, PROVINCIA DE GALÁPAGOS."  $(8.5.2017):2003-5.$

## **2 ANEXOS**

## **2.1 Anexo1: programa interfaz gráfica en Datacake**

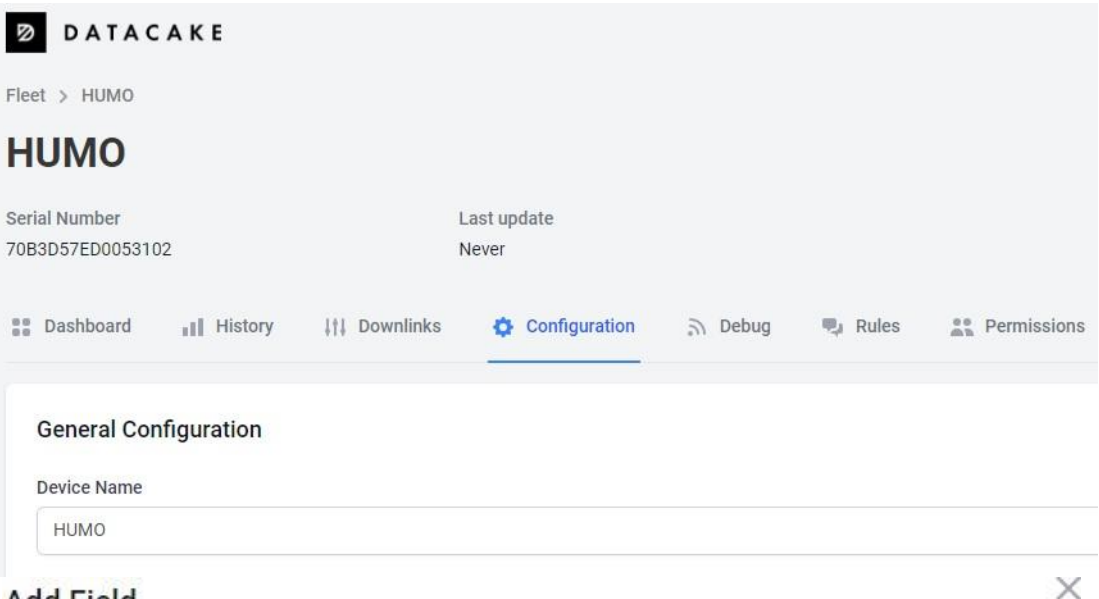

# **Add Field**

Fields define the schema of the data the device stores.

#### Type

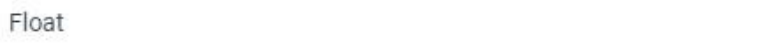

#### Name

**HUMO** 

#### Identifier

**HUMO** 

The field identifier is a unique string that can consist of uppercase letters, numbers and underscores. Once a field has been created, the identifier can not be changed.

 $\hat{\cdot}$ 

```
1 v function Decoder(payload, port) {
 2 //test with 251165121
 3 var text1 = String.fromCharCode.apply(null,payload);
 \overline{4}5 - return6 \times \{<br>
7 \text{ field: "HUMO"},
 8 value: parseFloat(text1)
9
    \rightarrow10 \quad 111 \quad \}
```
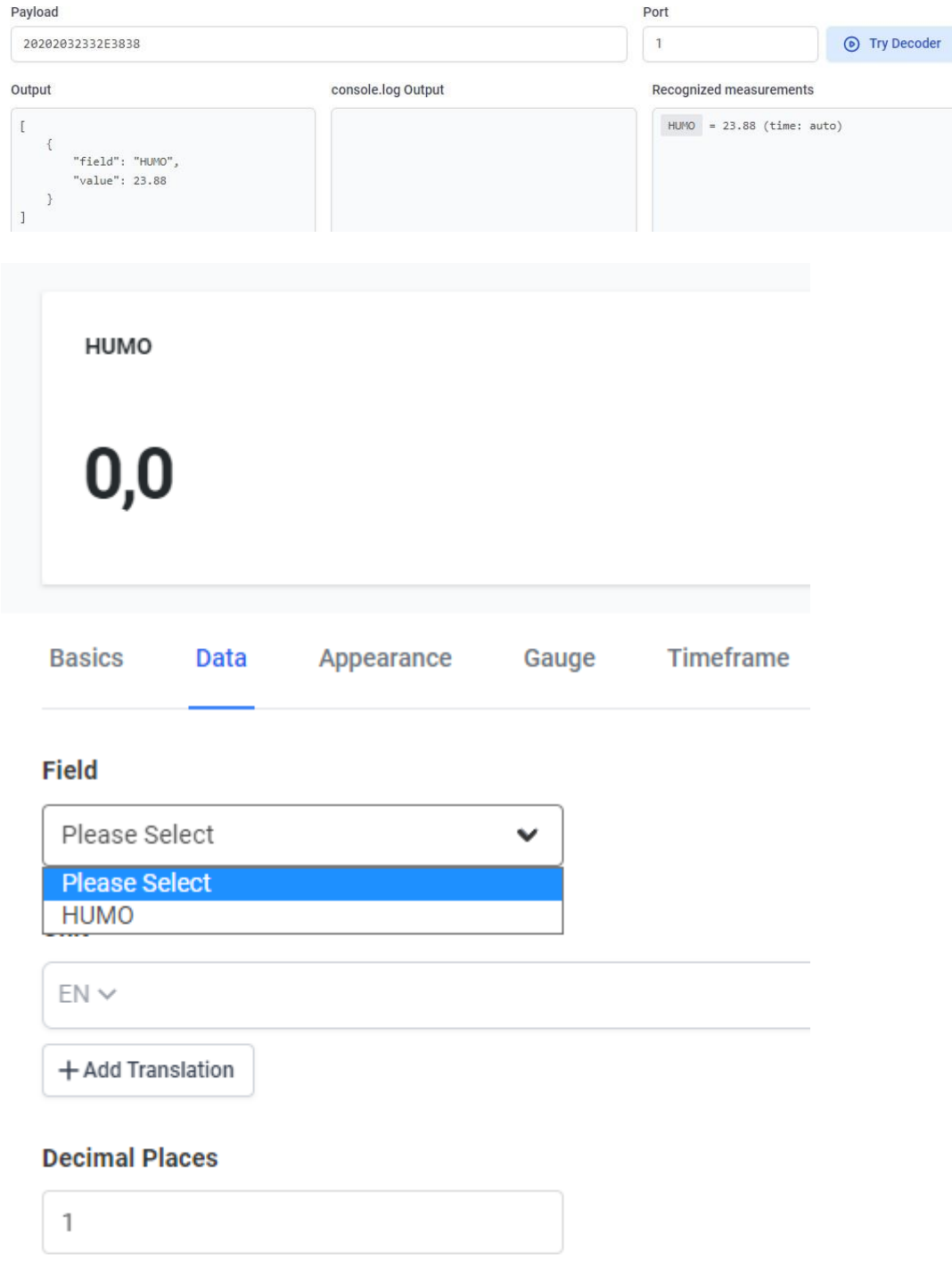

# Edit Histogram Widget

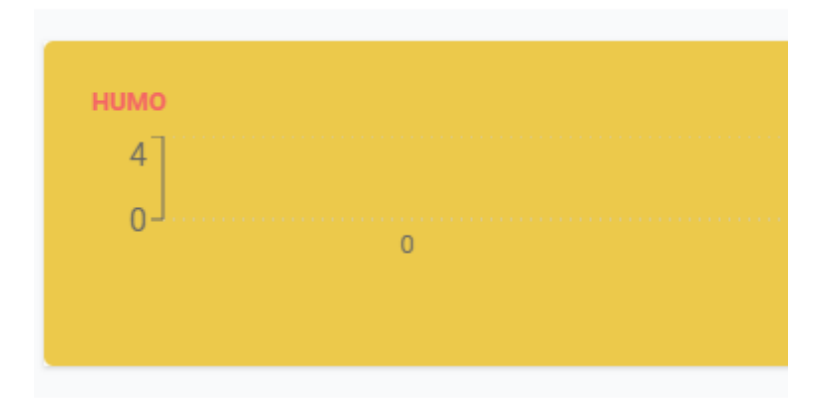

# Title

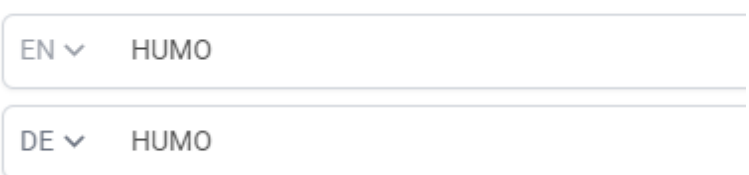

# **Tint Color**

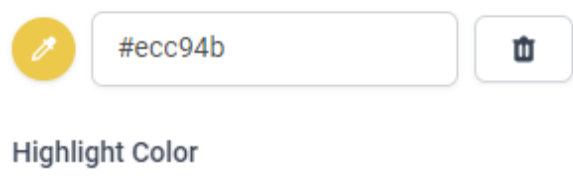

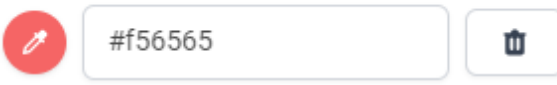

### **Title**

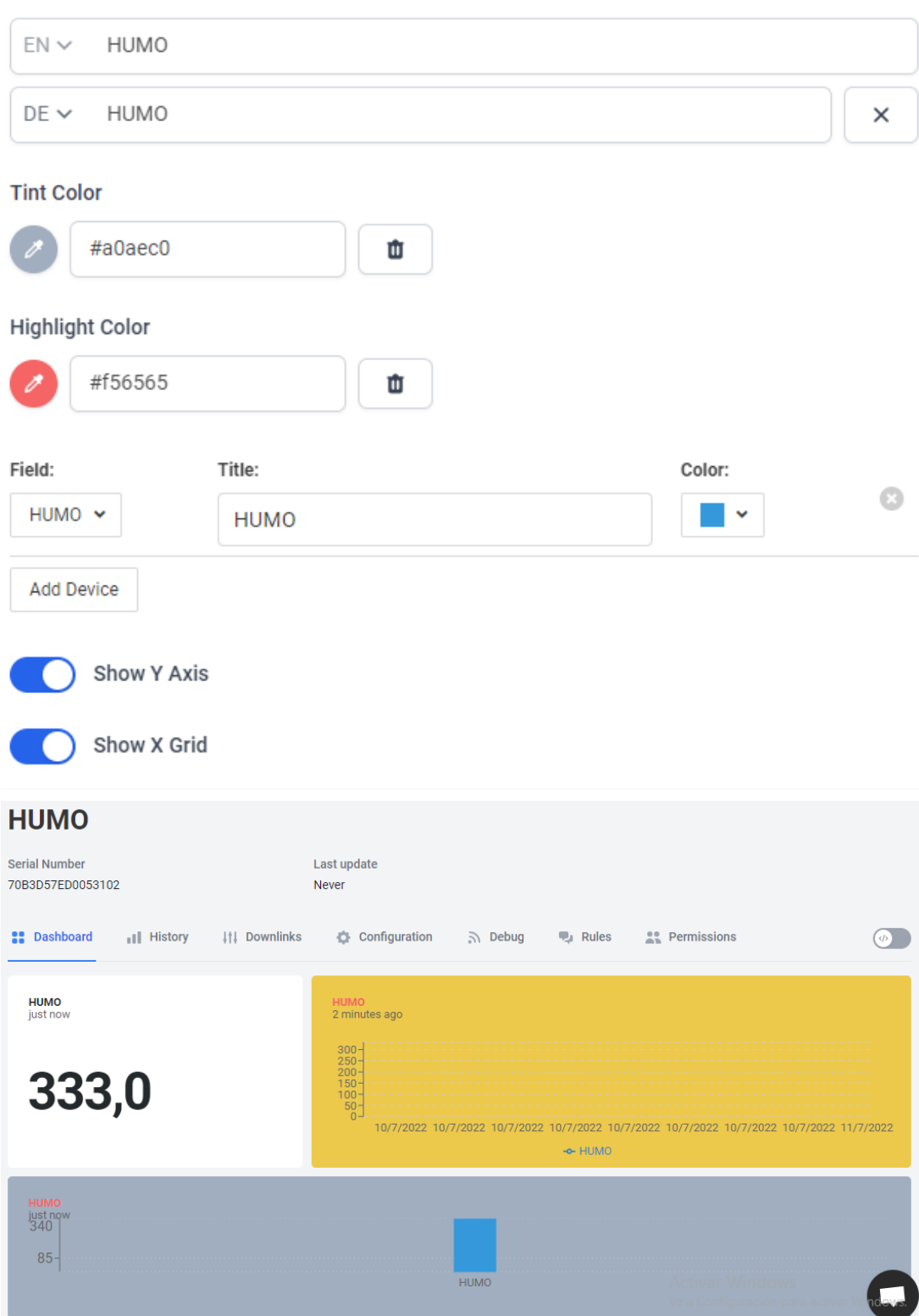

#### **2.2 Anexo2: Código sensor detector de humo**

```
* Copyright (c) 2015 Thomas Telkamp and Matthijs Kooijman
 * Copyright (c) 2018 Terry Moore, MCCI
 * Permission is hereby granted, free of charge, to anyone
 * obtaining a copy of this document and accompanying files,
 * to do whatever they want with them without any restriction,
 * including, but not limited to, copying, modification and redistribution.
 * NO WARRANTY OF ANY KIND IS PROVIDED.
 \mathcal{N}* This example sends a valid LoRaWAN packet with payload "Hello,
 * world!", using frequency and encryption settings matching those of
 * the The Things Network.
 * This uses ABP (Activation-by-personalisation), where a DevAddr and
 * Session keys are preconfigured (unlike OTAA, where a DevEUI and
 * application key is configured, while the DevAddr and session keys are
 * assigned/generated in the over-the-air-activation procedure).
 * Note: LoRaWAN per sub-band duty-cycle limitation is enforced (1% in
 * gl, 0.1% in g2), but not the TTN fair usage policy (which is probably
 * violated by this sketch when left running for longer)!
 * To use this sketch, first register your application and device with
 * the things network, to set or generate a DevAddr, NwkSKey and
 * AppSKey. Each device should have their own unique values for these
 * fields.
* Do not forget to define the radio type correctly in
 * arduino-lmic/project_config/lmic_project_config.h or from your BOARDS.txt.
 #include <MQUnifiedsensor.h>
//Definitions
#define placa "ESP32"
#define Voltage_Resolution 5
#define pin A0 //Analog input 4 of your arduino
#define type "MQ-2" //MQ4
#define ADC_Bit_Resolution 10 // For arduino UNO/MEGA/NANO
#define RatioMQ2CleanAir 9.83 //RS / R0 = 4.4 ppm
//#define calibration_button 13 //Pin to calibrate your sensor
#include <lmic.h>
#include <hal/hal.h>
#include <SPI.h>
//Declare Sensor
MQUnifiedsensor MQ2(placa, Voltage_Resolution, ADC_Bit_Resolution, pin, type);
// References:
// [feather] adafruit-feather-m0-radio-with-lora-module.pdf
```

```
// For normal use, we require that you edit the sketch to replace FILLMEIN
// with values assigned by the TTN console. However, for regression tests,
// we want to be able to compile these scripts. The regression tests define
// COMPILE_REGRESSION_TEST, and in that case we define FILLMEIN to a non-
// working but innocuous value.
#ifdef COMPILE_REGRESSION_TEST
# define FILLMEIN 0
#else
# warning "You must replace the values marked FILLMEIN with real values from the TIN control panel!"
# define FILLMEIN (#dont edit this, edit the lines that use FILLMEIN)
#endif
// LoRaWAN NwkSKey, network session key
// This should be in big-endian (aka msb).
static const PROGMEM ul_t NWKSKEY[16] = {0x18, 0x7E, 0x72, 0x6B, 0xE4, 0x30, 0x72, 0x11, 0xEA, 0x12, 0xDD, 0x90, 0x18, 0x70, 0xA1, 0x91};
// LoRaWAN AppSKey, application session key
// This should also be in big-endian (aka msb).
static const ul_t PROGMEM APPSKEY[16] = {0xD6, 0x98, 0xE1, 0x75, 0x40, 0xBE, 0xF1, 0x6D, 0xAB, 0x24, 0x91, 0xE7, 0xE5, 0x95, 0x2E, 0x80};
// LoRaWAN end-device address (DevAddr)
// See http://thethingsnetwork.org/wiki/AddressSpace
// The library converts the address to network byte order as needed, so this should be in big-endian (aka msb) too.<br>static const u4_t DEVADDR = 0x260C946D; // <-- Change this address for every node!
// These callbacks are only used in over-the-air activation, so they are
// left empty here (we cannot leave them out completely unless
// DISABLE_JOIN is set in arduino-lmic/project_config/lmic_project_config.h,
// otherwise the linker will complain).
void os_getArtEui (ul_t* buf) { }
void os_getDevEui (ul_t* buf) { }
void os_getDevKey (ul_t* buf) { }
// payload to send to TTN gateway
static uint8_t mydata[8];
static uint8_t *mydatal;
String msg;
static osjob_t sendjob;
// Schedule TX every this many seconds (might become longer due to duty
// cycle limitations).
const unsigned TX_ INTERVAL = 30;
// Pin mapping
// Adapted for Feather M0 per p.10 of [feather]
 const lmic_pinmap lmic_pins = {
     nss = 18,
                                              // chip select on feather (rf95module) CS
     .rxtx = LMIC_UNUSED_PIN,
     rst = 14,
                                              // reset pin
      .dio = {26, 35, 34}, // assumes external jumpers [feather_lora_jumper]
                                             // DIO1 is on JP1-1: is io1 - we connect to GP06
                                             // DIO1 is on JP5-3: is D2 - we connect to GP05
```

```
\rightarrow
```

```
void onEvent (ev t ev) {
    Serial.print(os getTime());
    Serial.print(": ");
    switch (ev) {
         case EV SCAN TIMEOUT:
             Serial.println(F("EV SCAN TIMEOUT"));
             break;
         case EV BEACON FOUND:
             Serial.println(F("EV_BEACON_FOUND"));
             break;
         case EV BEACON MISSED:
             Serial.println(F("EV_BEACON_MISSED"));
             break;
         case EV_BEACON_TRACKED:
             Serial.println(F("EV_BEACON_TRACKED"));
             break:
         case EV JOINING:
             Serial.println(F("EV_JOINING"));
             break;
         case EV_JOINED:
             Serial.println(F("EV_JOINED"));
             break;
         f^*|| This event is defined but not used in the code. No
         || point in wasting codespace on it.
         \mathbf{H}|| case EV_RFU1:
    || Serial.println(F("EV_RFU1"));
    \pm 1break;
    x/case EV_JOIN_FAILED:
       Serial.println(F("EV_JOIN_FAILED"));
       break:
    case EV REJOIN FAILED:
       Serial.println(F("EV_REJOIN_FAILED"));
       break:
    case EV TXCOMPLETE:
       Serial.println(F("EV TXCOMPLETE (includes waiting for RX windows)"));
       if (LMIC.txrxFlags & TXRX ACK)
         Serial.println(F("Received ack"));
       if (LMIC.dataLen) {
         Serial.println(F("Received"));
         Serial.println(LMIC.dataLen);
         Serial.println(F(" bytes of payload"));
       \mathbf{L}// Schedule next transmission
       os_setTimedCallback(&sendjob, os_getTime()+sec2osticks(TX_INTERVAL), do_send);
       break;
    case EV_LOST_TSYNC:
       Serial.println(F("EV_LOST_TSYNC"));
       break;
    case EV RESET:
       Serial.println(F("EV_RESET"));
       break;
```

```
case EV RXCOMPLETE:
        // data received in ping slot
        Serial.println(F("EV_RXCOMPLETE"));
        break;
    case EV LINK DEAD:
        Serial.println(F("EV LINK DEAD"));
        break;
    case EV LINK ALIVE:
        Serial.println(F("EV_LINK_ALIVE"));
        break;
    f^*|| This event is defined but not used in the code. No
    || point in wasting codespace on it.
    \mathbb{H}|| case EV SCAN FOUND:
    | | Serial.println(F("EV SCAN FOUND"));
    \mathbf{H}break;
    x_{\ell}case EV TXSTART:
        Serial.println(F("EV_TXSTART"));
        break;
    case EV TXCANCELED:
        Serial.println(F("EV_TXCANCELED"));
        break:
    case EV RXSTART:
       /* do not print anything -- it wrecks timing */
        break;
        case EV_JOIN_TXCOMPLETE:
            Serial.println(F("EV JOIN TXCOMPLETE: no JoinAccept"));
            break:
        default:
            Serial.print(F("Unknown event: "));
            Serial.println((unsigned) ev);
            break;
    \mathcal{F}\mathbf{1}void do_send(osjob_t* j){
    // Check if there is not a current TX/RX job running
    if (LMIC.opmode & OP_TXRXPEND) {
        Serial.println(F("OP_TXRXPEND, not sending"));
    } else \{// Prepare upstream data transmission at the next possible time.
        LMIC_setTxData2(1, mydatal, sizeof(mydatal)-1, 0);
        Serial.println(F("Packet queued"));
    \mathbf{1}// Next TX is scheduled after TX COMPLETE event.
\mathbf{1}
```

```
void setup() {
   pinMode(13, OUTPUT);
\frac{1}{2}while (!Serial); // wait for Serial to be initialized
    Serial.begin(115200);
    delay(100); // per sample code on RF_95 test
    Serial.println(F("Starting"));
    #ifdef VCC ENABLE
    // For Pinoccio Scout boards
   pinMode (VCC ENABLE, OUTPUT);
   digitalWrite(VCC ENABLE, HIGH);
   delay(1000);
    #endif
    // LMIC init
   os init();
   // Reset the MAC state. Session and pending data transfers will be discarded.
   LMIC\_reset();
 // LMIC init
 os init();
 // Reset the MAC state. Session and pending data transfers will be discarded.
 LMIC reset();
 // Set static session parameters. Instead of dynamically establishing a session
 // by joining the network, precomputed session parameters are be provided.
 #ifdef PROGMEM
 // On AVR, these values are stored in flash and only copied to RAM
 // once. Copy them to a temporary buffer here, LMIC_setSession will
 // copy them into a buffer of its own again.
 uint8_t appskey[sizeof(APPSKEY)];
 uint8_t_nwkskey[sizeof(NWKSKEY)];
 memcpy P(appskey, APPSKEY, sizeof(APPSKEY));
 memcpy P(nwkskey, NWKSKEY, sizeof(NWKSKEY));
 LMIC_setSession (0x13, DEVADDR, nwkskey, appskey);
 #else
 // If not running an AVR with PROGMEM, just use the arrays directly
 LMIC_setSession (0x13, DEVADDR, NWKSKEY, APPSKEY);
 #endif
```

```
#if defined(CFG_eu868)
   // Set up the channels used by the Things Network, which corresponds
   // to the defaults of most gateways. Without this, only three base
   // channels from the LoRaWAN specification are used, which certainly
   // works, so it is good for debugging, but can overload those
   // frequencies, so be sure to configure the full frequency range of
   // your network here (unless your network autoconfigures them).
   // Setting up channels should happen after LMIC_setSession, as that
   // configures the minimal channel set. The LMIC doesn't let you change
   // the three basic settings, but we show them here.
   LMIC_setupChannel(0, 868100000, DR_RANGE_MAP(DR_SF12, DR_SF7), BAND_CENTI);
                                                                                  // g-band
   LMIC_setupChannel(1, 868300000, DR_RANGE_MAP(DR_SF12, DR_SF7B), BAND_CENTI);
                                                                                  // g-band
   LMIC_setupChannel(2, 868500000, DR_RANGE_MAP(DR_SF12, DR_SF7), BAND_CENTI);
                                                                                  // q-band
   LMIC setupChannel(3, 867100000, DR RANGE MAP(DR SF12, DR SF7), BAND CENTI);
                                                                                  // g-band
   LMIC_setupChannel(4, 867300000, DR_RANGE_MAP(DR_SF12, DR_SF7), BAND_CENTI);
                                                                                  // g-band
   LMIC_setupChannel(5, 867500000, DR_RANGE_MAP(DR_SF12, DR_SF7), BAND_CENTI);
                                                                                  // g-band
   LMIC_setupChannel(6, 867700000, DR_RANGE_MAP(DR_SF12, DR_SF7), BAND_CENTI);
                                                                                  // g-band
   LMIC_setupChannel(7, 867900000, DR_RANGE_MAP(DR_SF12, DR_SF7), BAND_CENTI);
                                                                                  // g-band
   LMIC_setupChannel(8, 868800000, DR_RANGE_MAP(DR_FSK, DR_FSK), BAND_MILLI);
                                                                                  // g2-band
   // TTN defines an additional channel at 869.525Mhz using SF9 for class B
   // devices' ping slots. LMIC does not have an easy way to define set this
   // frequency and support for class B is spotty and untested, so this
   // frequency is not configured here.
   #elif defined(CFG us915) || defined(CFG au915)
   // NA-US and AU channels 0-71 are configured automatically
    // but only one group of 8 should (a subband) should be active
    // TTN recommends the second sub band, 1 in a zero based count.
   // https://github.com/TheThingsNetwork/gateway-conf/blob/master/US-global conf.json
    // en lugar de utilizar selectSubBand, que recorreria una subbanda de 8 canales
    //configuraremos las tarjeta para usar solo una frecuencia
    // primero se deshabilita todas las subbandas
    //LMIC_selectSubBand(1);
for(int sb=0; sb<9; ++sb){
LMIC_disableSubBand(sb);
\overline{1}//luego habilitamos el canal que quereos utilizar
LMIC_enableChannel(9);
    #elif defined(CFG_as923)
    // Set up the channels used in your country. Only two are defined by default,
    // and they cannot be changed. Use BAND CENTI to indicate 1% duty cycle.
    // LMIC setupChannel(0, 923200000, DR RANGE MAP(DR SF12, DR SF7), BAND CENTI);
    // LMIC_setupChannel(1, 923400000, DR_RANGE_MAP(DR_SF12, DR_SF7), BAND_CENTI);
    // ... extra definitions for channels 2..n here
```

```
#elif defined(CFG_kr920)
```

```
// Set up the channels used in your country. Three are defined by default,
 // and they cannot be changed. Duty cycle doesn't matter, but is conventionally
 // BAND MILLI.
 // LMIC setupChannel(0, 922100000, DR RANGE MAP(DR SF12, DR SF7), BAND MILLI);
 // LMIC_setupChannel(1, 922300000, DR_RANGE_MAP(DR_SF12, DR_SF7), BAND_MILLI);
 // LMIC setupChannel(2, 922500000, DR RANGE MAP(DR SF12, DR SF7), BAND MILLI);
 // ... extra definitions for channels 3..n here.
 #elif defined(CFG_in866)
 // Set up the channels used in your country. Three are defined by default,
 // and they cannot be changed. Duty cycle doesn't matter, but is conventionally
 // BAND MILLI.
 // LMIC setupChannel(0, 865062500, DR_RANGE_MAP(DR_SF12, DR_SF7), BAND_MILLI);
 // LMIC setupChannel(1, 865402500, DR RANGE MAP(DR SF12, DR SF7), BAND MILLI);
 // LMIC_setupChannel(2, 865985000, DR_RANGE_MAP(DR_SF12, DR_SF7), BAND_MILLI);
 // ... extra definitions for channels 3..n here.
 #else
 # error Region not supported
 #endif
 // Disable link check validation
 LMIC_setLinkCheckMode(0);
 // TTN uses SF9 for its RX2 window.
 LMIC.dn2Dr = DR SF9;// Set data rate and transmit power for uplink
 LMIC_setDrTxpow(DR_SF7,14);
 // Start iob
 do_send(ssendjob);
  //Set math model to calculate the PPM concentration and the value of constants
MQ2. set RegressionMethod(1); // PPM = a*ratio^bMQ2.setA(574.25); MQ2.setB(-2.222); // Configurate the ecuation values to get CH4 concentration
y \piExponential regression:
Gas |a|1 b
     | 3811.9 | -3.113T.PG
CH4 | 1012.7 | -2.786
    | 200000000000000 | -19.05
CO
Alcohol| 60000000000 | -14.01
smoke | 30000000 | -8.308
\pi /
//Remarks: Configure the pin of arduino as input.
MO2.init():
7%
 //If the RL value is different from 10K please assign your RL value with the following method:
 MQ4.setRL(10);
x /
```
// Explanation:

```
// In this routine the sensor will measure the resistance of the sensor supposing before was pre-heated // and now is on clean air (Calibration conditions), and it will setup RO value.<br>
// We recomend execute this routine
      l<br>| MQ2.u<mark>pdate();</mark> // Update data, the arduino will be read the voltage on the analog pin<br>| calcRO += MQ2.calibrate(RatioMQ2C1eanAir);<br>| Serial.print(",");
   N<br>MQ2.setR0(calcR0/10);<br>Serial.println(" done
                                      ne!, "<sup>1f</sup>(isinf(calcR0)) [Serial.println("Warning: Conection issue founded, R0 is infite (Open circuit detected) please check your wiring and supply"); while(1);}<br>1f(calcR0 == 0)[Serial.println("Warning: Conection issue founded
MC .serialDebug(true);
void loop() {<br>
unsigned long now;<br>
now = millis();<br>
if ((now & 512) != 0) {<br>
digitalWrite(13, HIGH);<br>
,
        \frac{1}{\text{else}}digitalWrite(13, LOW);
        \mathbf{1}\begin{minipage}{0.9\linewidth} \textbf{77} \textbf{ sensor MQ2} \end{minipage} \begin{minipage}{0.9\linewidth} \textbf{77} \textbf{17} \textbf{17} \textbf{17} \textbf{17} \textbf{17} \textbf{17} \textbf{17} \textbf{17} \textbf{17} \textbf{17} \textbf{17} \textbf{17} \textbf{17} \textbf{17} \textbf{17} \textbf{17} \textbf{17} \textbf{17} \textbf{17} \textbf{17} \textbf{17} \textbf{17} \textbf{17} \%//Read the sensor and print in serial port<br>\frac{1}{\sqrt{2}} //Lecture will be saved in lecture variable
     MQ2.update()float smokePPM = MQ2.readSensor(); // Sensor will read PPM concentration using the model and a and b values setted before or in the setup
     if(smokePPM > 6) {Serial.println("Warning: High concentrations of smoke detected");
    MQ2.serialDebug(); // Will print the table on the serial port
    delay(400);
```
 $1/e$ sp32 os\_runloop\_once();

 $\,$  }

#### **2.3 Anexo 3: Programación del sensor de temperatura**

```
* Copyright (c) 2015 Thomas Telkamp and Matthijs Kooijman
 * Copyright (c) 2018 Terry Moore, MCCI
 * Permission is hereby granted, free of charge, to anyone
 * obtaining a copy of this document and accompanying files,
 * to do whatever they want with them without any restriction,
 * including, but not limited to, copying, modification and redistribution.
 * NO WARRANTY OF ANY KIND IS PROVIDED.
 * This example sends a valid LoRaWAN packet with payload "Hello,
 * world!", using frequency and encryption settings matching those of
 * the The Things Network.
 * This uses ABP (Activation-by-personalisation), where a DevAddr and
 * Session keys are preconfigured (unlike OTAA, where a DevEUI and
 * application key is configured, while the DevAddr and session keys are
 * assigned/generated in the over-the-air-activation procedure).
 * Note: LoRaWAN per sub-band duty-cycle limitation is enforced (1% in
 * ql, 0.1% in g2), but not the TTN fair usage policy (which is probably
 * violated by this sketch when left running for longer)!
 * To use this sketch, first register your application and device with
 * the things network, to set or generate a DevAddr, NwkSKey and
 * AppSKey. Each device should have their own unique values for these
 * fields.
* Do not forget to define the radio type correctly in
^{\ast} arduino-lmic/project_config/lmic_project_config.h or from your BOARDS.txt.
#include <Adafruit_Sensor.h>
#include "DHT.h"
#include <DHT U.h>
// References:
// [feather] adafruit-feather-m0-radio-with-lora-module.pdf
#include <lmic.h>
#include <hal/hal.h>
#include <SPI.h>
// sensor DHT22
#define DHTPIN 4
               // Pin donde está conectado el sensor
//#define DHTTYPE DHT11 // Descomentar si se usa el DHT 11
#define DHTTYPE DHT22 // Sensor DHT22
// For normal use, we require that you edit the sketch to replace FILLMEIN
// with values assigned by the TTN console. However, for regression tests,
// we want to be able to compile these scripts. The regression tests define
// COMPILE REGRESSION TEST, and in that case we define FILLMEIN to a non-
// working but innocuous value.
\prime\prime
```

```
#ifdef COMPILE_REGRESSION_TEST
# define FILLMEIN 0
#else
# warning "You must replace the values marked FILLMEIN with real values from the TTN control panel!"
\frac{1}{2} define FILLMEIN (#dont edit this, edit the lines that use FILLMEIN)
#endif// LoRaWAN NwkSKey, network session key
// This should be in big-endian (aka msb).<br>static const PROGMEM ul_t NWKSKEY[16] = {0xAB, 0x08, 0x11, 0xF7, 0xCC, 0x70, 0x97, 0x99, 0xDD, 0xE7, 0x2C, 0x05, 0x58, 0x17, 0x3E, 0x76};
// LoRaWAN AppSKey, application session key<br>// This should also be in big-endian (aka msb).<br>static const ul_t PROGMEM APPSKEY[16] = {0x9A, 0xEB, 0x46, 0x14, 0x7E, 0x88, 0x3A, 0x1F, 0x0B, 0xEE, 0x3A, 0xF7, 0x94, 0x00, 0xC3,
// LoRaWAN end-device address (DevAddr)
%, Dunwand Cuncture of the company of the company of the company of the company of the company of the company of the distribution of the distribution of the library converts the address to network byte order as needed, so 
// These callbacks are only used in over-the-air activation, so they are
% // left empty here (we cannot leave them out completely unless<br>// DISABLE_JOIN is set in arduino-lmic/project_config/lmic_project_config.h,
// otherwise the linker will complain).<br>void os_getArtEui (ul_t* buf) { }
void os_getDevEui (ul_t* buf) { }<br>void os_getDevKey (ul_t* buf) { }
// payload to send to TTN gateway
static uint8_t mydata[8];
static uint8_t *mydatal;
String msg;
static osjob_t sendjob;
// Schedule TX every this many seconds (might become longer due to duty
// cycle limitations).
const unsigned TX_ INTERVAL = 30;
 // Pin mapping
 // Adapted for Feather M0 per p.10 of [feather]
 const lmic\_pinnap lmic\_pins = \{nss = 18,
                                                        // chip select on feather (rf95module) CS
      rxtx = LMIC_UNUSED_PIN,
       rst = 14,
                                                        // reset pin
       .dio = {26, 35, 34}, // assumes external jumpers [feather_lora_jumper]
                                                       // DIO1 is on JP1-1: is io1 - we connect to GP06
                                                       // DIO1 is on JP5-3: is D2 - we connect to GPO5
\mathbf{E}// DHT22
DHT dht(DHTPIN, DHTTYPE);
^{\prime\prime}void onEvent (ev_t ev) {
      Serial.print(os_getTime());
      Serial.print(": ");
      switch (ev) {
```

```
case EV SCAN TIMEOUT:
     Serial.println(F("EV SCAN TIMEOUT"));
     break:
 case EV BEACON FOUND:
     Serial.println(F("EV_BEACON_FOUND"));
     break;
 case EV BEACON MISSED:
     Serial.println(F("EV BEACON MISSED"));
     break;
 case EV BEACON TRACKED:
     Serial.println(F("EV_BEACON_TRACKED"));
     break;
 case EV JOINING:
     Serial.println(F("EV_JOINING"));
     break;
 case EV JOINED:
     Serial.println(F("EV_JOINED"));
     break;
 f^*|| This event is defined but not used in the code. No
 || point in wasting codespace on it.
 \mathbf{H}|| case EV_RFU1:
 || Serial.println(F("EV RFUl"));
 11<sup>2</sup>break;
 * /
 case EV JOIN FAILED:
     Serial.println(F("EV_JOIN_FAILED"));
   break:
case EV REJOIN FAILED:
   Serial.println(F("EV REJOIN FAILED"));
   break:
case EV_TXCOMPLETE:
   Serial.println(F("EV TXCOMPLETE (includes waiting for RX windows)"));
   if (LMIC.txrxFlags & TXRX ACK)
     Serial.println(F("Received ack"));
   if (LMIC.dataLen) {
     Serial.println(F("Received"));
     Serial.println(LMIC.dataLen);
     Serial.println(F(" bytes of payload"));
   \mathbf{1}// Schedule next transmission
   os_setTimedCallback(&sendjob, os_getTime()+sec2osticks(TX_INTERVAL), do_send);
   break;
case EV LOST TSYNC:
   Serial.println(F("EV_LOST_TSYNC"));
   break;
case EV_RESET:
   Serial.println(F("EV_RESET"));
   break;
case EV_RXCOMPLETE:
   // data received in ping slot
   Serial.println(F("EV_RXCOMPLETE"));
   break;
```

```
case EV LINK DEAD:
             Serial.println(F("EV_LINK_DEAD"));
             break;
         case EV LINK ALIVE:
             Serial.println(F("EV_LINK_ALIVE"));
             break;
         / *
         || This event is defined but not used in the code. No
         || point in wasting codespace on it.
         \mathbf{H}| | case EV SCAN FOUND:
         || Serial.println(F("EV SCAN FOUND"));
         \mathbf{H}break;
         * /
         case EV_TXSTART:
             Serial.println(F("EV TXSTART"));
             break;
         case EV_TXCANCELED:
              Serial.println(F("EV_TXCANCELED"));
             break;
         case EV RXSTART:
              /* do not print anything -- it wrecks timing */
             break;
         case EV_JOIN_TXCOMPLETE:
             Serial.println(F("EV_JOIN_TXCOMPLETE: no JoinAccept"));
             break;
         default:
          Serial.print(F("Unknown event: "));
           Serial.println((unsigned) ev);
          break:
   \mathbf{1}void do_send(osjob_t* j){
   // Check if there is not a current TX/RX job running
   if (LMIC.opmode & OP TXRXPEND) {
       Serial.println(F("OP_TXRXPEND, not sending"));
   ] else// read the temperature from the DHT22
       float temperature = dht.readTemperature();
       Serial.print("Temperature: "); Serial.print(temperature);
       Serial.println(" *C");
       // adjust for the f2sflt16 range (-1 to 1)
        temperature = temperature / 100;
        // float \rightarrow int
       // note: this uses the sfltl6 datum (https://github.com/mcci-catena/arduino-lmic#sfltl6)
       uintl6_t_payloadTemp = LMIC_f2sflt16(temperature);
       // int \rightarrow bytesbyte tempLow = lowByte(payloadTemp);
       byte tempHigh = highByte(payloadTemp);
       // place the bytes into the payload
       mydata[0] = tempLow;mydata[1] = tempHigh;
```
 $\mathbf{I}$ 

```
//msg.concat(temperature);
        mydata1 = (uint8 t*) (stemperature);// Prepare upstream data transmission at the next possible time.
        LMIC_setTxData2(1, mydata1, sizeof(mydata1)-1, 0);
        Serial.println(F("Packet queued"));
        Serial.println(tempHigh);
    -1
    // Next TX is scheduled after TX COMPLETE event.
\mathbf{L}void setup() {
    pinMode(13, OUTPUT);
\prime\primewhile (!Serial); // wait for Serial to be initialized
    Serial.begin(115200);
    delay(100);
                   // per sample code on RF 95 test
    Serial.println(F("Starting"));
     // sensor dht22
  dht.begin();
    #ifdef VCC ENABLE
    // For Pinoccio Scout boards
    pinMode(VCC_ENABLE, OUTPUT);
    digitalWrite (VCC ENABLE, HIGH);
    delay(1000);
    #endif
 // LMIC init
 os init();
 // Reset the MAC state. Session and pending data transfers will be discarded.
 LMIC reset();
 // Set static session parameters. Instead of dynamically establishing a session
 // by joining the network, precomputed session parameters are be provided.
 #ifdef PROGMEM
 // On AVR, these values are stored in flash and only copied to RAM
 // once. Copy them to a temporary buffer here, LMIC setSession will
 // copy them into a buffer of its own again.
 uint8 t appskey[sizeof(APPSKEY)];
 uint8 t nwkskey[sizeof(NWKSKEY)];
 memcpy_P(appskey, APPSKEY, sizeof(APPSKEY));
 memcpy_P(nwkskey, NWKSKEY, sizeof(NWKSKEY));
 LMIC setSession (0x13, DEVADDR, nwkskey, appskey);
 #else
 // If not running an AVR with PROGMEM, just use the arrays directly
 LMIC setSession (0x13, DEVADDR, NWKSKEY, APPSKEY);
 #endif
 #if defined(CFG eu868)
 // Set up the channels used by the Things Network, which corresponds
 // to the defaults of most gateways. Without this, only three base
 // channels from the LoRaWAN specification are used, which certainly
 // works, so it is good for debugging, but can overload those
 // frequencies, so be sure to configure the full frequency range of
 // your network here (unless your network autoconfigures them).
```
79

 $\sim$   $\sim$   $\sim$   $\sim$ 

**State State** 

 $\alpha$  ,  $\alpha$  ,  $\alpha$  ,  $\alpha$  ,  $\alpha$  ,  $\alpha$ 

```
// Setting up channels should happen after LMIC setSession, as that
 // configures the minimal channel set. The LMIC doesn't let you change
 // the three basic settings, but we show them here.
 LMIC setupChannel(0, 868100000, DR RANGE MAP(DR SF12, DR SF7), BAND CENTI);
                                                                                    // q-band
 LMIC setupChannel(1, 868300000, DR RANGE MAP(DR SF12, DR SF7B), BAND CENTI);
                                                                                    11 \sigma-band
 LMIC_setupChannel(2, 868500000, DR_RANGE_MAP(DR_SF12, DR_SF7), BAND_CENTI);
                                                                                    11 \sigma-band
                                                                                    // g-band
 \verb|LMIC_setupChannel(3, 867100000, DR_RANGE_MAP(DR_SF12, DR_SF7), BAND_CENTI);\\\texttt{LMIC\_setupChannel(4, 867300000, DR_RANGE\_MAP(DR\_SFI2, DR\_SFT), BAND\_CENTI);} \\ \texttt{LMIC\_setupChannel(5, 867500000, DR_RANGE\_MAP(DR\_SFI2, DR\_SFT), BAND\_CENTI);}1/ g-band
                                                                                    // g-band
 LMIC_setupChannel(6, 867700000, DR_RANGE_MAP(DR_SF12, DR_SF7), BAND_CENTI);
                                                                                    11 \sigma-band
 LMIC_setupChannel(7, 867900000, DR_RANGE_MAP(DR_SF12, DR_SF7), BAND_CENTI);
                                                                                    // g-band
 LMIC_setupChannel(8, 868800000, DR_RANGE_MAP(DR_FSK, DR_FSK), BAND_MILLI);
                                                                                    // g2-band
 // TTN defines an additional channel at 869.525Mhz using SF9 for class B
 // devices' ping slots. LMIC does not have an easy way to define set this
 // frequency and support for class B is spotty and untested, so this
 // frequency is not configured here.
 #elif defined(CFG_us915) || defined(CFG_au915)
 // NA-US and AU channels 0-71 are configured automatically
 // but only one group of 8 should (a subband) should be active
 // TTN recommends the second sub band, 1 in a zero based count.
 // https://github.com/TheThingsNetwork/gateway-conf/blob/master/US-qlobal_conf.json
 // en lugar de utilizar selectSubBand, que recorreria una subbanda de 8 canales
 //configuraremos las tarjeta para usar solo una frecuencia
 // primero se deshabilita todas las subbandas
    //LMIC_selectSubBand(1);
for(int sb=0; sb<8; ++sb){
LMIC_disableSubBand(sb);
-1
//luego habilitamos el canal que quereos utilizar
LMIC_enableChannel(8);
    #elif defined(CFG as923)
    // Set up the channels used in your country. Only two are defined by default,
    // and they cannot be changed. Use BAND_CENTI to indicate 1% duty cycle.
    // LMIC_setupChannel(0, 923200000, DR_RANGE_MAP(DR_SF12, DR_SF7), BAND_CENTI);
    // LMIC_setupChannel(1, 923400000, DR_RANGE_MAP(DR_SF12, DR_SF7), BAND_CENTI);
    // ... extra definitions for channels 2..n here
    #elif defined(CFG_kr920)
    // Set up the channels used in your country. Three are defined by default,
    // and they cannot be changed. Duty cycle doesn't matter, but is conventionally
    // BAND MILLI.
    // LMIC setupChannel(0, 922100000, DR_RANGE_MAP(DR_SF12, DR_SF7), BAND_MILLI);
    // LMIC setupChannel(1, 922300000, DR RANGE MAP(DR SF12, DR SF7), BAND MILLI);
    // LMIC_setupChannel(2, 922500000, DR_RANGE_MAP(DR_SF12, DR_SF7), BAND_MILLI);
    // ... extra definitions for channels 3..n here.
    #elif defined(CFG in866)
```

```
// Set up the channels used in your country. Three are defined by default,
   // and they cannot be changed. Duty cycle doesn't matter, but is conventionally
   // BAND MILLI.
   // LMIC_setupChannel(0, 865062500, DR_RANGE_MAP(DR_SF12, DR_SF7), BAND_MILLI);
   // LMIC_setupChannel(1, 865402500, DR_RANGE_MAP(DR_SF12, DR_SF7), BAND_MILLI);
   // LMIC_setupChannel(2, 865985000, DR_RANGE_MAP(DR_SF12, DR_SF7), BAND_MILLI);
   // ... extra definitions for channels 3..n here.
    #else
    # error Region not supported
    #endif
    // Disable link check validation
   LMIC_setLinkCheckMode(0);
   // TTN uses SF9 for its RX2 window.
   LMIC.dn2Dr = DR_SF9;// Set data rate and transmit power for uplink
   LMIC_setDrTxpow(DR_SF7,14);
   // Start job
   do_send(&sendjob);
\mathbf{L}void loop() {
    unsigned long now;
    now = millis();
    if ((now 6 512) != 0)digitalWrite(13, HIGH);
    \mathbf{F}else {
      digitalWrite(13, LOW);
    \mathbf{L}os_runloop_once();
}
```